# **Panasonic**

### **Instrucciones de funcionamiento**

**Grabador de DVD** Modelo N° DMR-ES35V

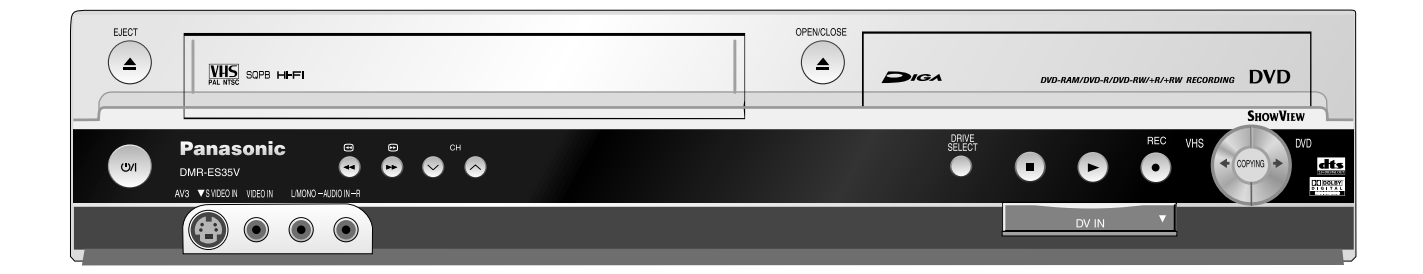

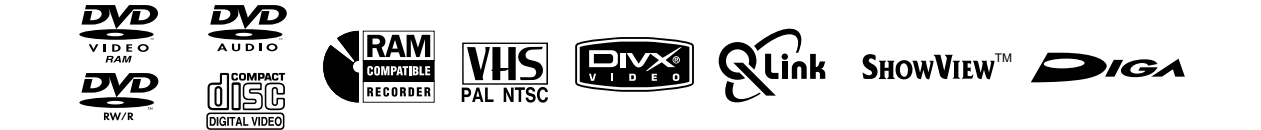

Lea íntegramente estas instrucciones de uso, las indicaciones de seguridad y las indicaciones para la instalación del aparato de la página 3, antes de conectar el aparato, ponerlo en funcionamiento o de llevar a cabo ajustes.

## **Contenido**

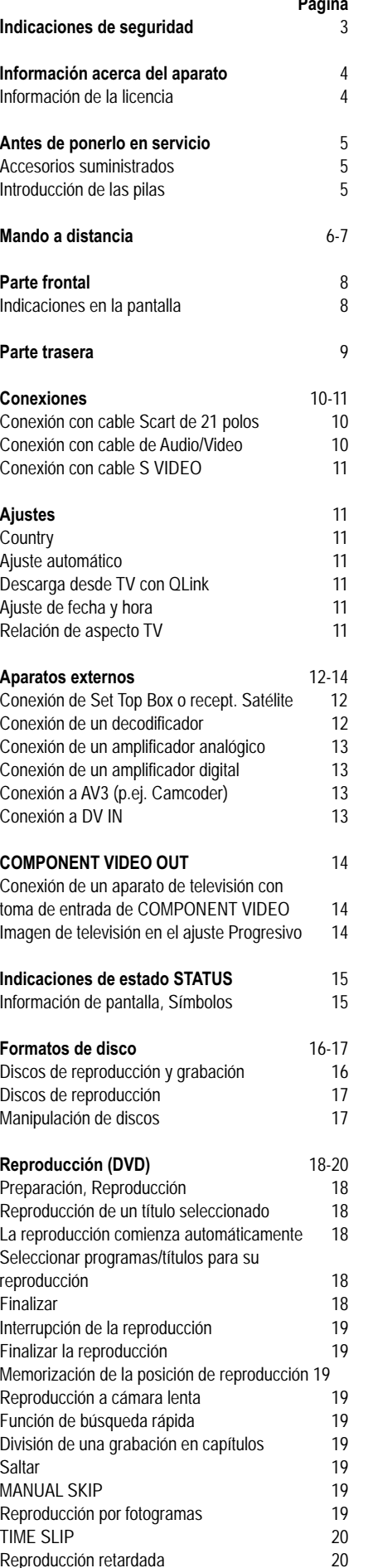

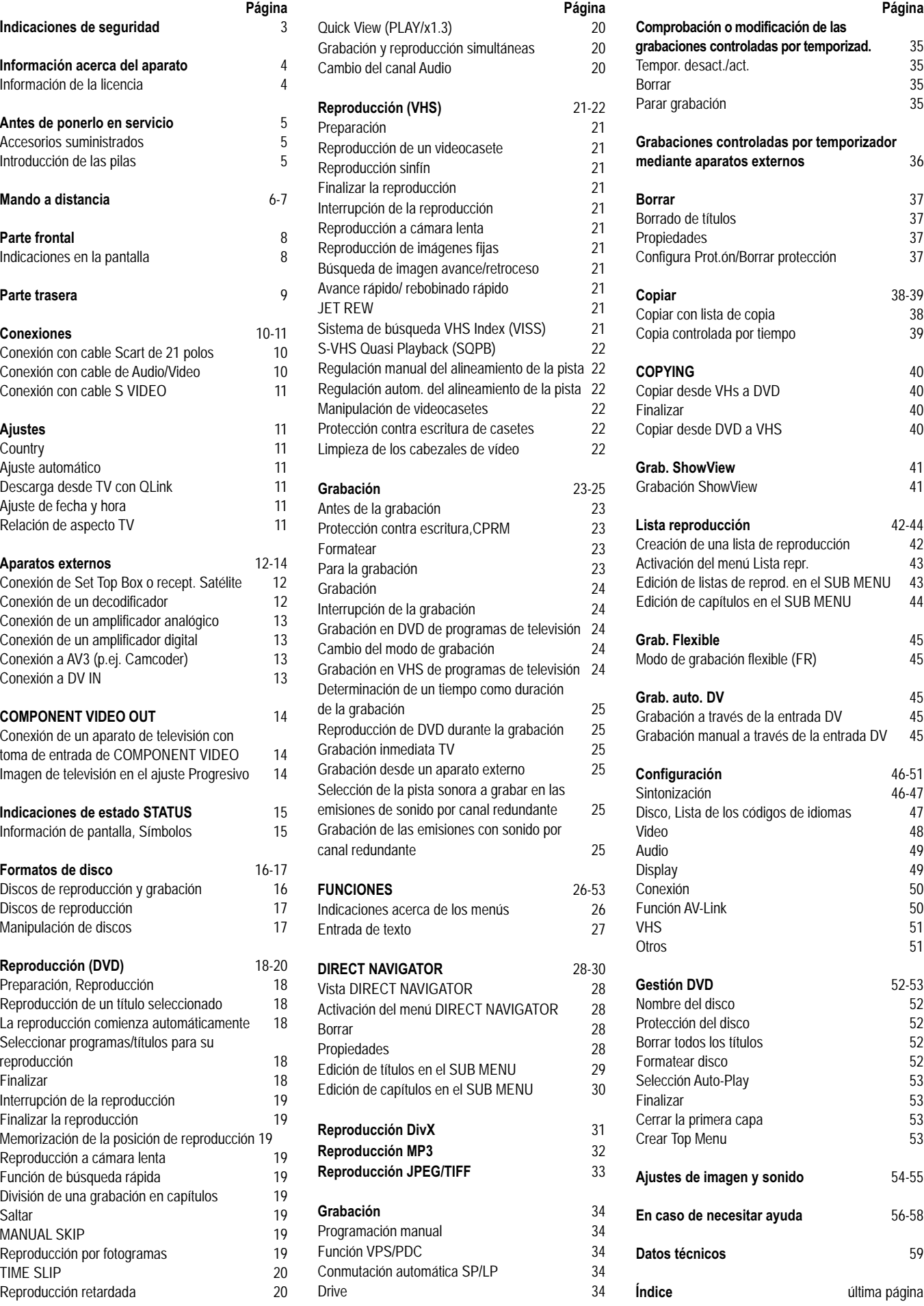

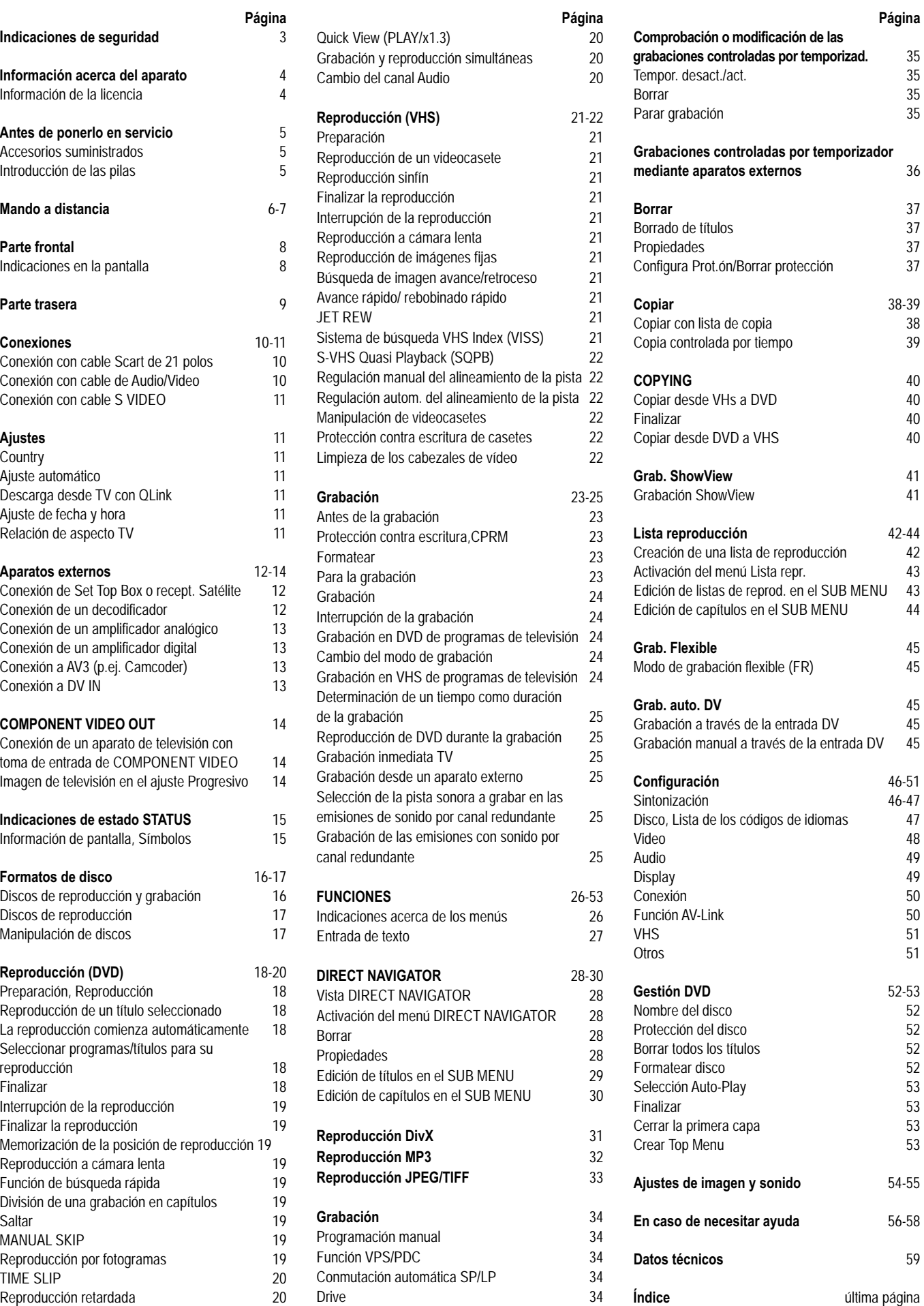

### **Indicaciones de seguridad**

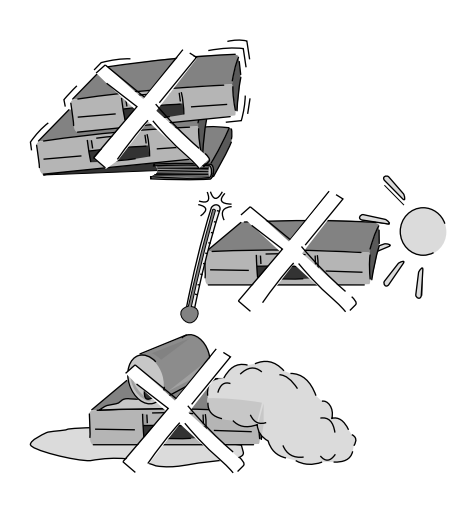

VISIBLE AND INVISIBLE LASER<br>RADIATION WHEN OPEN. AVOID DIRECT<br>EXPOSURE TO BEAM. FDA 21 CFR/Class III: 注音 、触れたり<br>- AND INVISIBL <u>ピームを見た</u><br>CLASS 3B VISIB<br>AVOID EXPOSU<br>RAYONNEMENT  $CAITION - Q$ LE LASEI LE TO THE BEAT<br>LASER VISIBLE<br>IRE, ÉVITER UI ATTENTION-FORSIGTIG-SYNUG LASERSTRÅLIN<br>" BLIVE UDSAT F **VARO** - AVATTAESSA OLET ALTTIINA LUOKAN 3B NÄKYVÄÄ JA<br>LASERSÄTEILYÄ. VARO ALTISTUMISTA SÄTEELLE. VARNING PRESENSATEUR (VARD ALIGNOTISTISME)<br>VARNING PRESENSATEUR (VARD ALIGNOTISME)<br>VORSICHT – SIELAR OPPNAD, UNDUK BERONERING FOR STRAIN<br>VORSICHT – SIELHTBARE UND UNSICHTBARE LASERSTRAH<br>OLI UTTOLI – WENN ABDECKUNG GEOFFNET TO THE AND INVESTIGATION CONTRACT AND MANUSCRIPT IN USER TO THE BEAM.<br>
THE AND INVISIBLE LASER RADIATOR VIRGIN OF BY STATE CONTRACT AND CONTRACT INTO A MODIFIC CONTRACT IN THE CONTRACT OF THE SEAM.<br>
THE AND INVISIBLE AND I VAHNING - AR OPPNAD, BETRAKTA EJ STRÅLE<br>VORSICHT - SICHTBARE UND UNSICHTBARE LA<br>ABDECKUNG GEÖFFNET, NICHT DE ADVARSEL - SYNLIG OG USYNLIG LASERSTRÅLING NÅR DEKSEL ÅPNES

En el interior del producto

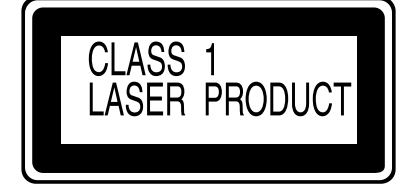

En la parte trasera del producto, véase la página 9.

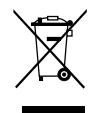

Cuando vea este símbolo lea la página 4.

**Tensión**: Utilice el suministro de tensión indicado en el aparato. **Protección del cable eléctrico**: Asegúrese de que el cable eléctrico esté

correctamente conectado. Utilice exclusivamente un cable sin daños. Las conexiones deficientes y daños en el cable podrían causar un incendio o electrocución. **Mantenimiento**: No intente nunca reparar el aparato por sí mismo. Si se produce un problema que no está descrito en este Manual del usuario, póngase en contacto con su distribuidor o un centro de servicio al cliente autorizado.

**Instale el aparato horizontal. No coloque ningún objeto pesado sobre el aparato.**

**Proteja el aparato de las temperaturas altas y de las oscilaciones de temperatura.**

**Proteja el aparato de los líquidos. Proteja el aparato de la humedad y el polvo.**

**El equipo deberá colocarse cerca de la toma de CA, y a la clavija del cable de alimentación deberá poder accederse fácilmente en el caso de que se produzca un problema.**

Este producto puede tener interferencias causadas por teléfonos móviles durante su utilización. Si tales interferencias resultan evidentes, aumente la separación entre el producto y el teléfono móvil.

#### **AVISO:**

PARA REDUCIR EL RIESGO DE INCENDIOS, DESCARGAS ELÉCTRICAS O DAÑOS EN ESTE APARATO, NO LO EXPONGAA LA LLUVIA, HUMEDAD, GOTEO NI SALPICADURAS, Y NO COLOQUE ENCIMA DE ÉL OBJETOS QUE CONTENGAN LÍQUIDOS COMO, POR EJEMPLO, FLOREROS.

#### **¡ADVERTENCIA!**

- ! PARA MANTENER BIEN VENTILADA ESTA UNIDAD, NO LA INSTALE NI PONGA EN UN ESTANTE DE LIBROS, MUEBLE EMPOTRADO U OTRO ESPACIO DE DIMENSIONES REDUCIDAS. ASEGÚRESE QUE CORTINAS Y OTROS MATERIALES NO OBSTRUYAN LAS CONDICIONES DE VENTILACIÓN PARA PREVENIR EL RIESGO DE SACUDIDAS ELÉCTRICAS O INCENDIOS DEBIDOS AL RECALENTAMIENTO.
- ! NO OBSTRUYA LAS ABERTURAS DE VENTILACIÓN DE LA UNIDAD CON PERIÓDICOS, MANTELES, CORTINAS U OBJETOS SIMILARES.
- ! NO COLOQUE OBJETOS CON LLAMA DESCUBIERTA, UNA VELA POR EJEMPLO, ENCIMA DE LA UNIDAD.
- ! TIRE LAS PILAS DE FORMA QUE NO CONTAMINE EL MEDIO AMBIENTE.

#### **¡ADVERTENCIA!**

ESTE APARATO UTILIZA UN LÁSER. EL USAR LOS CONTROLES, HACER LOS REGLAJES O LOS PASOS REQUERIDOS EN FORMA DIVERSA DE LA AQUÍ EXPUESTA PUEDE REDUNDAR EN EXPOSICIÓN PELIGROSA A LA RADIACIÓN. NO ABRA LAS TAPAS NI HAGA REPARACIONES USTED MISMO. EN CASO DE PRODUCIRSE ANOMALÍAS SOLICITE AYUDA DE PERSONAL CUALIFICADO.

ESTA UNIDAD HA SIDO DISEÑADA PARA SER UTILIZADA EN CLIMAS MODERADOS.

El número de modelo y el número de serie de este producto se encuentra en la parte posterior de la unidad. Anótelos y guárdelos por si necesita consultarlos en el futuro.

Model No. Serial No.

#### **Compatible con DivX**

Los archivos DivX de CD-R/CD-RW y DVD-R pueden ser reproducidos.

#### **Inicio rápido**

Después de encender el aparato puede grabarse en DVD-RAM pasado aproximadamente un segundo.

#### **COPYING**

Simplemente pulsando la tecla puede copiarse el contenido de un casete VHS a un disco o viceversa.

#### **Interfaz DV**

A través de la conexión DV IN puede conectar su camcoder digital a este aparato. Con ello la grabación de películas se realiza fácilmente y sin problemas.

#### **Información de la licencia**

Este producto incorpora tecnología de protección de los derechos de autor, que a su vez está protegida por reivindicaciones de métodos de ciertas patentes de los EE.UU. y otros derechos de propiedad intelectual propiedad de Macrovision Corporation y otros propietarios de derechos. La utilización de esta tecnología de protección de los derechos de autor debe contar con la autorización de Macrovision Corporation, y debe ser utilizada solamente en el hogar y otros lugares de visión limitada a menos que Macrovision Corporation autorice lo contrario. Queda prohibida la inversión de tecnología o el desmontaje.

#### **DOLARY Dolby Digital**

Procedimiento para la codificación de señales digitales. En ese proceso se comprimen intensamente las señales con el fin de ofrecerle a la grabación la máxima cantidad de datos posibles. Fabricado bajo licencia de Dolby Laboratories. Dolby y el símbolo de doble D son marcas comerciales de Dolby Laboratories.

#### **dits** DTS (Digital Theater Systems)

Sistema de sonido mundialmente muy extendido en las salas de cine y teatros. "DTS" y "DTS 2.0 + Digital Surround" son marcas comerciales de Digital Theater Systems, Inc.

**MP3** o **MPEG 1 Audio Layer 3** es un formato de compresión de archivos para audio digital. Permite un tamaño de archivos muy pequeño que puede conllevar pérdidas de calidad. La tecnología de descodificación MPEG Audio Layer 3 se usa bajo licencia de Fraunhofer IIS y Thomson Multimedia.

#### **-Si ve este símbolo-**

#### **Información sobre la eliminación para los usuarios de equipos eléctricos y electrónicos usados (particulares)**

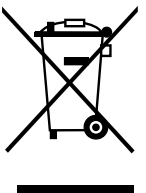

La aparición de este símbolo en un producto y/o en la documentación adjunta indica que los productos eléctricos y electrónicos usados no deben mezclarse con la basura doméstica general. Para que estos productos se sometan a un proceso adecuado de tratamiento, recuperación y reciclaje, llévelos a los puntos de recogida designados, donde los admitirán sin coste alguno. En algunos países existe también la posibilidad de devolver los productos a su minorista local al comprar un producto nuevo equivalente. Si desecha el producto correctamente, estará contribuyendo a preservar valiosos recursos y a evitar cualquier posible efecto negativo en la salud de las personas y en el medio ambiente que pudiera producirse debido al tratamiento inadecuado de desechos. Póngase en contacto con su autoridad local para que le informen detalladamente sobre el punto de recogida designado más cercano. De acuerdo con la legislación nacional, podrían aplicarse multas por la eliminación incorrecta de estos desechos.

#### **Para empresas de la Unión Europea**

Si desea desechar equipos eléctricos y electrónicos, póngase en contacto con su distribuidor o proveedor para que le informe detalladamente.

**Información sobre la eliminación en otros países no pertenecientes a la Unión Europea** Este símbolo sólo es válido en la Unión Europea. Si desea desechar este producto, póngase en contacto con las autoridades locales o con su distribuidor para que le informen sobre el método correcto de eliminación.

#### **Apreciado cliente**

Le agradecemos la confianza demostrada al adquirir este aparato de alta calidad. Panasonic es una de las empresas líderes en electrónica para ocio. Estamos seguros de que quedará satisfecho con este aparato en todos los aspectos.

#### **Matsushita Electric Industrial Co., Ltd.**

http://www.panasonic.co.jp/global/

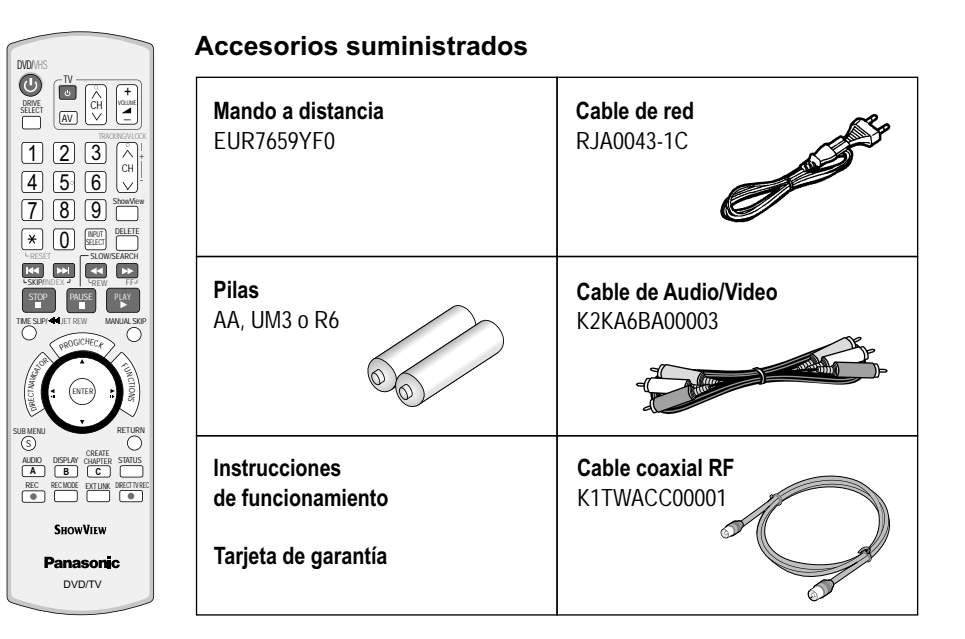

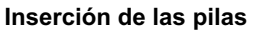

Vida útil de las pilas en función de la frecuencia de empleo, aproximadamente 1 año.

- ! No utilice pilas nuevas mezcladas con pilas usadas ni mezcle tampoco pilas de diferentes tipos.
- ! Utilice solamente pilas sin sustancias contaminantes (tales como plomo, cadmio, mercurio).
- No utilice baterías recargables.
- Retire las pilas de la unidad de mando a distancia cuando ésta no vaya a ser utilizada prolongadamente
	- ! No caliente ni cortocircuite las pilas.
	- ! Cambie inmediatamente las pilas usadas y sustitúyalas por pilas tipo AA, UM3 o R6.
	- ! Atención a la polaridad y observe los polos + y cuando introduzca nuevas pilas.

Eliminar **pilas**, materiales de embalaje y el aparato viejo en conformidad con las disposiciones vigentes. No incorporar estos materiales a la basura doméstica.

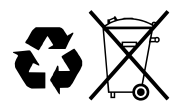

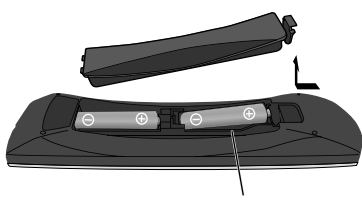

R6/LR6, AA

### **Mando a distancia**

Sensor de señal del mando a distancia

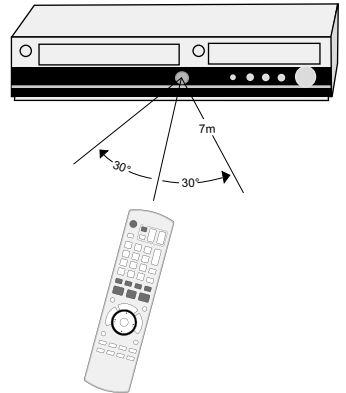

Oriente el mando a distancia hacia el sensor del aparato. Evite los obstáculos en la vía de transmisión. El alcance máximo del mando a distancia es de 7 m directamente delante del aparato. Mantenga la ventana de transmisión y el sensor del aparato libres de suciedad. El proceso puede influenciarse por una radiación solar directa o bien puertas de cristal de vitrinas.

#### **Seguro a prueba de niños**

Puede bloquear las teclas de su aparato y del mando a distancia.

- ! Accione y mantenga las teclas **RETURN** y **ENTER** hasta que aparezca [**X HOLD**] en la pantalla. El manejo del aparato está bloqueado.
- ! Para desbloquear el seguro a prueba de niños repita el proceso hasta que se [**X HOLD**] oculte.

#### **Manejo de un aparato de televisión**

Cambie el código del mando a distancia para poder controlar su televisor.

- ! Accione y mantenga la tecla de encendido y apagado de TV.
- ! Introduzca el código de dos cifras de su televisor.

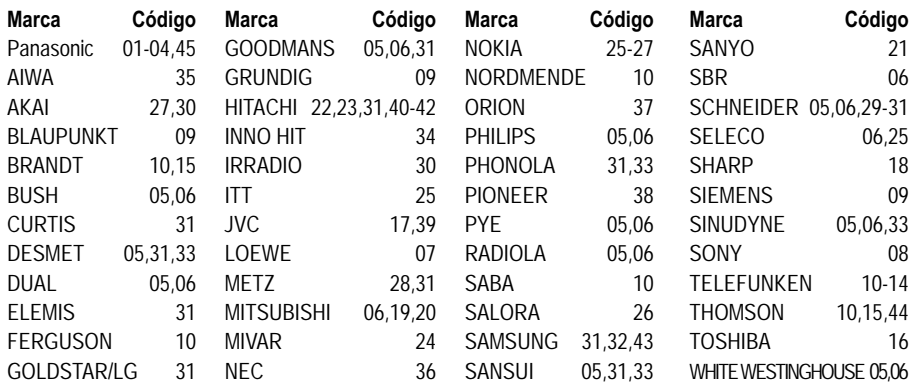

Algunos modelos de televisor de las marcas listadas (p.ej. aparatos Panasonic antiguos) no pueden ser controlados mediante el mando a distancia.

#### **Conmutación a la entrada AV de su televisor Panasonic**

#### ! Pulse **AV**.

Con cada pulsación de la tecla se conmuta entre recepción TV y entrada AV.

#### **Ajuste del mando a distancia**

Si utiliza otro aparato Panasonic en el mismo lugar, modifique el ajuste del mando a distancia de modo que pueda manejar ambos aparatos de forma totalmente independiente.

Ajuste del mando a distancia para el aparato.

- ! Pulse **FUNCTIONS**.
- Seleccione con  $\blacktriangle\blacktriangledown$  [A otras] y confirme con **ENTER**.
- Seleccione con **AV** [Configuración] y confirme con **ENTER**.
- . Seleccione con ▲▼ [Otros], ▶ [Mando a distancia] y confirme con **ENTER**.
- Con **AV** seleccione [DVD 1, 2 ó 3] y confirme con **ENTER**.

Acepte el ajuste seleccionado [DVD 1, 2 ó 3] en el mando a distancia.

- ! Mantenga pulsado **ENTER** y pulse al mismo tiempo, durante al menos 2 segundos, la tecla numérica correspondiente 1, 2 ó 3.
- ! Con **RETURN** abandona el menú.

Si el ajuste del mando a distancia no se corresponde con el del aparato, aparece la indicación [DVD 1, 2 ó 3] en la pantalla del aparato.

! Mantenga pulsado **ENTER** y pulse al mismo tiempo, durante al menos 2 segundos, la tecla numérica correspondiente 1, 2 ó 3.

Si desea manejar dos aparatos con el mismo mando a distancia con total independencia entre sí, deberá cambiar el ajuste del mando a distancia.

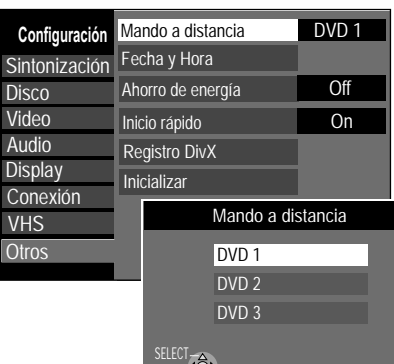

RETURN

### **Mando a distancia**

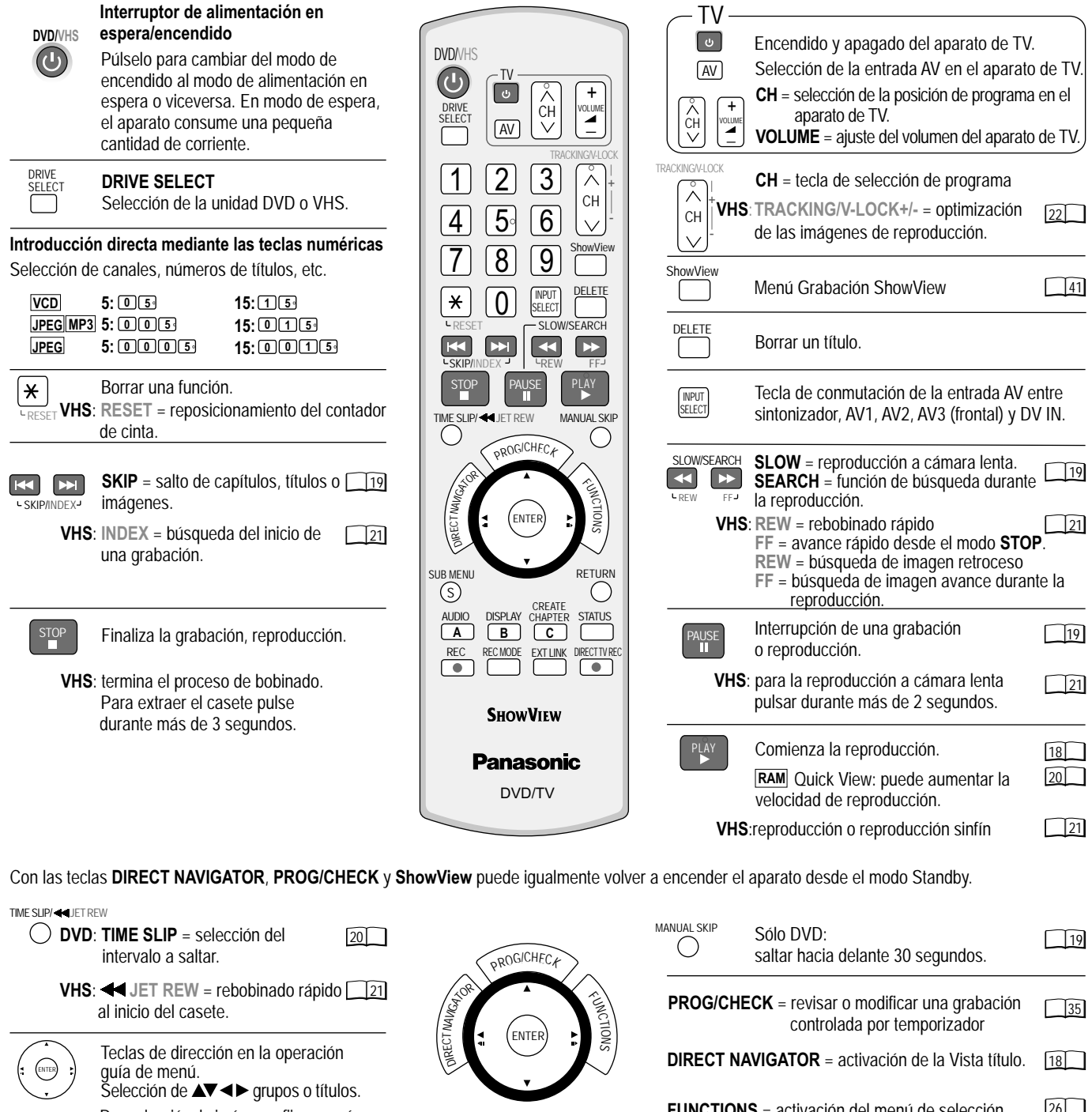

Reproducción de imágenes fijas o a cámara Œ  $\mathbf{u}$ lenta. SUB MENU Activación de los submenús.  $\circledS$ Selección del canal de audio/pista 20 AUDIO sonora. **A A** = borrar la emisora marcada.  $46$ Guía de menú Sólo DVD: ajustes de imagen y  $54$ DISPLAY **B** sonido. **B** = incluir emisora, guía de menú 46 CREATE CHAPTER Sólo DVD: división de la grabación 19 **C**  $46$ **C** = mover la emisora marcada. STATUS Aparece información detallada  $\sqrt{15}$ en la pantalla.

**ENTER** = selección o grabación de un ajuste.

 $\sqrt{26}$ **FUNCTIONS** = activación del menú de selección. RETURN Vuelta al menú anterior.  $\bigcirc$ REC  $\overline{24}$  $\overline{\bullet}$ Grabación REC MODE Tecla de modo de grabación  $\boxed{24}$ ſ (XP, SP, LP, EP) EXT LINK en capítulos, guía de menú Grabación Chanton de la grabación controlada por temporizador en capítulos, guía de menú  $36$ con control de grabación externo. DIRECT TV REC  $\Box$ Grabación inmediata TV a DVD o VHS. [25]

## **Parte frontal**

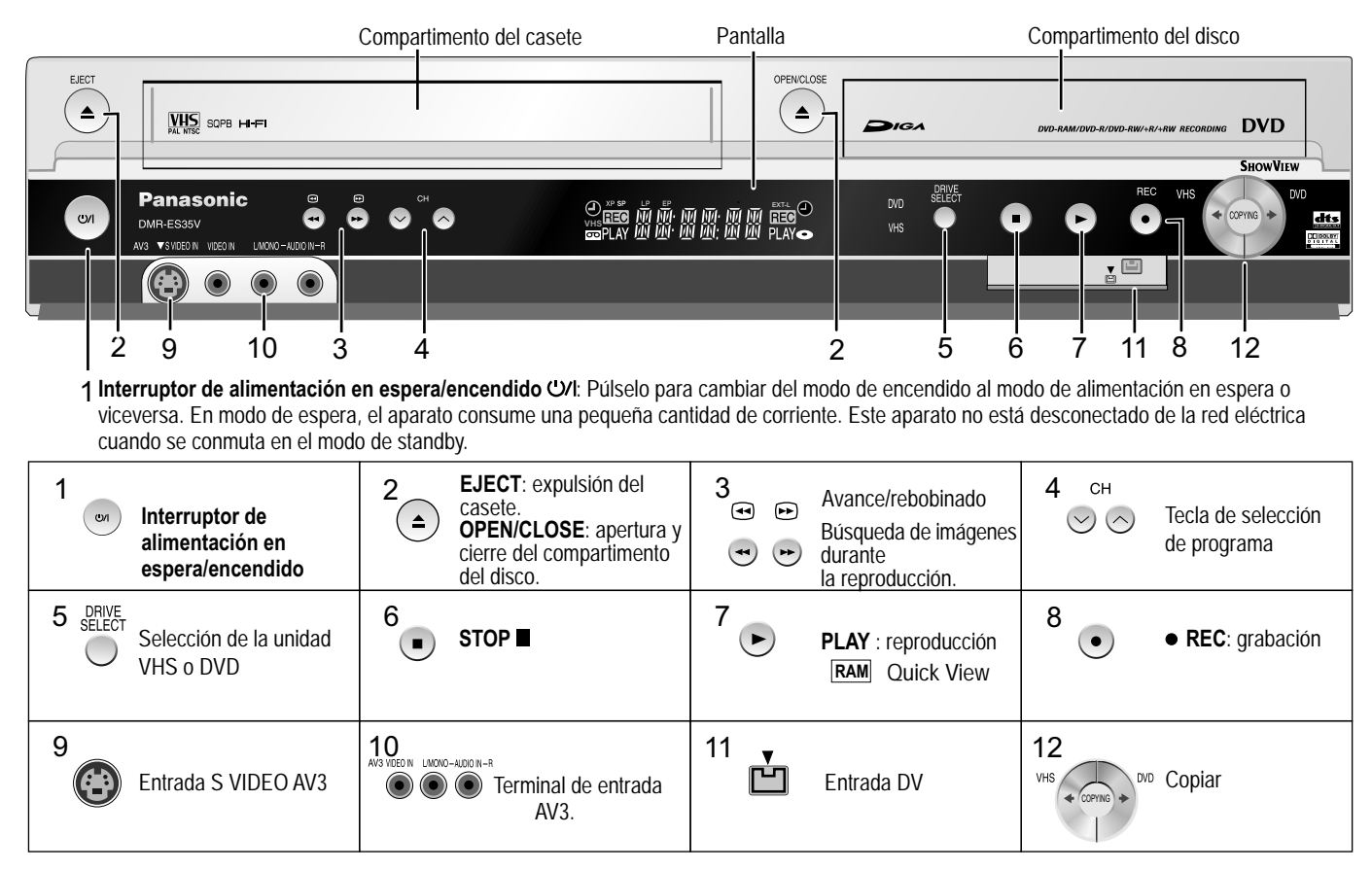

#### **Indicaciones en la pantalla**

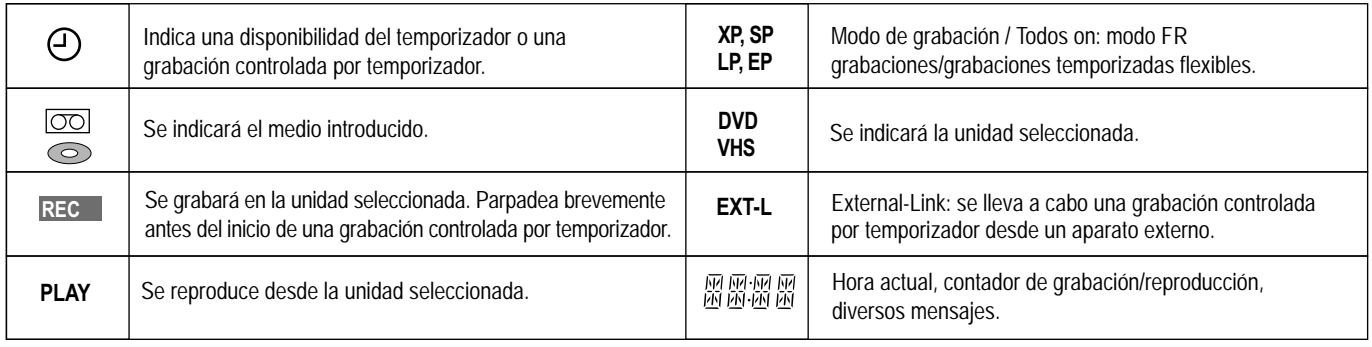

#### **Otros mensajes**

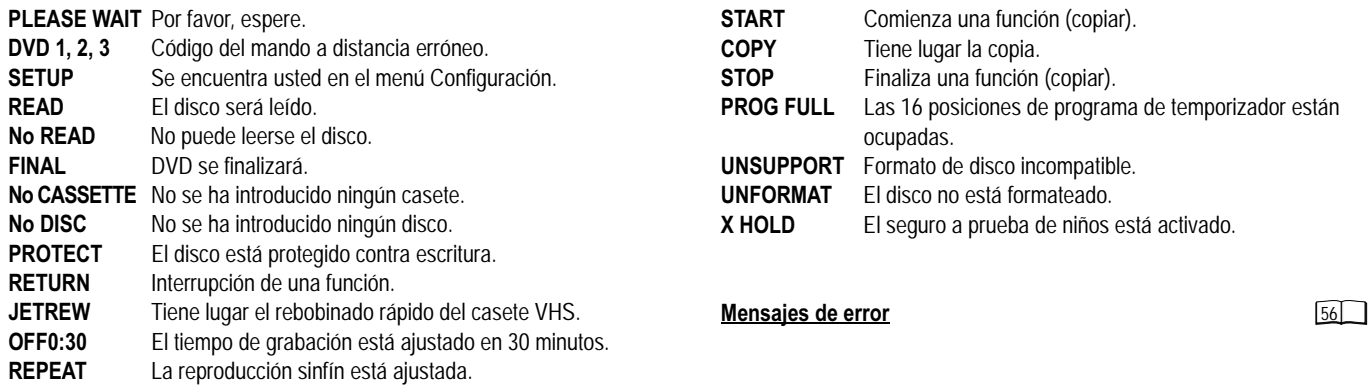

### **Parte trasera**

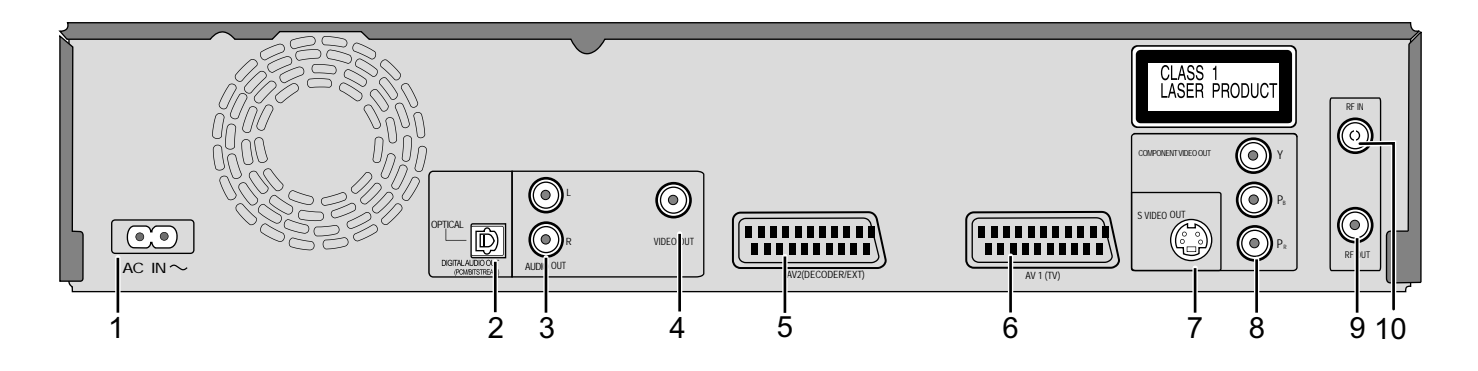

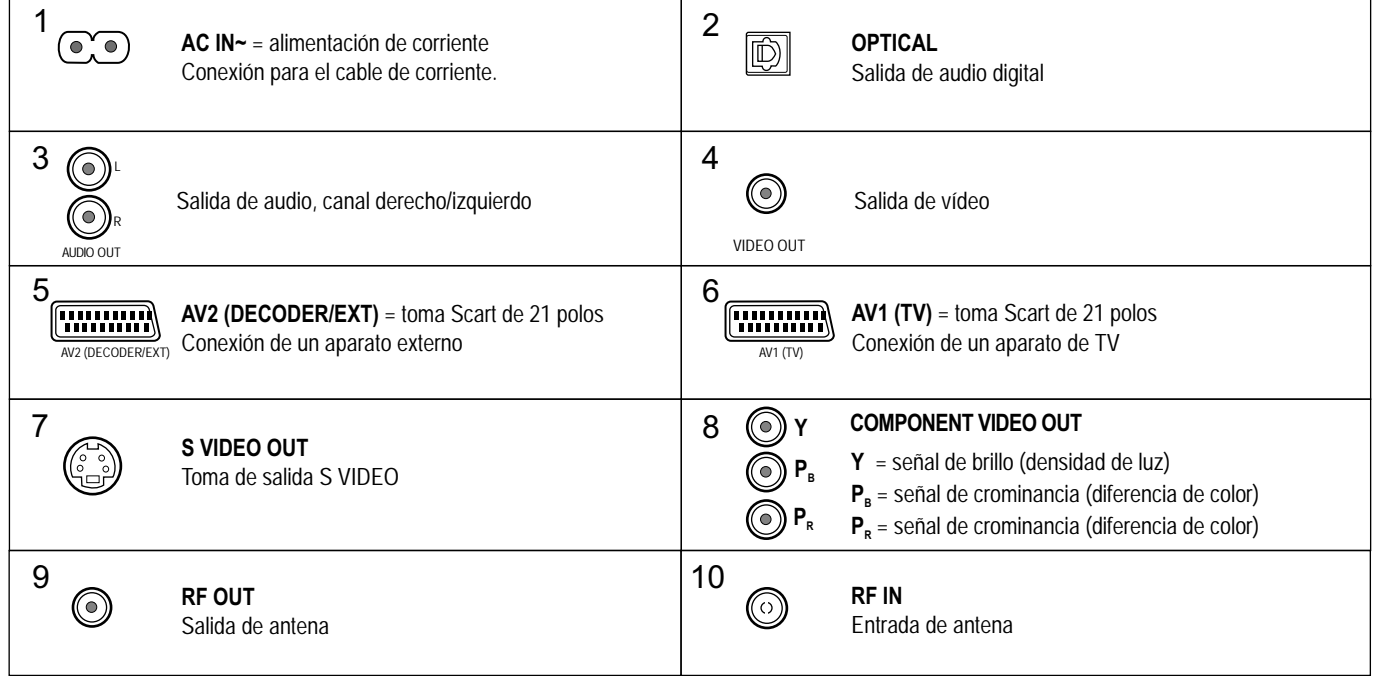

Las salidas de 2, 3, 4, 7 y 8 forman parte de los módulos con procesamiento de señal digital (DVD).

Las salidas de audio y video 5 y 6 forman parte de los módulos con procesamiento de señal digital (DVD) y analógico (VHS).

Ambos grupos de salida son utilizados para fuentes analógicas (VHS) y digitales (DVD).

Limitaciones p.ej.: Durante una grabación o una grabación temporizada en DVD la reproducción de VHS sólo es posible a través de las salidas 5 y 6.

Con televisores tradicionales de tubos recomendamos usar la toma Scart.

Con un televisor compatible con RGB consigue una imagen de vídeo RGB de alta calidad.

! Si desea utilizar un televisor de LCD/Plasma o un proyector LCD apto para el ajuste progresivo, conéctelo a COMPONENT VIDEO OUT para conseguir una imagen de vídeo progresiva de gran calidad.

### **Conexiones**

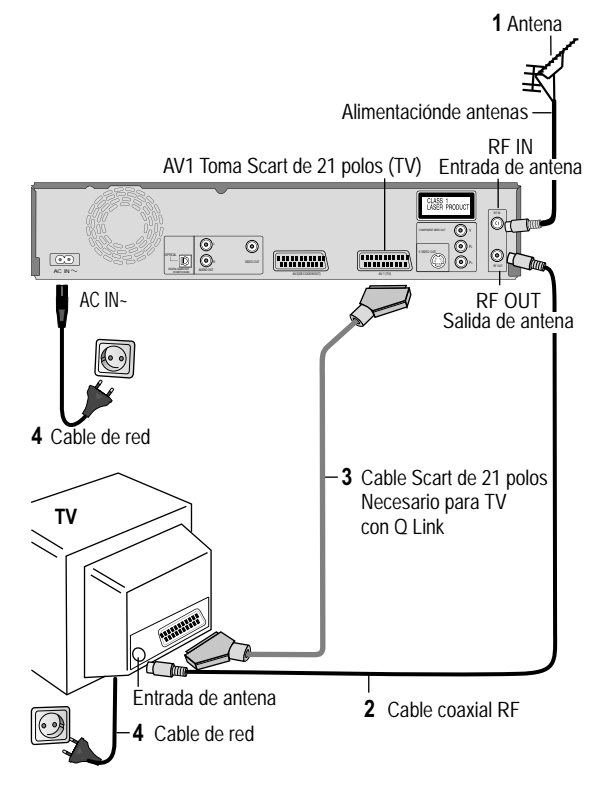

#### **Conexión con cable Scart de 21 polos** (no suministrado)

Para este tipo de conexión óptima necesita un cable Scart de 21 polos de cableado completo. .

#### **Separe todos los aparatos de la red eléctrica.**

- **1** Conecte la antena a RF IN (Entrada de antena) del Grabador de DVD.
- **2** Conecte RF OUT (Salida de antena) del Grabador de DVD con la entrada de antena del aparato de televisión.
- **3** Conecte la toma AV1 (Toma Scart de 21 polos) del Grabador de DVD con la entrada Scart del aparato de televisión.
- **4** Conecte el Grabador de DVD y el aparato de televisión a la Red de corriente alterna.

Si su aparato de televisión es compatible con Q Link, conéctelo con un cable Scart de 21 polos de cableado completo al aparato. Las emisoras se reciben automáticamente por medio de la [Descarga desde TV].

**50**

Si su aparato de televisión es compatible con RGB, coloque en el menú Configuración la Salida AV1 en RGB 1 o RGB 2.

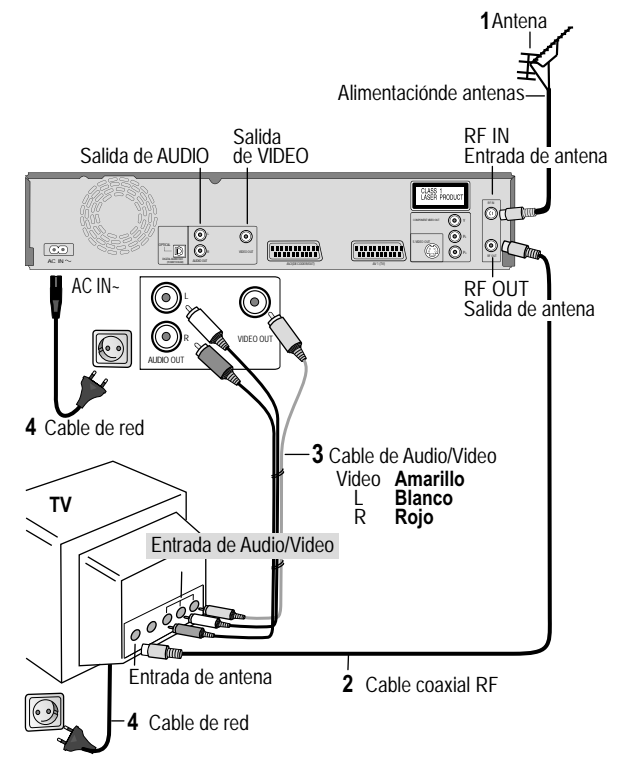

#### **Conexión con cable de Audio/Video**

Con los accesorios suministrados puede llevar a cabo esta conexión estándar utilizada frecuentemente.

#### **Separe todos los aparatos de la red eléctrica.**

- **1** Conecte la antena a RF IN (Entrada de antena) del Grabador de DVD.
- **2** Conecte RF OUT (Salida de antena) del Grabador de DVD con la entrada de antena del aparato de televisión.
- **3** Conecte AUDIO OUT (L/R) y VIDEO OUT del Grabador de DVD con la entrada de audio/vídeo del aparato de televisión.
- **4** Conecte el Grabador de DVD y el aparato de televisión a la red de corriente alterna.

### **Conexiones**

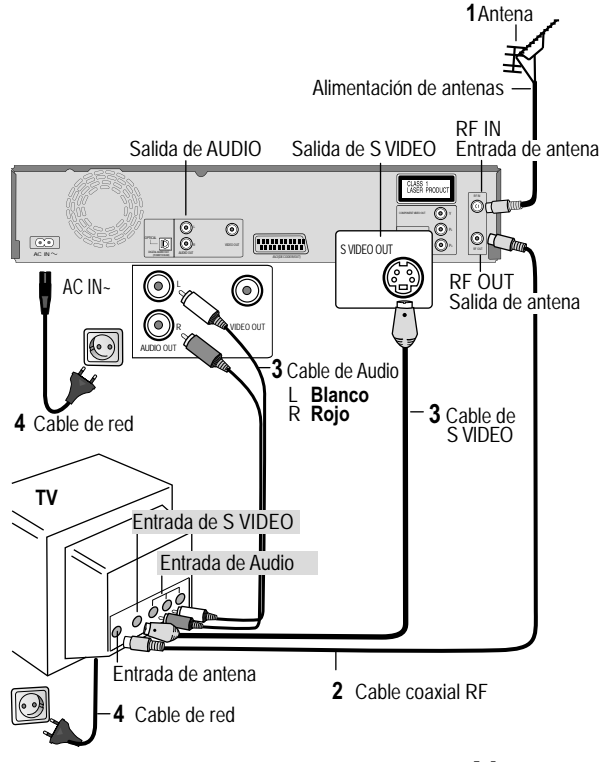

#### **Conexión con cable S VIDEO** (no suministrado)

La conexión con un cable S VIDEO consigue, dependiendo del aparato de televisión, una imagen de mayor calidad que la conexión con un cable de Audio/Video.

#### **Separe todos los aparatos de la red eléctrica.**

- **1** Conecte la antena a RF IN (Entrada de antena) del Grabador de DVD.
- **2** Conecte RF OUT (Salida de antena) del Grabador de DVD con la entrada de antena del aparato de televisión.
- **3** Conecte AUDIO OUT (L/R) y S VIDEO OUT del Grabador de DVD con la entrada S VIDEO y audio del aparato de televisión.
- **4** Conecte el Grabador de DVD y el aparato de televisión a la red de corriente alterna.

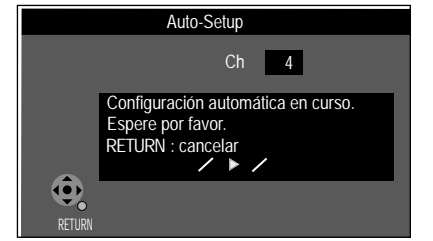

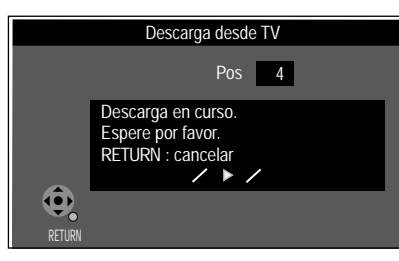

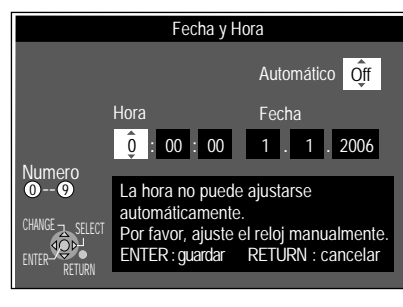

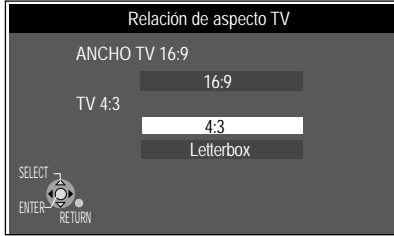

## **Ajustes**

- ! Encienda su aparato de televisión y seleccione allí el canal AV.
- ! Encienda el aparato con el **Interruptor de alimentación en espera/encendido.**

#### **Country**

• Seleccione con  $\blacktriangle \blacktriangledown \blacktriangle \blacktriangleright$  el país correspondiente y confirme con **ENTER**.

Para modelos **EC**: si selecciona Schweiz, Suisse o Svizzera, aparece después los ajustes automáticos el menú Ahorro de energía. Si selecciona Ahorro de energía [On], el consumo de electricidad del aparato se reducirá a un mínimo en el modo Standby.

### **Ajuste automático**

El ajuste automático graba todos los canales de televisión disponibles y dura aproximadamente 5 minutos. Si la emisora emite igualmente la fecha y la hora, la hora se ajustará automáticamente. Si la hora ajustada automáticamente no se corresponde con la hora real, puede ajustarla manualmente.

#### **Descarga desde TV con** (Marca registrada de Panasonic)

Si su aparato de televisión está equipado con la función Q Link, los canales se recibirán por medio de la transmisión de la tabla de emisoras.

Para poder aprovechar Q Link el aparato debe conectarse a un televisor que esté provisto de la función Q Link o una función similar, mediante un cable Scart de 21 polos de cableado completo.

### **Ajuste de fecha y hora**

Si la fecha y hora no se transmiten por medio de una emisora de televisión, aparece el menú Fecha y Hora.

- Cambie con **AV** o **□ □** y ▶ Hora y Fecha.
- ! Confirme las modificaciones con **ENTER**.

La fecha o la hora incorrectamente ajustadas influyen en la grabación programada de emisiones televisivas (tener en cuenta el horario de verano e invierno).

#### **Relación de aspecto TV**

• Seleccione con  $\blacktriangle\blacktriangledown$  el formato de pantalla deseado y confirme con ENTER.

**46** El ajuste automático de su aparato ha terminado. La disponibilidad de emisoras puede ser diferente según la región. La disponibilidad de las emisoras recibidas puede comprobarse en el menú Configuración.

**11**

### **Aparatos externos**

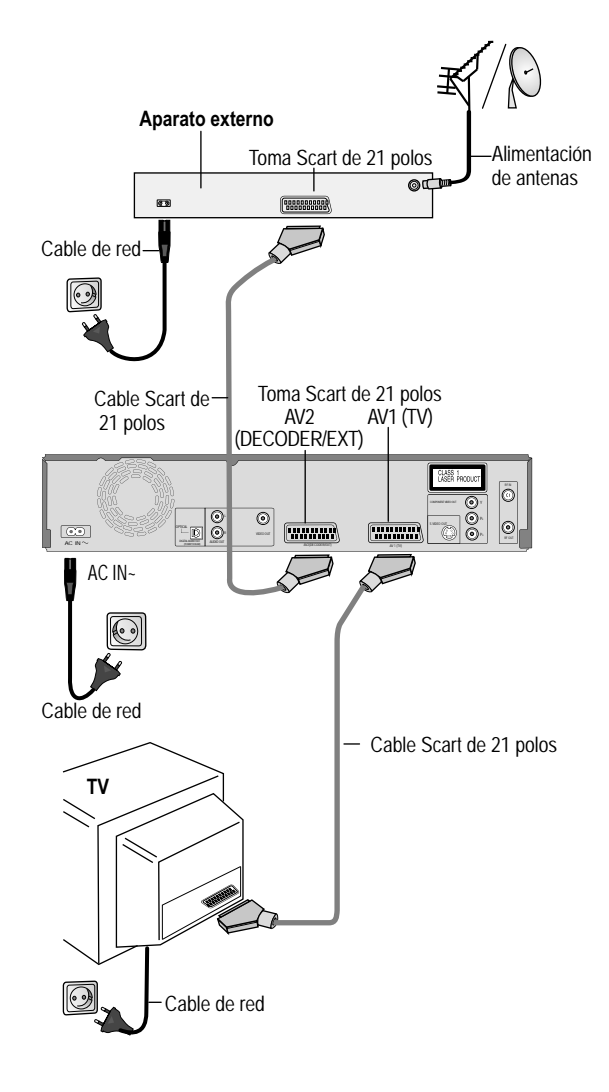

#### **Conexión de Set Top Box o receptor satélite**

Si recibe sus programas de televisión por medio de un Set Top Box (DVB-T) o un receptor satélite (digital/analógico), conecte su Grabador de DVD como aparato siguiente.

#### **Separe todos los aparatos de la red eléctrica.**

- **1** Conecte la toma AV1 (toma Scart de 21 polos) del Grabador de DVD con la entrada Scart del aparato de televisión.
- **2** Conecte el aparato externo con un cable Scart de 21 polos a la conexión AV2 del Grabador de DVD.
- **3** Conecte la antena (DVB-T o SAT) a la entrada de antena del aparato externo.
- **4** Conecte el Grabador de DVD, el aparato de televisión y el aparato externo a la red de corriente alterna..
- **5** Encienda el aparato externo, el televisor y el Grabador de DVD.
- ! Conecte su aparato de televisión en el canal AV.
- Seleccione en el menú Country con **AVID** el país correspondiente y confirme con **ENTER**.
- El [Auto-Setup] sigue y termina con la indicación: [No se encuentra señal de Emisoras.].
- ! Seleccione con [No] z confirme con **ENTER**.
- Las emisoras disponibles son transmitidas desde el aparato externo. Seleccione con  $\blacktriangle\blacktriangledown$  el formato de pantalla deseado y confirme con **ENTER**.
- Conecte el Grabador de DVD con CH  $\hat{O}$  a AV2. Verá la imagen de televisión transmitida por el aparato externo.

El ajuste de fecha y hora no se realiza automáticamente. Ajústelos de forma manual.

### **9911**

 $\sqrt{50}$ 

#### **Conexión de un decodificador**

- **1** Conecte el Grabador de DVD tal como se describe en Conexión con cable Scart de 21 polos.  $\sqrt{10}$
- **2** Conecte el decodificador con un cable Scart de 21 polos adicional a AV2 (DECODER/EXT).

En la conexión al ajuste automático modifique en el menú [Configuración] el ajuste para Ajustes AV2.

- ! Pulse **FUNCTIONS**.
- . Seleccione con ▲▼ [A otras] y confirme con **ENTER**.
- **Seleccione con AV [Configuración] y confirme con ENTER.**
- Seleccione con **AV** [Conexión],  $\blacktriangleright$ , **AV** [Ajustes AV2] y confirme con **ENTER**.
- $\bullet$  En la siguiente pantalla seleccione con  $\blacktriangle\blacktriangledown$  [Conector AV2] y confirme con **ENTER**.
- Seleccione con **AV** [Decoder] y confirme con **ENTER**.
- Pulse **RETURN** y vuelva con **4** a [Conexión]. Pulse repetidas veces **RETURN**, para volver a la pantalla de televisión.

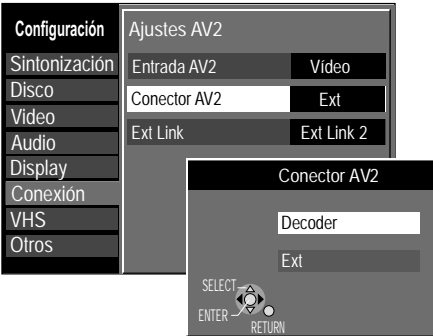

 $\odot$ OR AUDIO IN

Amplificador (Ejemplo)

OPTICAL

唁

Amplificador (Ejemplo)

Cable de fibra óptica audio digital

Cable de Audio L - Blanco R - Rojo

Enchufar el conector en la hembrilla hasta el tope con este lado hacia arriba.

AUDIO  $\odot$ DIGITALAUDIOOUT AUDIO OUT (PCM/BITSTREAM)

 $\odot$ 

 $\overline{(\cdot)}$ 

AUDIO

 $\circledcirc$ 

OPTICAL DIGITALAUDIOOUT (POINTSTREAM) ALIDIO OUT

广

L R

#### **Para todas las conexiones descritas**:

Antes de conectar el cable, asegúrese de que todos los aparatos están apagados. Después de haber conectado los cables, encienda los aparatos.

**Conexión de un amplificador analógico o de un componente del sistema analógico**

Para poder disfrutar de estéreo o Dolby Pro Logic, conecte un amplificador correspondiente o un componente audio analógico.

- Conecte la salida AUDIO OUT (L/R) p.ej. con un amplificador Dolby Pro Logic.
- ! Conecte el cable audio como se ha descrito, correspondiéndose con los colores y las marcas de las tomas de conexión (blanco/L, rojo/R).

**Conexión de un amplificador digital o de un componente del sistema digital** Si se conecta un amplificador dotado de decodificador Dolby Digital, DTS o MPEG, puede reproducirse un disco de DVD-Video con sonido envolvente multicanal.

- ! Conecte un amplificador con un decodificador Dolby Digital, DTS o MPEG.
- ! Utilice un cable de fibra óptica Digitalaudio.
- ! Modifique el ajuste en el menú Audio Configuración [Salida Audio Digital] conforme a amplificador digital conectado.
- ! Seleccione en el aparato externo el canal audio (M1) o (M2). No puede utilizar ningún decodificador DTS Digital Surround que no sea apto para DVD.

Conecte este aparato a un equipo que disponga de un decodificador DTS z asi poder reproducir DVDs con esta identificación.

**Expression Este aparato puede reproducir sonido** estereo en Dolby Digital (2 canales). Conecte un amplificador con el decodificador Dolby Digital instalado para disfrutar del sonido envolvente.

**49**

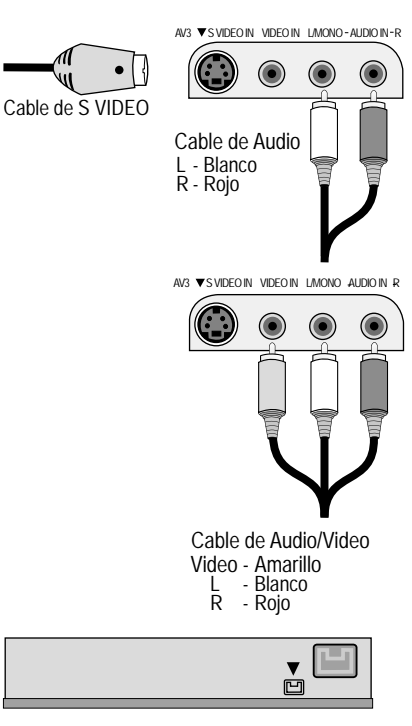

Desde DV IN no se puede grabar a casetes VHS.

#### **Conexión a AV3** (p.ej. Camcorder)

En caso de que la salida de audio del otro aparato se lleve a cabo en mono, conéctela a la toma L/MONO. Tanto el canal izquierdo como el derecho serán grabados.

! Seleccione una de las dos posibilidades de conexión. La conexión con cable S VIDEO y cable Audio (L/R) produce la mejor calidad.

#### **Conexión a DV IN**

DV significa vídeo digital y es un estándar de vídeo.

Puede conectar un Camcoder compatible con DV al Grabador de DVD. Para ello tiene a su disposición la conexión DV IN.

Los sintonizadores satélites digitales y los grabadores de vídeo VHS digitales no son compatibles con este aparato.

El Grabador de DVD no puede manejarse por medio de un aparato externo que esté conectado a la toma DV IN.

Antes de conectar el cable DV, asegúrese de que todos los aparatos están apagados. Después de haber conectado el cable, encienda los aparatos.

- ! Conecte la salida DV del aparato DV (p.ej. camcorder digital) con la toma DV del Grabador de DVD. Para ello utilice un cable DV.
- ! Después de haber conectado el cable, encienda ambos aparatos.

La entrada DV de este aparato está designada únicamente para aparatos DV. Un ordenador p.ej. no puede conectarse. Algunos aparatos DV no permiten una entrada correcta de la señal de imagen y sonido.

### **COMPONENT VIDEO OUT**

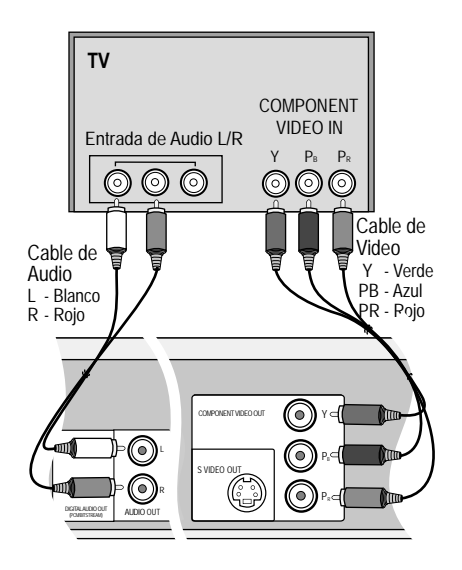

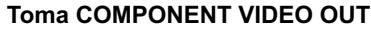

Las tomas pueden ser utilizadas para la emisión de semi imágenes (INTERLACE) o imágenes completas (PROGRESSIVE) y suministran una imagen más clara que la toma S VIDEO OUT. Las conexiones por medio de estas tomas emiten por separado las señales de diferencia de color (PB/PR) y la señal de brillo (Y). Los colores se reproducen de forma idéntica al original. Las propiedades de la toma de entrada COMPONENT VIDEO dependen del aparato de televisión o de la pantalla.

- ! Utilice las tomas COMPONENT VIDEO OUT del aparato con el COMPONENT VIDEO IN del aparato de TV. Utilice un cable de Vídeo.
- ! Conecte siempre tomas del mismo color.
- ! Conecte el cable de Audio a las tomas de entrada de audio correspondientes del televisor.

**Conexión de un aparato de televisión con toma de entrada de COMPONENT VIDEO** Si su aparato de televisión con la pantalla LCD o de plasma soporta el procedimiento progresivo, conéctelo a las tomas COMPONENT VIDEO OUT.

Si desea disfrutar de vídeo en calidad de imagen completa, coloque Progresivo en [On].

- ! Pulse **FUNCTIONS**.
- Seleccione con  $\blacktriangle\blacktriangledown$  [A otros] y confirme con **ENTER**.
- **Seleccione con**  $\blacktriangle$  **[Configuración] y confirme con ENTER.**
- Seleccione con  $\blacktriangle\blacktriangledown$  [Conexión],  $\blacktriangleright$ ,  $\blacktriangle\blacktriangledown$  [Progresivo] y confirme con **ENTER**.
- Seleccione con  $\blacktriangle$  la opción [On] y confirme con **ENTER**.
- Pulse repetidas veces **RETURN**, para volver a la pantalla de televisión.

**50** Si en el menú Configuración el ajuste Salida AV1 se encuentra en [RGB 1/2 ( sin componente )], no se realiza ninguna salida en las tomas COMPONENT VIDEO OUT. Ponga esta opción en [Vídeo ( y componentes )]. Si el aparato está conectado por medio de la tomas S VIDEO OUT o AV1 la emisión se realiza, independientemente de los ajustes, en el procedimiento Interlace.

#### **Imagen de televisión en el ajuste Progresivo**

La relación de las páginas de imagen progresiva (alto a ancho) está establecida en 16:9.

El DVD-Video con una relación de páginas de imagen de 16:9 se visualiza correctamente. Sin embargo el material de DVD-Video con una relación de páginas de imagen de 4:3 se muestra estirado hacia la derecha y la izquierda. Si en su televisor es posible adaptar una relación de páginas de imagen correcta para imágenes progresivas, seleccione el ajuste [Progresivo - On].

**50** provocar centelleo, incluso si el televisor es compatible con el ajuste progresivo. En los aparatos de televisión normales el procedimiento de salida progresiva puede Seleccione el ajuste [Progresivo - Off].

#### **Indicación para los televisores compatibles con ajuste progresivo (PAL)**

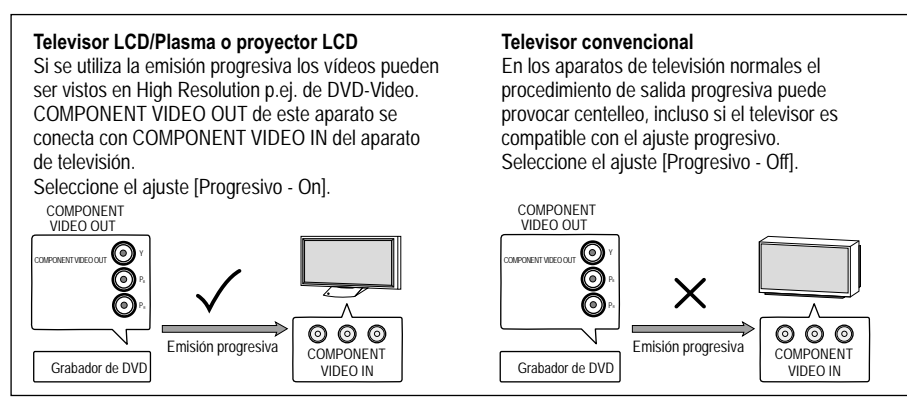

**Configuración** Relación de aspecto TV Progresivo Sistema TV 4:3  $\overline{On}$ PAL Salida AV1 Vídeo Ajustes AV<sub>2</sub> Sintonización **Disco** Video Audio **Display** Conexión **Otros** VHS SELEUT- $EW < 8$  Return TAB

### **Indicaciones de estado STATUS**

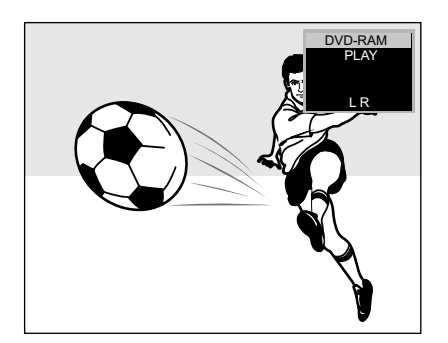

Indicación de estado

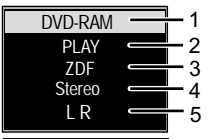

GRAB.ON VHS  $\bullet$ 

Indicación de estado de otros medios.

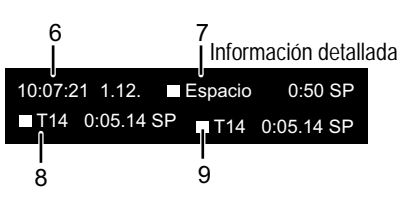

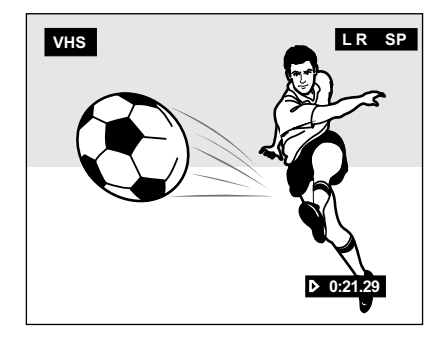

#### **STATUS Información de pantalla**

#### ! Pulse **STATUS**.

- ! Pulse de nuevo **STATUS**. Según la función, p.ej. PLAY, REC o REC PLAY, cambia la indicación con cada pulsación de la tecla.
- ! Para salir de la indicación pulse igualmente **STATUS**. La visualización de las indicaciones de estado puede desconectarse en el menú Configuración.

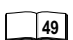

- 1: medio actual
- 2: estado actual de grabación, reproducción y tiempo restante
- 3: emisora actual
- 4: tipo de sonido: Estéreo = se está recibiendo una transmisión en estéreo.

M1/M2 = se está recibiendo una transmisión de doble canal.

- M1= se está recibiendo una transmisión de canal único NICAM.
- 5: modo de sonido: LR, L, R: la pista de sonido puede cambiarse con la tecla **AUDIO**.

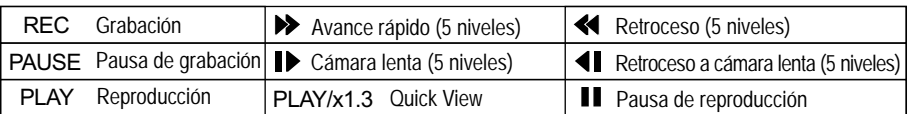

#### 6: hora y fecha actuales

- 7: tiempo y modo de grabación disponibles: p.ej.B. 0:50 SP muestra 50 minutos en el modo SP.
- 8: número de título: muestra el modo de grabación y el tiempo de reproducción transcurrido del título.
	- **VHS**: contador de cinta actual..
- 9: número de título: muestra el modo de grabación y el tiempo de grabación actual del título.

### <sub>s⊤aī∪s</sub><br>├── Información de pantalla VHS

! Pulse **STATUS** durante la reproducción. Con cada pulsación de la tecla cambia la indicación entre contador de cinta y tiempo restante de cinta.

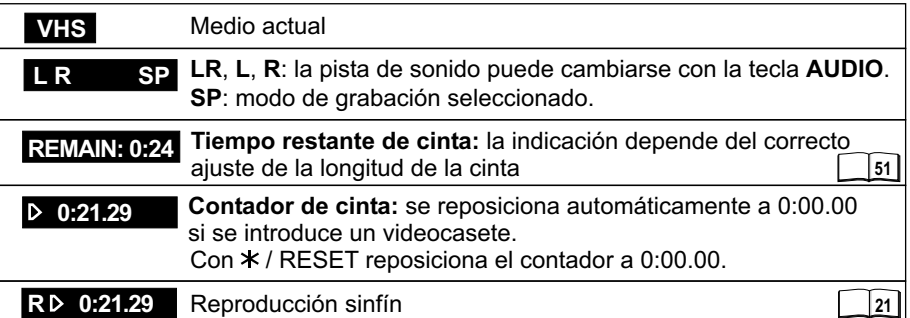

#### **Símbolos**

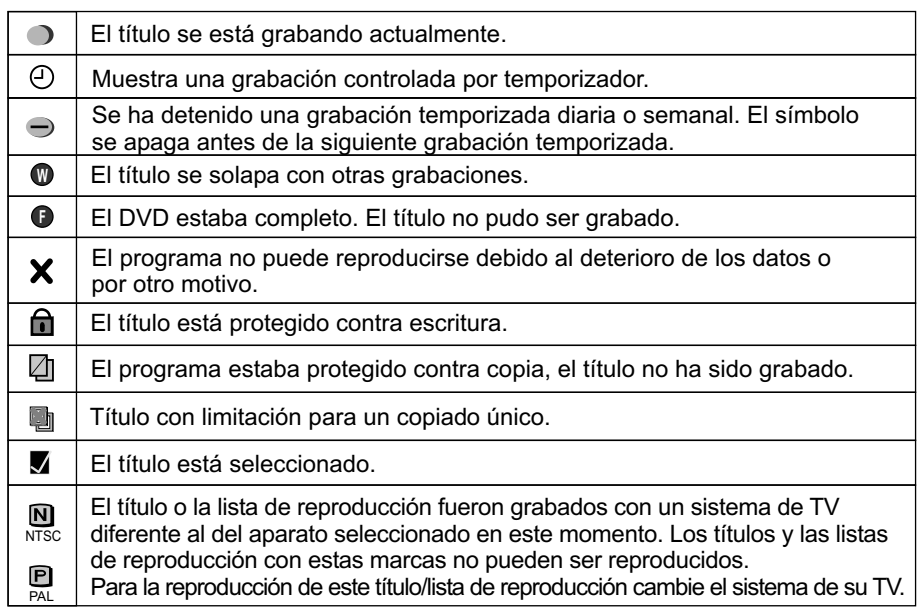

### **Formatos de disco**

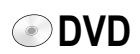

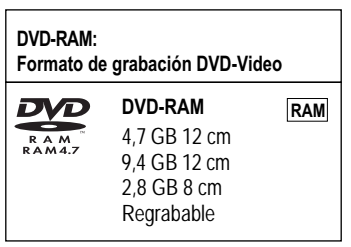

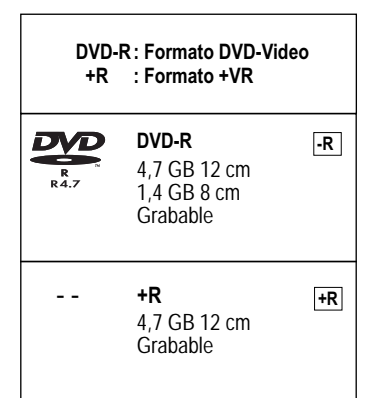

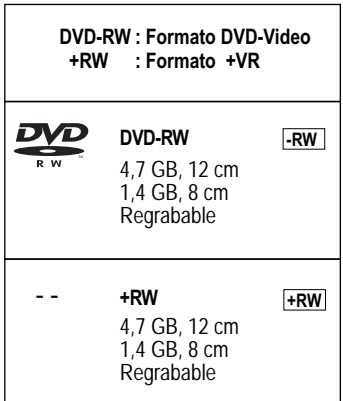

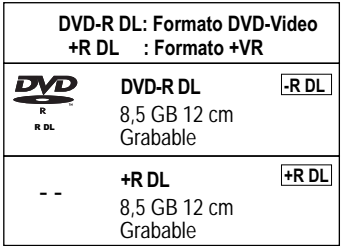

#### **Discos de reproducción y grabación**

#### **DVD-RAM**

El DVD-RAM es comparable con el disco duro en la edición y, por término medio, puede escribirse al rededor de 100.000 veces. El disco sólo puede ser reproducido en un reproductor compatible DVD-RAM. La grabación se realiza en formato de grabación DVD-Video (VR). Pueden editarse o borrarse películas o parte de películas . El borrado de películas libera el espacio de memoria antes utilizado. La creación de listas de reproducción no requiere ningún espacio de memoria adicional. Junto con la función TIME SLIP es compatible con el sonido por canal redundante y el formato 16:9. Un DVD-RAM con Cartridge tiene protección contra escritura y es compatible con CPRM.

**Formato de grabación DVD-Video (VR) /** DVD Video Recording format (VR) Este formato posibilita la grabación y reproducción. En las emisiones digitales restringidas a "grabación única" pueden grabarse en un disco compatible CPRM. Con este aparato puede grabarse en DVD-RAM compatible con CPRM.

Una reproducción sólo es posible con un DVD-Player compatible. Para grabar en formato de grabación DVD-Video utilice un DVD-RAM.

#### **DVD-R/+R (Recordable = grabable)**

El DVD-R/+R sólo puede grabarse una vez. Partes de película o películas pueden borrarse durante la edición, sin embargo el espacio de memoria continúa ocupado y no puede utilizarse para otras películas. El DVD-R/+R se convierte mediante la finalización en un DVD-V, que puede reproducirse en otros aparatos.

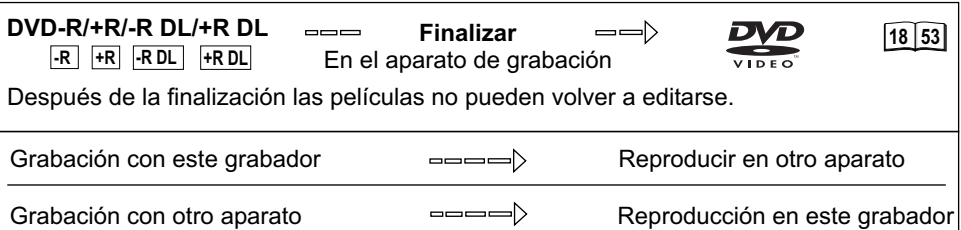

#### **DVD-RW/+RW (Rewritable = regrabable)**

**9953** El DVD-RW/+RW es regrabable y puede borrarse. Debe borrarlo completamente para poder volver a grabarlo. El DVD-RW se convierte mediante la finalización en un DVD-V, que puede reproducirse en otros aparatos. Un DVD-RW finalizado puede volver a grabarse mediante un nuevo formateado. ¡Mediante el formateado se borrarán todos los datos! Un DVD+RW se convierte mediante la creación de un Top Menu en un DVD-V.

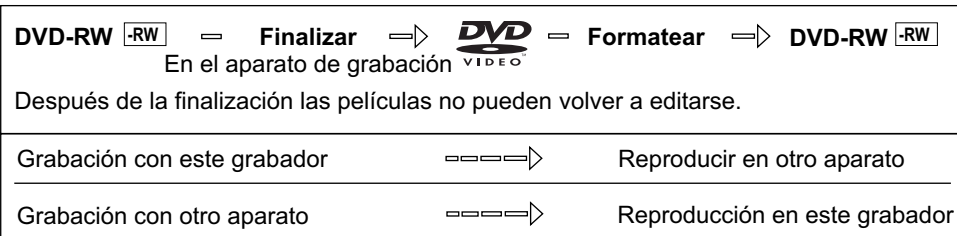

#### **DVD-R DL/+R DL (Double Layer DVD/Dual Layer DVD)**

Los datos son memorizados en dos capas superpuestas una a la otra. Tiene más espacio de memoria a disposición. Si cambiael láser durante la reproducción la capa (capa) puede presentar breves alteraciones de la imagen y el sonido. Durante una grabación no puede cambiarse entre las capas. La grabación se detiene cuando el espacio de memoria en la capa 1 está completo. Debe cerrar la capa 1, para poder grabar en la capa 2.

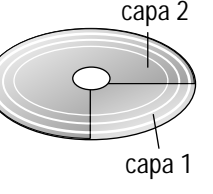

#### **Formato de DVD-Video (V) /** DVD-Video format (V)

Este formato de grabación se corresponde con los DVD-Videos habituales. Las emisiones digitales, que están restringidas a "grabación única" no pueden grabarse. No es apto para la grabación y reproducción de imágenes congeladas.

#### **Formato +VR**

Las emisiones digitales que están limitadas a una "grabación única", no pueden grabarse. No es apto para la grabación y reproducción de imágenes congeladas.

### **Formatos de disco**

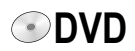

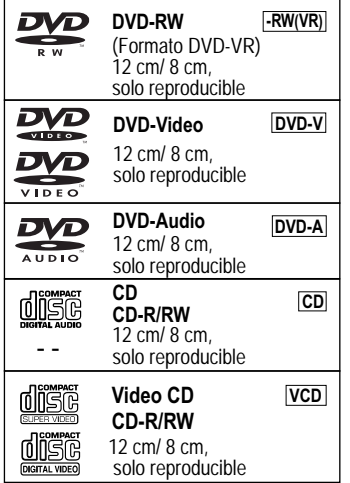

#### **Código regional**

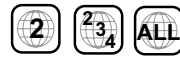

 **Sólo DVD-Video**

Los DVD-Videos con código regional 2 o bien ALL pueden reproducirse con este aparato. El código está indicado en la parte posterior del aparato. Inglaterra y el continente europeo: 2.

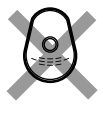

Reproduzca sólo discos redondos.

No toque con los dedos la superficie de grabación del CD.

**Discos Cartridge**

**RAM**

Con dispositivo de protección contra escritura activa, no puede grabar sobre el disco, ni editar su contenido o borrarlo.

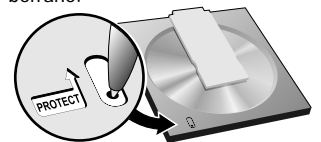

Protección contra escritura Cartridge

Extraiga los discos de 8 cm del Cartridge, antes de usar el aparato.

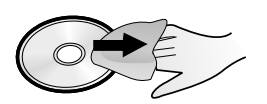

#### **Discos de reproducción**

Un DVD-RW, que haya sido grabado en otro grabador de DVD, se reproducirá en este aparato en formato DVD-VR. Los programas restringidos a "grabación única" pueden ser reproducidos, en el caso de que hayan sido grabados en un disco compatible CPRM. Si formatea el disco puede grabarlo y reproducirlo con este aparato en el formato de DVD-Video.

Discos de vídeo y música de alta calidad.

Discos de música de calidad digital. Reproducción en sonido de canal redundante.

Grabaciones de música y vídeo, música en formato MP3, imágenes en formato JPEG y TIFF.

Grabaciones de música y vídeo. SVCD en conformidad con IEC62107.

**DivX MP3 JPEG** Puede reproducir datos en formato DivX, MP3 y JPEG/TIFF desde un CD-R, CD-RW o DVD-R finalizado. Sin embargo, según las condiciones de grabación la reproducción puede ser defectuosa.

Algunos DVD-Audio con sonido multicanal están concebidos por el fabricante de tal modo que se evita la mezcla en todo el disco o en partes determinadas del mismo. Dependiendo del tipo de disco, del código regional y de las condiciones de grabación, en algunos casos puede que no sea posible reproducir el disco representado. Más información en la funda del disco.

#### **Discos que no se pueden reproducir**

- 2,6 GB y 5,2 GB DVD-RAM, 12 cm.
- 3,95 GB y 4,7 GB DVD-R para Authoring.
- DVD-R, que hayan sido grabados en formato de grabación DVD-Video (VR).
- DVD-R (V), DVD-R DL, DVD-RW (V), +R, +R DL, que hayan sido grabados en otro aparato y no hayan sido finalizados.
- Blu-ray, DVD-ROM, +R (8 cm), CD-ROM, CDV, CD-G, CD de fotos, CVD, SACD, discos MV, PD, "Chaoji VCD", que se encuentran en comercios, inclusive CVD, DVCD y SVCD, que no satisfacen las especificaciones IEC62107, etc.

#### **Manipulación de discos**

Si la superficie de un disco, que no tiene Cartridge o ha sido extraído, no se encuentra en perfecto estado, la grabación, reproducción o edición pueden verse perjudicadas debido a arañazos, suciedad, polvo o huellas dactilares. Tales anomalías también pueden seguir apareciendo una vez que el disco se haya vuelto a introducir en el Cartridge. Advertencia: sólo se puede rotular la parte del disco que posee la etiqueta. Utilice un rotulador con punta de fieltro blanda en base de aceite. No utilice bolígrafos o elementos de escritura de punta dura. No pegue ninguna pegatina o etiqueta en el disco. Si no va a utilizar un disco guárdelo en su funda o Cartridge.

#### **Limpieza del DVD-RAM**

Limpie el disco con un limpiador especial para DVD-RAM (opcional) y lea atentamente las instrucciones del limpiador antes de su utilización. Puede que no sea posible eliminar la suciedad más resistente, de modo que después de la limpieza, la grabación, reproducción o edición se sigan viendo perjudicadas. El disco entonces no debería volver a utilizarse. No utilice gasolina, alcohol, agua, sprays limpiadores, limpiadores del hogar o disolventes similares.

#### **Limpiador de lentes DVD** (RP-CL720E)

**Modelos compatibles**: sólo para grabador de DVD.

DE NINGÚN MODO utilice este limpiador con cualquier otro producto DVD de la marca Panasonic o con productos DVD de otros fabricantes, ya que de otro modo podría dañar el producto en cuestión.

#### **Limpieza de DVD-Videos, Video-CDs y CDs**

Límpielos primero con un paño húmedo y después con uno seco.

### **Reproducción**

Insertarlo de modo que la etiqueta quede hacia arriba. En caso de discos de doble cara, inserte el lado que desea reproducir y siempre, con la rotulación hacia arriba.

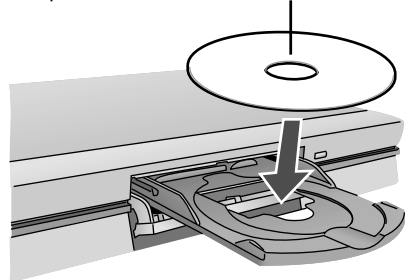

Introducir el disco de cartucho en la dirección de la flecha, con la etiqueta hacia arriba.

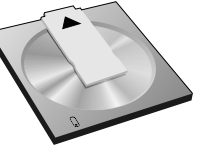

#### **Introducción directa mediante**

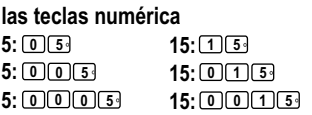

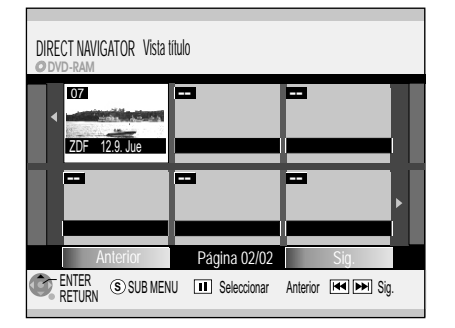

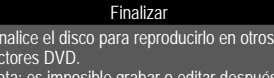

Nota: es imposible grabar o editar después de finalizar. Durará hasta 9 minutos.

Pulse el botón REC para iniciar a finalizar. Pulse la tecla OPEN/CLOSE para salir. El disco no puede reproducirse en otros

lectores DVD sin finalización.

**Preparación**

- ! Encienda su aparato de TV y seleccione el canal AV correspondiente.
- ! Encienda el Grabador de DVD.
- Pulse **OPEN/CLOSE** en el aparato para abrir el compartimento de disco.
- ! Introduzca un disco en el compartimento de disco y ciérrelo. ¡La lectura del disco puede llevar más tiempo de lo común!

#### PLAY **Reproducción**

**Pulse PLAY** Para iniciar la reproducción.

La reproducción comienza con el título grabado en último lugar.

**RAM -R -R DL -RW(V) +R +R DL +RW** La reproducción de un disco se detendrá al iniciarse una grabación controlada por temporizador.

#### **Reproducción de un título seleccionado**

Durante la reproducción seleccione con las teclas numéricas el título, el capítulo o la parte deseados y confirme con **ENTER**. .

**DVD-A** Durante la visualización del protector de pantalla puede introducir un número de grupos. Esta función en algunos discos sólo está disponible, si se ha detenido la reproducción.

#### **DVD-A DVD-V VCD CD -R(MP3) La reproducción comienza automáticamente**

La reproducción comienza siempre por el principio del disco. Si el disco dispone de un menú de disco propio, éste será mostrado. El manejo del menú de disco depende del disco introducido.

Es posible que no todas las funciones descritas puedan ser utilizadas, debido a la estructura del programa del disco establecida por el fabricante.

- ! Si utiliza VCD seleccione con las teclas numéricas el número del título.
- $\cdot$  Si utiliza DVD-A/DVD-V seleccione un título con  $\blacktriangle$   $\blacktriangleright$   $\blacktriangleright$   $\vartriangle$  con las teclas numéricas y confirme con ENTER.

Para activar de nuevo el menú de disco utilice las siguientes teclas: DVD-V: **SUB MENU**, DVD-A: **DIRECT NAVIGATOR**, VCD: **RETURN**

Si aparece  $\heartsuit$  en el aparato de televisión, el proceso es impedido por el aparato o por el disco.

#### **Seleccionar programas/títulos para su reproducción**

Con la tecla **DIRECT NAVIGATOR** puede activar el menú durante la reproducción, la grabación y en el modo **STOP**.

- ! Pulse **DIRECT NAVIGATOR**.
- Seleccione con  $\blacktriangle \blacktriangledown \blacktriangleleft \blacktriangleright$  del título deseado y confírmelo con ENTER. Comienza la reproducción.
- ! Pulse **RETURN**, para salir del menú. Puede seleccionar otras páginas con **SKIP I<sup>n</sup>** Anterior o **DH** Sig.

#### **Finalizar**

#### **-R -RW(V) +R -R DL +R DL**

**∩**DVD

Antes de la expulsión de un disco no finalizado aparecerá siempre la opción de una finalización automática. Un disco no finalizado sólo podrá reproducirlo en este Grabador de DVD.

- Pulse **OPEN/CLOSE en el aparato.**
- ! Pulse **REC** en el aparato para iniciar la finalización.
- ! Una vez llevada a cabo con éxito la finalización el disco será expulsado automáticamente.

Ahora puede ser reproducido en cualquier otro aparato de DVD.

• Si el disco no debe ser finalizado, pulse de nuevo **OPEN/CLOSE ≜** en el aparato.

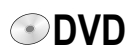

### PAUSE **Interrupción de la reproducción**

- **· Pulse PAUSE II** para interrumpir la reproducción.
- **· Pulse de nuevo PAUSE II** para continuar la reproducción.

#### STOP **Finalizar la reproducción**

#### Pulse **STOP** ■

La reproducción finaliza, vuelve a la imagen de televisión.

· En la reproducción de DVD-A, DVD-V, VCD y CD pulse dos veces **STOP** . para volver a la imagen de televisión.

#### **Memorización de la posición de reproducción**

- Pulse STOP **■** durante la reproducción. El aparato memoriza la posición.
- ! Pulse **PLAY** para continuar la reproducción a partir de la posición memorizada.
- **Para anular la función pulse varias veces STOP .** Esta función no está disponible si la reproducción se inició desde DIRECT NAVIGATOR o desde la Lista repr.

#### SLOW/SEARCH

### **Reproducción a cámara lenta**

No **CD**

- **Pulse SLOW/SEARCH <>>>
+ Pulse SLOW/SEARCH <>>
+ Pulse SLOW/SEARCH <\*\*** La velocidad puede regularse en 5 niveles. Con algunos formatos de disco la función **PAUSE** se enciende después de 5 minutos.
- ! Pulse **PLAY** para continuar la reproducción normal.

**VCD** Sólo para dirección de avance. **DVD-A** Sólo imágenes móviles.

SI OW/SEARCH

 $\begin{bmatrix} 1 & 1 \\ 1 & 1 \end{bmatrix}$ **Función de búsqueda rápida**

! Pulse **SLOW/SEARCH** durante la reproducción. Con cada pulsación de la tecla aumenta un nivel la velocidad de búsqueda, hasta un máximo de cinco niveles.

! Pulse **PLAY** para continuar la reproducción.

El sonido sólo se emitirá en la primera velocidad del avance rápido. En los DVD-Audio (excepto imágenes móviles), CD y MP3 el sonido se reproducirá en todas las velocidades del avance.

#### CREATE

### CHAPTER **C División de una grabación en capítulos**

**RAM**

! Pulse **CREATE CHAPTER** durante la reproducción. Durante la reproducción pulse **KKIP** o SKIP DI, para saltar un capítulo.

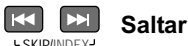

⊾s<sub>KIP/INDEX</sub>J<br>• Pulse **SKIP l≪ D>l** durante la reproducción o en el modo **PAUSE** para saltar capítulos, títulos o imágenes.

Con DVD-R y CD (DivX) sólo se puede saltar hacia atrás.

MANUALSKIP

### No **CD**

No **CD**

**MANUAL SKIP** ! Pulse **MANUAL SKIP** durante la reproducción. La reproducción salta hacia delante unos 30 segundos.

### **All III** Reproducción por fotogramas

- ! Pulse en el modo **PAUSE**.
- Cada pulsación de la tecla muestra el fotograma siguiente o anterior. ! Pulse **PLAY** para continuar la reproducción.

<u>VCD</u> Sólo para dirección de avance.  $\Box$  DVD-A Sólo imágenes móviles.

### **Reproducción**

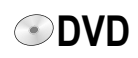

No **CD**

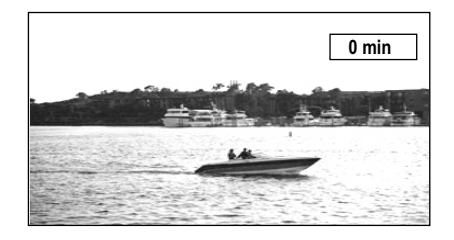

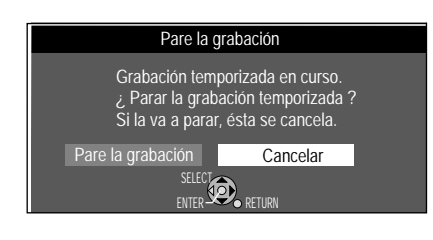

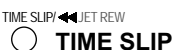

- ! Pulse **TIME SLIP** durante la reproducción.
- · Seleccione con  $\blacktriangle\blacktriangledown$  el intervalo que se debe saltar en la reproducción hacia delante o hacia atrás. Con cada pulsación de la tecla se aumenta o disminuye el intervalo en pasos de minuto.

Para grabaciones de más de 10 minutos, si pulsa la tecla durante más tiempo, el intervalo aumenta o disminuye en pasos de 10 minutos.

! Pulse **ENTER** para confirmar el tiempo seleccionado.

#### **Reproducción retardada**

La reproducción puede iniciarse mientras que el aparato se encuentra todavía grabando. Sin detener la grabación en marcha, puede ver la grabación desde el principio.

- ! Pulse **STOP** para terminar la reproducción.
- Pulse de nuevo **STOP** después de 2 segundos, para terminar la grabación.

Si debe pararse una grabación controlada por temporizador, seleccione con < [Pare la grabción] y confirme con **ENTER**.

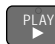

**RAM**

**RAM**

 **Quick View** (PLAY/x1.3) Puede aumentar la velocidad de reproducción sin efectos negativos en el sonido.

- **·** Mantenga pulsado **PLAY** ▶ durante la reproducción.
- ! Pulse de nuevo **PLAY** para volver a la velocidad normal.

La salida se realiza con conexión digital en PCM. Quick View se interrumpe al pulsar PAUSE II o al comenzar la reproducción de un programa que no haya sido grabado con Dolby Digital. Quick View no funciona con grabaciones simultáneas y reproducción en modo XP o FR.

#### **Grabación y reproducción simultáneas**

Durante la grabación en curso puede reproducir otros títulos.

Grabación en DVD-RAM - reproducción de DVD-RAM

- ! Pulse **DIRECT NAVIGATOR** durante la grabación o grabación controlada por temporizador. Aparece la vista de títulos.
- Seleccione con  $\blacktriangle \blacktriangledown \blacktriangle \blacktriangleright$  un título y confírmelo con **ENTER**. Comienza la reproducción del título seleccionado.
- ! Con **STOP** finaliza la reproducción. La reproducción durante la disponibilidad para grabar  $\odot$  no influye a las grabaciones temporizadas. La grabación comienza a la hora programada.

Grabación en DVD - reproducción VHS

- ! Seleccione con **DRIVE SELECT** la unidad VHS.
- Inicie con **PLAY** ▶ la reproducción.
- Con STOP rinaliza la reproducción.

Grabación en VHS - reproducción DVD

- ! Seleccione con **DRIVE SELECT** la unidad DVD.
- ! Pulse **DIRECT NAVIGATOR**.
- Seleccione con  $\blacktriangle \blacktriangledown \blacktriangle \blacktriangleright$  un título y confírmelo con ENTER. Comienza la reproducción del título seleccionado.
- ! Con **STOP** finaliza la reproducción.

#### **Cambio del canal Audio**

<sup>AUDIO</sup><br>└▲ │ Para los formatos de disco RAM, -RW(VR), -R(DivX), CD(DivX), VCD

! Pulse **AUDIO** durante la reproducción.

<sub>DISPLAY</sub><br><u>[■]</u> Para los formatos de disco DVD-A, DVD-V

- ! Pulse **DISPLAY** durante la reproducción.
- ! Seleccione dependiendo del disco, el canal de audio o la pista de sonido.

 $LR \Rightarrow L \Rightarrow R$ 

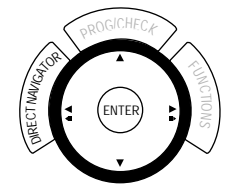

### **Reproducción VHS**

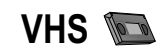

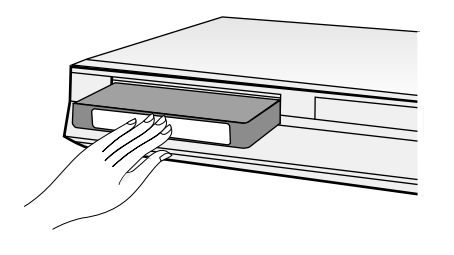

La cinta se rebobinará automáticamente al llegar al final. Esta función no está disponible durante una grabación controlada por temporizador.

#### **Preparación**

- ! Encienda el Grabador de DVD y seleccione con **DRIVE SELECT** la unidad VHS.
- · Introduzca un videocasete.

#### PLAY  **Reproducción de un videocasete**

Pulse **PLAY** ► para iniciar la reproducción. La reproducción comienza automáticamente al introducir un videocasete, al que se le ha quitado la pestaña de protección contra escritura.

#### **Reproducción sinfín**

El grabador de vídeo repite la grabación de un casete hasta el final de la grabación.

 $\cdot$  Pulse **PLAY**  $\triangleright$  durante más de 5 segundos. En la pantalla aparece R  $\triangleright$ y el tiempo de cinta o el tiempo restante de cinta.

#### STOP **Finalizar la reproducción**

Pulse **STOP** ■

#### PAUSE **Interrupción de la reproducción**

- **Pulse PAUSE II durante la reproducción.**
- **· Pulse de nuevo PAUSE II para continuar la reproducción.**

#### **Reproducción a cámara lenta** durante la reproducción

- **· Pulse PAUSE II durante más de 2 segundos.**
- ! Pulse **PLAY** para continuar la reproducción.
- La reproducción a cámara lenta se interrumpirá automáticamente después de 10 minutos.

#### **Reproducción de imágenes fijas** durante la reproducción

- ! Pulse **PAUSE** .
- Pulse **PLAY** ▶ para continuar la reproducción.

La reproducción de imágenes fijas se interrumpirá automáticamente después de 5 minutos.

### SLOW/SEARCH

### REW **FFJ** Búsqueda de imagen avance **D** o retroceso

 $\cdot$  Pulse durante la reproducción  $\rightarrow$  o  $\leftarrow$ . Pulsando dos veces (JET SEARCH) la tecla aumenta la velocidad de búsqueda. Si mantiene la tecla pulsada, comienza la búsqueda de imagen durante el tiempo que mantenga pulsada la tecla.

! Pulse **PLAY** para continuar la reproducción.

La búsqueda de imagen avance/retroceso se interrumpirá después de 10 minutos.

#### **FF → avance rápido / REW ← rebobinado rápido**

- Pulse en el modo **STOP** >  $\rightarrow$  o **←**.
- ! Pulse **STOP** para finalizar la función de bobinado.

#### **JET REW**

Para el rebobinado rápido hasta el inicio del casete. En un casete E180 en aprox. 50 segundos. Dependiendo del videocasete o de las condiciones de funcionamiento, la velocidad de retroceso puede variar.

Si la cinta se rebobina hasta el principio, el contador se reposiciona a 0:00.00.

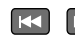

### SKIP/INDEX  **Sistema de búsqueda VHS Index (VISS)**

Este aparato registra en cada grabación señales de índice especiales en la cinta del casete. La función de búsqueda de índice utiliza estas señales, para encontrar rápidamente el principio de una grabación deseada. Pueden buscarse hasta 20 señales de índice.

- ! Pulse **INDEX** durante la reproducción o en el modo **STOP**.
	- **De**l La cinta avanza/ < la cinta rebobina. Si se encuentra una señal de índice, el aparato comienza automáticamente con la reproducción. Con cada pulsación de la tecla aumentará el número de saltos.
- ! Pulse **STOP** para finalizar la búsqueda. Si las señales de índice se encuentran unas muy cerca de otras, les posible que la función pueda fallar. Las grabaciones deberían durar al menos 5 minutos.

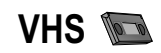

#### **S-VHS Quasi Playback (SQPB)**

Es posible reproducir casetes que hayan sido grabados en un aparato S-VHS. La calidad de imagen se corresponde a una grabación VHS. Dependiendo de la cinta de vídeo utilizada puede producirse un ligero deterioro de la imagen. Con este aparato no es posible una grabación S-VHS.

#### **Regulación manual del alineamiento de la pista**

El aparato ajusta automáticamente el alineamiento de la pista. Si un casete se reproduce en otro aparato, puede ser necesario ajustar manualmente el alineamiento de la pista, si aparecen fallos.

#### **La imagen durante la reproducción tiene ruido o está poco nítida.**

! Pulse durante la reproducción normal o a cámara lenta **TRACKING/V-LOCK +/-**, hasta que el ruido desaparezca. Cuando en la imagen fija aparece ruido, el aparato primero se conmuta a cámara lenta y, a continuación, regula el alineamiento de la pista. En algunos videocasetes no puede regularse el alineamiento de la pista. No se trata de fallos en el funcionamiento.

#### **Regulación automática del alineamiento de la pista**

! Pulse **TRACKING/V-LOCK +** y **-** al mismo tiempo, parra volver al ajuste automático del alineamiento de la pista.

En algunos aparatos de televisión se puede desplazar la imagen con funciones de reproducción especiales hacia arriba o hacia abajo. No se trata de fallos en el funcionamiento.

#### **Manipulación de videocasetes**

Si no se utiliza el videocasete, extráigalo del aparato y guárdelo en una funda. Evite grabaciones reiteradas en la misma sección de la cinta de un videocasete, para evitar el desgaste prematuro de la cinta de vídeo.

Introduzca el casete cuidadosamente en el grabador de vídeo para evitar desperfectos.

No exponga los videocasetes a humedades o temperaturas altas ni a partículas de polvo.

No guarde los videocasetes en la proximidad de fuentes magnéticas, como p.ej. aparatos de televisión.

No utilice casetes defectuosos y no intente repararlos.

No abra la carcasa ni la pestaña protectora de la parte delantera del casete y no toque la cinta.

Utilice casetes de marcas de alta calidad, por ejemplo de Panasonic.

Durante la reproducción de casetes que hayan sido grabados con otro grabador de VHS, puede disminuir la calidad de la imagen.

#### **Protección contra escritura de casetes**

Para proteger el casete de ser borrado por descuido, rompa la pestaña de protección contra escritura. Si quiere volver a grabar en un casete protegido, tape la muesca con cinta adhesiva.

#### **Limpieza de los cabezales de vídeo**

Utilice un casete limpiador para la limpieza de los cabezales de vídeo.

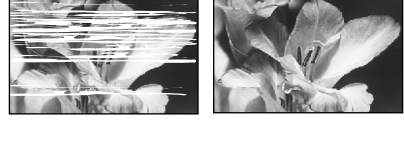

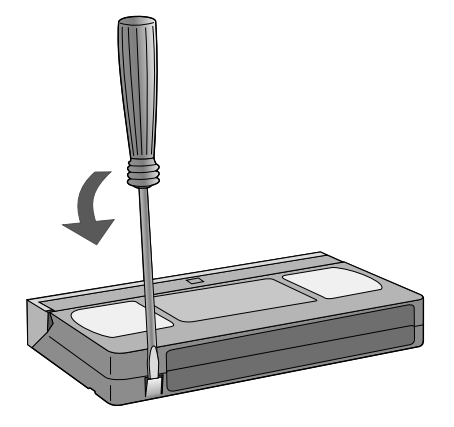

### **Grabación DVD**

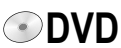

 $52$   $\overline{\phantom{0}}$ 

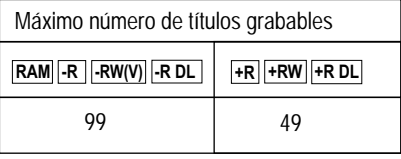

Los programas en formato 16:9 se graban en formato 4:3.

En RAM se graba en formato 16:9.

#### **Antes de la grabación**

Con este aparato puede grabar en DVD-RAM, DVD-R, DVD-RW, -R DL, +R DL, +R o +RW. DVD-R/-RW es el medio más normal.

En los discos se graba en formato de vídeo DVD. El formato es compatible con la mayoría de los DVD-Videoplayern y unidades DVD-ROM de los ordenadores.

#### **Protección contra escritura**

Título: 37 Grabaciones: 29 El disco completo: 52 Proteja sus grabaciones de ser borradas o sobregrabadas involuntariamente. Grabaciones: 29

Si ha activado la protección contra escritura, anúlela antes de la edición.

La mayoría de los DVD-V habituales están dotados de una protección contra copia y no pueden copiarse.

#### **CPRM** (Content Protection for Recordable Media) **RAM**

El aparato es compatible con el sistema de protección contra copia CPRM de medios grabables. Al utilizar un disco compatible con CPRM puede grabarse un programa digital una vez. Los programas que se emiten con este sistema de protección contra copia no pueden ser grabados en DVD-R o 2,8 GB DVD-RAM.

#### Los títulos en el formato PAL o NTSC pueden visualizarse en los siguientes aparatos de TV:

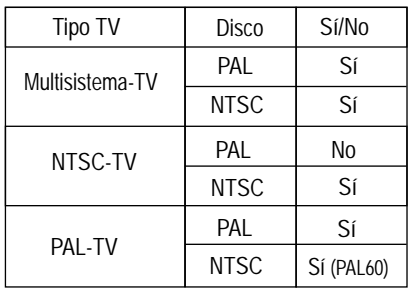

**Formatear**

Si utiliza un disco no formateados, estos deben ser formateados antes de la primera grabación. Por medio del formateado se preparan para la grabación medios como un DVD-RAM grabable. Al hacerlo se borran todos los datos irrevocablemente.

#### **Para la grabación**

El registro se almacena en las áreas libres. Si no hay más espacio disponible en el disco, debe borrar grabaciones o utilizar un disco nuevo.

No es posible la grabación o reproducción continua de ambas caras de un disco de doble cara. Después del final de la grabación el aparato necesita unos 30 segundos para registrar los datos para la gestión de la grabación.

#### Discos adecuados para la grabación

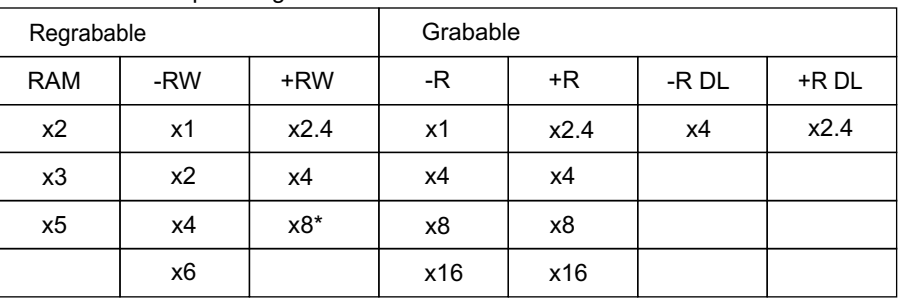

\* Sólo es posible la reproducción

Las señales de audio digitales pueden no ser grabadas en el formato original. Las emisiones digitales que están restringidas a "grabación única", sólo pueden grabarse en un DVD-RAM de 12 cm.

Memoria libre **Grabación de un título de 90 minutos de duración en un disco con una capacidad de memoria de 4,7 GB.** 

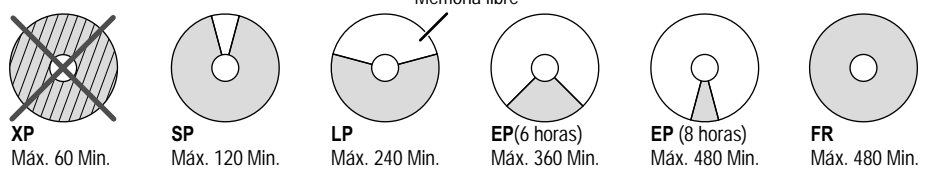

No es posible grabar un título de 90 minutos en el modo XP. En el modo FR se utiliza el espacio de memoria disponible de manera óptima. El título se grabará con la mejor calidad posible.

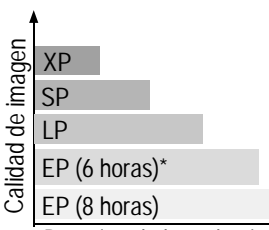

Duración de la grabación

\* Sólo si en el menú Configuración el ajuste Tiempo grabación en modo EP está puesto en [EP (6 horas)].

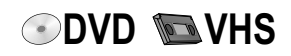

**RAM**

**51**

No puede grabar simultáneamente en DVD y VHS.

**DVD**: Introduzca un disco.

Si ha activado la protección contra escritura, anúlela.

**VHS**: Introduzca un videocasete con la pestaña de protección contra escritura intacta.

- ! Pulse **FUNCTIONS**.
- ! Seleccione en el menú Configuración, bajo VHS, la longitud de cinta correspondiente.
- ! Confirme con **ENTER**.
- Pulse repetidas veces **RETURN**, para volver a la pantalla de televisión.
- ! Seleccione con **DRIVE SELECT** la unidad DVD o VHS.

### <sup>REC</sup> Grabación a construction de la construction de la construction de la construction de la construction de la construction de la construction de la construction de la construction de la construction de la construction

! Pulse **REC** para iniciar una grabación.

Una vez concluida la grabación, pasará un tiempo hasta que el aparato haya procesado la información para el control del aparato.

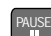

- PAUSE **Interrupción de la grabación**
- **Pulse PAUSE II** para interrumpir la grabación.
- Pulse de nuevo **PAUSE II** o REC para continuar la grabación. El título no se dividirá.

**VHS**: Si la grabación se interrumpe durante más de 5 minutos, el aparato se conmuta al modo **STOP**.

#### **Grabación en DVD de programas de televisión**

- Seleccione la emisora con CH  $\diamond$  o con las teclas numéricas.
- Seleccione con REC MODE el modo de grabación.
- Con cada pulsación de la tecla cambiará entre SP, LP, EP y XP. (XP sólo DVD)
- ! Pulse **REC** para iniciar la grabación.
- ! Con **STOP** finaliza la grabación.
- Si a continuación prosigue con la grabación se crea un nuevo título.
- ! Pulse de nuevo **REC** para continuar la grabación. Durante la grabación puede reproducir casetes de VHS. La grabación en DVD no se perjudica.

**RAM** Con **AUDIO** puede cambiar el canal audio recibido durante la grabación. No tiene ninguna repercusión sobre el canal de audio grabado.

#### **REC MODE**

### **Cambio del modo de grabación**

! Pulse **REC MODE** en el modo **PAUSE** o **STOP**.

Con cada pulsación de la tecla cambiará entre SP, LP, EP y XP. (XP sólo en DVD) El material se graba después de cada cambio, como títulos separados.

**RAM** Con el ajuste [EP (8 horas)] la reproducción en los DVD-Player compatibles con DVD-RAM puede no ser posible. Seleccione [EP (6 horas)].

**47**

#### **Grabación en VHS de programas de televisión**

- Seleccione la emisora con CH  $\diamond$  o con las teclas numéricas.
- ! Seleccione con **REC MODE** la velocidad de la cinta
- Con cada pulsación de la tecla cambiará entre SP, LP y EP.
- ! Pulse **REC** para iniciar la grabación.
- ! Con **STOP** finaliza la grabación.
- ! Pulse de nuevo **REC** para continuar la grabación. Durante la grabación puede reproducir discos. La grabación en VHS no se perjudica. También al utilizar un casete S-VHS la grabación se realiza en el sistema normal VHS.

Tiempos de grabación aproximados en horas

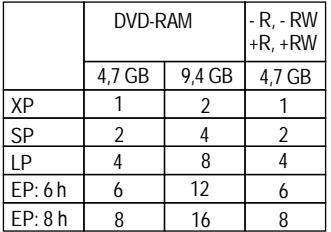

Tiempos de grabación aproximados en horas

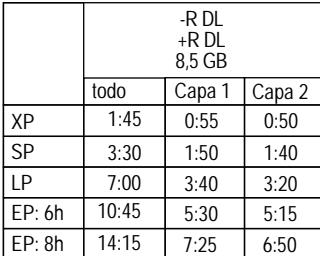

No es posible de grabar de modo continuo de la primera pista a la segunda pista.

#### **Tiempo de grabación para casetes E-240**

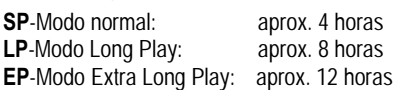

Seleccione el valor a una calidad de imagen alta, seleccione SP.

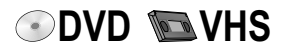

#### **Determinación de un tiempo como duración de la grabación**

Esta función no es posible con las grabaciones controladas por temporizador.

! Pulse **REC** en el aparato durante la grabación. El tiempo de grabación cambia con cada pulsación de la tecla en la pantalla del aparato:

OFF  $\Rightarrow$  0:30  $\Rightarrow$  1:00  $\Rightarrow$  1:30  $\Rightarrow$  2:00  $\Rightarrow$  3:00  $\Rightarrow$  4:00  $\Rightarrow$  OFF

■ Pulse **STOP** ■. Si la grabación se interrumpe, el ajuste de tiempo se borra. El aparato se apaga al terminar la grabación si no se lleva a cabo ninguna función en la otra unidad. Esta función no es posible durante una grabación controlada por temporizador o una grabación Ext Link.

**DVD**: esta función no es posibles en las grabaciones flexibles. Si durante una interrupción de la grabación se cambian el canal o el modo de grabación (XP, SP, LP, EP) se perderá la hora.

**VHS**: Si se modifica la velocidad de la cinta durante la grabación, aparece en ese punto una breve distorsión de la imagen.

#### **Reproducción de DVD durante la grabación**

**RAM**

Durante la grabación puede iniciar la reproducción desde el comienzo del programa. • Pulse PLAY ▶ durante la grabación o grabación controlada por temporizador.

Deben haber pasado al menos 2 segundos desde el inicio de la grabación.

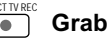

**GRECTIVREC**<br> **Grabación inmediata TV** Si su aparato de televisión cuenta con la función Q Link, puede grabar inmediatamente un programa de TV que esté viendo en el momento. No se necesitan

- otros ajustes. El grabador cambia automáticamente a la emisora correspondiente. ! Pulse **DIRECT TV REC** durante 3 segundos. La grabación comienza con la unidad de disco seleccionada.
- ! Pulse **STOP** para terminar la grabación.

#### **Grabación desde un aparato externo, p.ej. una cámara**

- ! Conecte el aparato externo a la toma AV3 de la parte delantera del aparato.
- ! Seleccione una de las dos posibilidades de conexión. La conexión con cable S VIDEO y cable Audio (L/R) produce la mejor calidad.

Con este aparato no puede grabarse señales procedentes de Pcs.

**Grabación en VHS**: introduzca un videocasete con la pestaña de protección contra escritura intacta.

- ! Seleccione con **DRIVE SELECT** la unidad VHS.
- Seleccione con **REC MODE** el modo de grabación.
- ! Seleccione en el modo **STOP** con **INPUT SELECT** el canal de entrada AV3.
- Pulse **PLAY** ▶
- **En el punto en el que quiera comenzar con la grabación, pulse PAUSE II.**
- ! Pulse **REC**.
- $\bullet$ Inicie la reproducción en el aparato externo.
- Pulse a continuación **PAUSE II** para iniciar la grabación.
- ! Con **STOP** finaliza la grabación.

#### **Grabación en DVD**: introduzca un disco grabable.

Si ha activado la protección contra escritura, anúlela.

- ! Seleccione con **DRIVE SELECT** la unidad DVD.
- ! Seleccione con **REC MODE** el modo de grabación.
- ! Seleccione en el modo **STOP** con **INPUT SELECT** el canal de entrada AV3.
- ! Inicie la reproducción en el aparato externo.
- ! Pulse **REC** en el punto en el que quiera comenzar con la grabación.
- ! Con **STOP** finaliza la grabación.

#### **Selección de la pista sonora a grabar en las emisiones de sonido por canal redundante** No **RAM**

! Seleccione antes de la grabación en el menú Configuracion Audio el ajuste Selec. Audio Dual [M1] o [M2]. Si utiliza un aparato externo seleccione allí antes de la grabación [M1] o [M2]. **49**

Si la señal de salida del aparato externo es una señal NTSC, ponga en el menú Configuración el Sistema TV en [NTSC].

Cable de Audio L - Blanco R - Rojo AV3 S VIDEO IN VIDEO IN L/MONO AUDIO IN R

Cable de S VIDEO

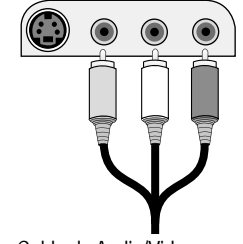

AV3 ▼SVIDEO IN VIDEO IN L/MONO-AUDIO IN-R

Cable de Audio/Video Video - Amarillo L - blanco R - Rojo

#### **Grabación de emisoras de sonido por canal redundante**

En DVD-RAM se graban ambos canales de una emisora de sonido por canal redundante. Con **AUDIO** puede cambiar durante la reproducción entre ambas pistas de sonido grabadas.

**25**

**50**

**RAM**

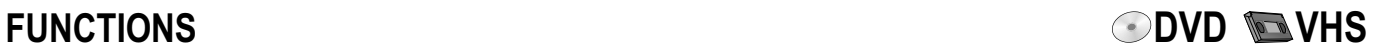

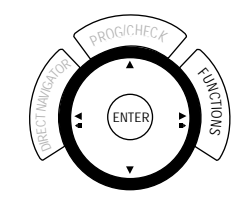

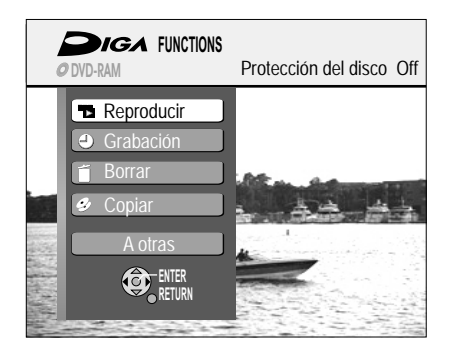

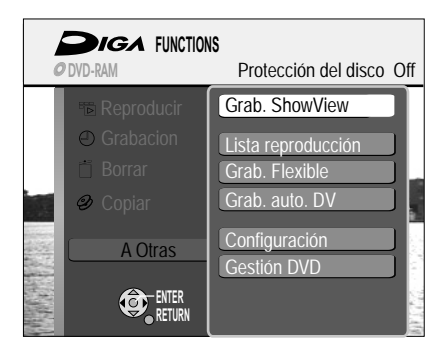

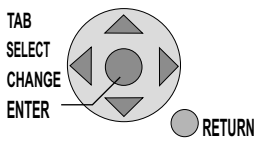

TAB: seleccionar submenú con  $\blacktriangle$ 

**SELECT**: seleccionar el ajuste u opción.

**CHANGE**: cambio de opción.

**ENTER**: seleccionar o memorizar un ajuste.

0 **DVD**

**RETURN**: vuelta a la pantalla anterior.

Por medio del menú de selección FUNCTIONS puede acceder a las funciones principales. Las figuras muestran los menús DVD-RAM. Las entradas del menú pueden ser diferentes dependiendo del disco o del medio..

- ! Pulse **FUNCTIONS**. Durante una grabación o grabación controlada por temporizador, algunos menús están sombreados en gris y no pueden ser seleccionados.
- Seleccione con **AV** un menú y confirme con **ENTER**.
- Seleccione la siguiente página con ▲▼ [A otros] y confirme con **ENTER**. Con **RETURN** vuelve a la primera página
- ! Pulse **FUNCTIONS** para abandonar el menú de selección

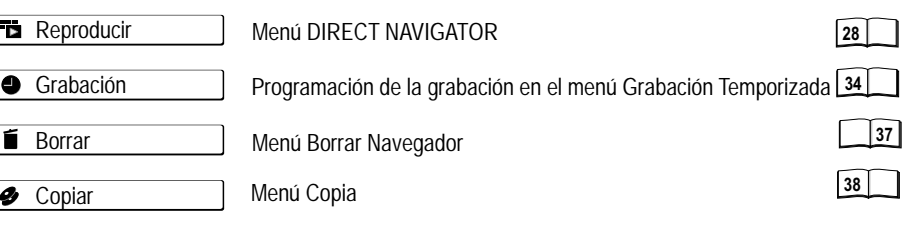

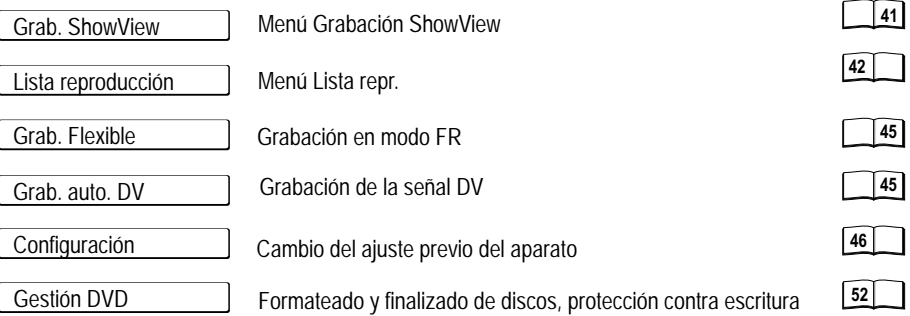

El menú FUNCTIONS no puede activarse durante la reproducción. Finalice la reproducción con **STOP** .

#### **Indicaciones acerca de los menús**

#### **Seleccionar título o capítulo**

- Los títulos o capítulos se seleccionan con  $\blacktriangle \blacktriangledown \blacktriangle \blacktriangleright$  o  $\Box \Box$ .
- **Seleccionar otras páginas**
- Seleccione con  $\overline{\mathbf{A}^{\mathbf{y}}} \triangleleft \mathbf{P}$  [Anterior] o [Sig.] y confirme con **ENTER**.

**Interrupción de una función**

• Según la entrada correspondiente seleccione con  $\blacktriangle \blacktriangledown \blacktriangle \blacktriangleright$  [No] o [Cancelar] y confirme con **ENTER**.

También puede interrumpir una función con **RETURN**.

#### **Iniciar reproducción**

! Inicie la reproducción del título o capítulo seleccionados con **ENTER**.

#### **Para una edición más rápida**

En los menús se encuentran a su disposición junto con la búsqueda rápida, la reproducción a cámara lenta, reproducción por fotogramas, otras funciones para una edición más rápida.

Con **PAUSE II** y **SKIP ISEM** se salta hasta el principio/final de un título/capítulo. La posición para una marca puede buscarla con **SKIP K ++ ++**, **SLOW/SEARCH 40 MHz, TIME SLIP, MANUAL SKIP o 4D.** 

Con **SKIP**  $\blacktriangleleft$   $\blacktriangleright$  puede saltar entre marcas establecidas.

#### Edición de varios elementos o

Tiene la posibilidad de editar varios capítulos o títulos al mismo tiempo. Las funciones como p.ej. Copia, Configura Prot.ón o Borrar están señaladas con el símbolo .

- Seleccione con **AV**<> el título deseado y pulse **PAUSE** II.
	- Aparece un signo de verificación. Para seleccionar otros capítulos repita el proceso.
- **· Pulse de nuevo PAUSE II**, para anular la selección.

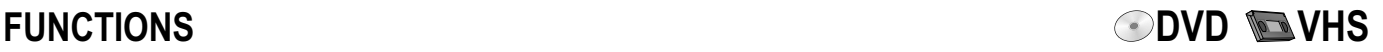

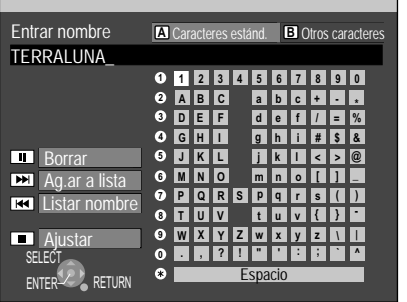

**1 1 2 3 4 5 6 7 8 9 0**

**a b c d e f g h i j k l**

**+ - / = % # \$ & < > @**

**A B C D E F G H I J K L**

Entrar nombre **CA** Caracteres estánd. **B** Otros caracteres

**A C** 

**2 4**

TERRALUNA**\_**

TERRALLINA Vista preliminar en Top Menu

#### **Entrada de texto**

En los diferentes menús y durante el ajuste de la grabación controlada por temporizador puede introducir sus programas o los títulos de los discos.

#### **Entrada de un título o un nombre de disco por medio del menú**

- Seleccione con  $\blacktriangle \blacktriangledown \blacktriangle \blacktriangleright$  el signo deseado y confirme con **ENTER**. Al introducir espacios en blanco, separaciones o guiones, puede representar el título a su gusto. Con PAUSE II borra una letra de cada vez.
- ! Pulse **STOP** el nombre/título será aceptado.

Con las teclas **A** y **B** se cambia entre [Caracteres estánd.] y [Otros caracteres].

Entrada de un título por medio de las teclas numéricas, p.ej.: la letra "R"

- ! Pulse [7], para cambiar a la línea 7.
- ! Pulse [7] dos veces, para marcar "R" y confirme con **ENTER**.

### **Vista preliminar en Top Menu -R -RW(V) +R -R DL +R DL +RW**

Si selecciona en el DIRECT NAVIGATOR el ajuste Entrar nombre, aparece la Vista preliminar en Top Menu. Posteriormente se visualiza la indicación del título. Agrege espacios en vacío, divisiones de palabras o guíones para representar el título a su criterio.

#### **Trabajar con Listar nombre**

En emisiones repetidas, puede ahorrarse repetir la introducción de un título, si lo memoriza en la lista de títulos.

Grabar el nombre de un disco o título en Listar nombre

- **Después de la entrada de un título pulse SKIP >> 0.**
- Seleccione en la siguiente pantalla con < [Agregar] y confirme con **ENTER**.

Aceptar el nombre de un disco o título desde Listar nombre

- **Active con**  $\blacktriangleleft$  **SKIP** Listar nombre.
- Seleccione con  $\triangle \blacktriangledown \triangle \blacktriangleright$  el nombre del disco o título y pulse **ENTER**.
- ! Pulse **STOP** el nombre/título será aceptado.

Borrar el nombre de un disco o título de Listar nombre

- **Con << SKIP** active Listar nombre.
- Seleccione con  $\triangle \blacktriangledown \triangle \blacktriangleright$  el título o nombre y pulse **SUB MENU**.
- ! Confirme [Borrar el nombre] con **ENTER**.
- Seleccione en la pantalla siguiente con < [Borrar] y confirme con **ENTER**.

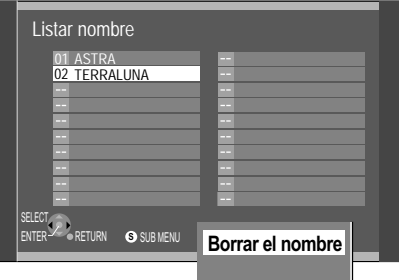

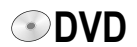

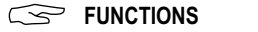

**FUNCTIONS DIRECT NAVIGATOR** 

#### **Vista DIRECT NAVIGATOR**

**Reproducir** 

En el DIRECT NAVIGATOR puede activar grabaciones, editar o después de la selección de un título, iniciar la reproducción.

El DIRECT NAVIGATOR no puede activarse si se ha seleccionado la unidad VHS.

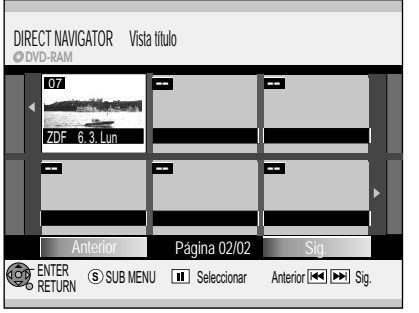

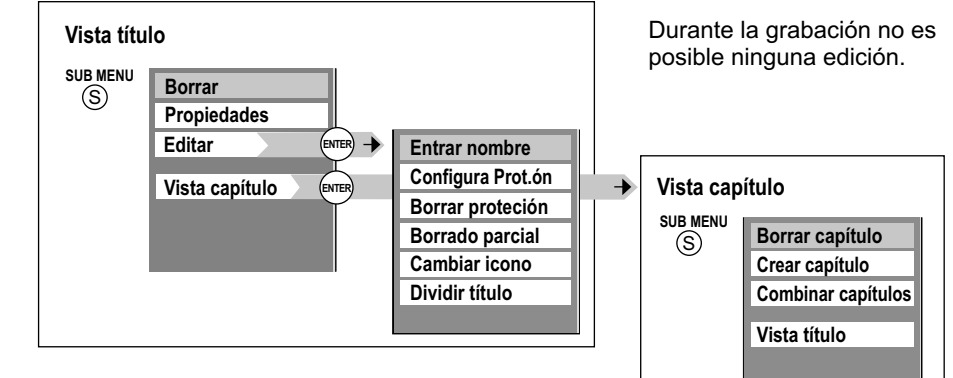

#### **Activación del menú DIRECT NAVIGATOR**

- ! Pulse **FUNCTIONS**.
- ! Confirme [Reproducir] con **ENTER**. Aparece el menú DIRECT NAVIGATOR.

#### Reproducción

• Seleccione con **AV4>** un título e inicie con **ENTER** la reproducción.

#### Editar

- ! Para editar un título pulse **SUB MENU**.
- Seleccione con  $\blacktriangle\blacktriangledown$  la opción deseada y confirme con **ENTER**.

### **Borrar**

- Al ejecutar este proceso, se borra el título y no puede restablecerse. No **-RW(VR)**
- ! Confirme [Borrar] con **ENTER**.
- Seleccione con ◀ [Borrar] y confirme con **ENTER**.

Posiblemente el tiempo de grabación disponible permanece igual después de borrar un título corto. En un DVD-RAM el espacio de memoria de un título borrado queda de nuevo a disposición para una nueva grabación. En otros discos no se libera el espacio de memoria mediante el borrado de títulos.

#### **Propiedades**

Se muestra información respecto al título, p.ej. nombre, fecha y hora.

**• Seleccione con AV** [Propiedades] y confirme con ENTER.

Edición de varios elementos Seleccione con **AV**<**D** el título deseado y pulse **PAUSE** II. Aparece un signo de verificación. Para seleccionar otros títulos, repita el proceso. Pulse de nuevo PAUSE II para anular la selección.

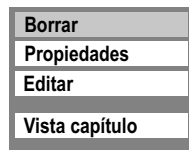

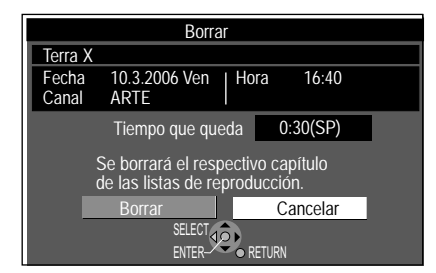

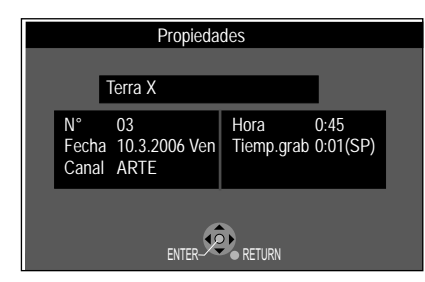

2799 No **-RW(VR)**

**RAM +R DL +R +RW**

**RAM +R DL +R +RW**

**RAM**

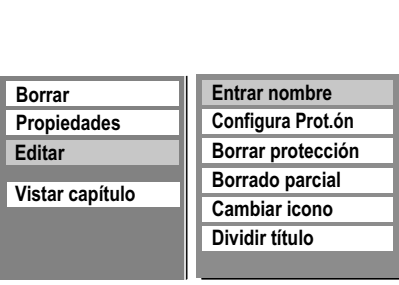

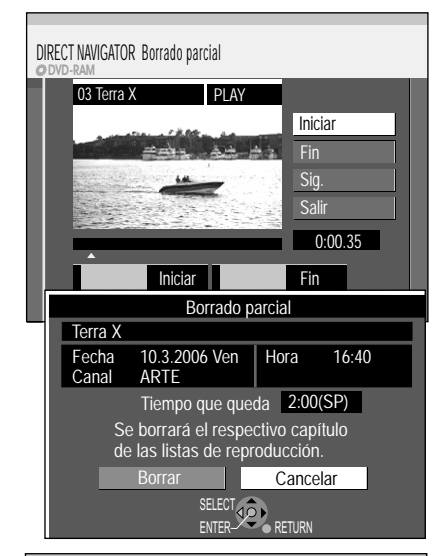

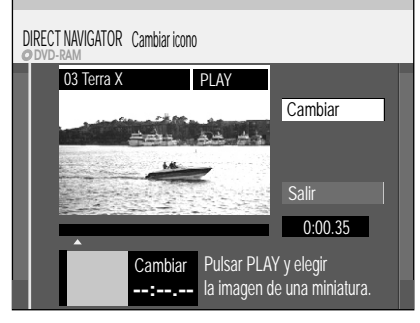

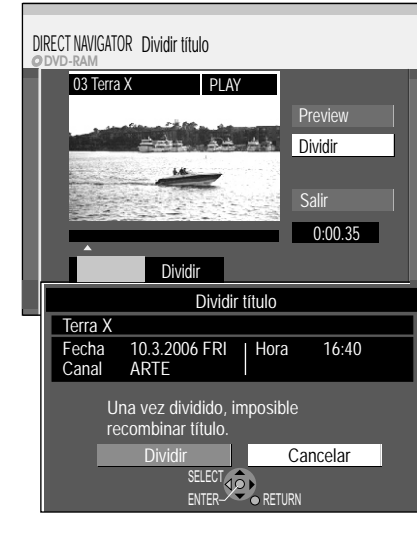

**FUNCTIONS DIRECT NAVIGATOR Reproducir** 

#### **Edición de títulos en el SUB MENU**

- Seleccione con  $\blacktriangle\blacktriangledown$  [Editar] y confirme con **ENTER**.
- Seleccione en el submenú con  $\blacktriangle$  la opción deseada y confirme con **ENTER**.

#### **Entrar nombre**

Introduzca el título del programa o cámbielo. El nombre completo será mostrado en el submenú Propiedades.

#### **Configura Prot'ón**

• Seleccione con ◀ [Sí] y confirme con **ENTER**. Se ocultará **a**.

#### **Borrar protección**

• Seleccione con < [Sí] y confirme con **ENTER**. Se ocultará  $\hat{m}$ .

#### **Borrado parcial**

Asegúrese de que realmente quiere borrar parte de la grabación.

- ! En el punto de inicio deseado confirme [Iniciar] con **ENTER**.
- ! En el punto de finalización deseado confirme [Fin] con **ENTER**.
- Si quiere concluir el proceso de borrado, seleccione con  $\blacktriangle\blacktriangledown$  [Salir] y confirme con **ENTER**.
- En la siguiente pantalla seleccione con < [Borrar] y confirme con **ENTER**. Después de proceso de borrado abandona el menú.
- ! Para borrar otras partes, confirme [Sig.] con **ENTER**.
- Seleccione con **◀** [Borrar] y confirme con **ENTER**. Después de cada proceso de borrado puede seleccionar el siguiente punto de
- inicio y de finalización. • Para abandonar el menú seleccione con **AV** [Salir] y pulse **ENTER**.

Posiblemente no pueda establecer un punto de inicio y final, si estos se encuentran a menos de 3 segundos el uno del otro, o si la imagen que se muestra se trata de una imagen fija. El aparato se conmuta en el modo **PAUSE** una vez que se alcanza el final del título. Posiblemente el tiempo de grabación disponible del disco permanece igual después de borrar.

#### **Cambiar icono**

No **-RW(VR)**

**RAM**

Puede seleccionar una parte cualquiera de un título que puede mostrarse como previsualización en la vista de títulos.

- ! Pulse **PLAY** para iniciar la reproducción.
- ! En el punto en el que la nueva imagen de previsualización deba ser mostrada, confirme [Cambiar] con **ENTER**. Se muestra la imagen de previsualización seleccionada.
- ! Confirme [Salir] con **ENTER**. La imagen de previsualización seleccionada se representa en la vista de títulos.

#### **Dividir título**

Puede dividir un título seleccionado. Un título dividido no puede volver a unirse.

- ! En el punto en el que el título debe dividirse, confirme [Dividir] con **ENTER**. ! Confirme [Preview] con **ENTER**. Sigue la reproducción de 10 segundos antes hasta 10 segundos después del punto de división.
- ! Confirme [Salir] con **ENTER**.
- En la siguiente pantalla seleccione con < [Dividir] y confirme con **ENTER**. Puede perderse una breve sección de la grabación justo antes del punto de división. Los títulos divididos mantienen el nombre del título original.

No puede utilizar esta función, si los párrafos resultantes son extremadamente cortos o si se han grabado más de 99 títulos en DVD-RAM.

Con PAUSE II y SKIP K**IM** salta al principio/final de un título/capítulo. Busque la posición para una marca con **SKIP KIM**. SLOW/SEARCH < **TIME SLIP, MANUAL SKIP o <>** Con **SKIP ISON** puede saltar entre marcas establecidas. Edición de varios elementos o Seleccione con **AV <>>** El título deseado y pulse **PAUSE** II. Aparece un signo de verificación. Para seleccionar otro título repita el proceso.

Pulse de nuevo PAUSE II para anular la selección.

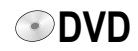

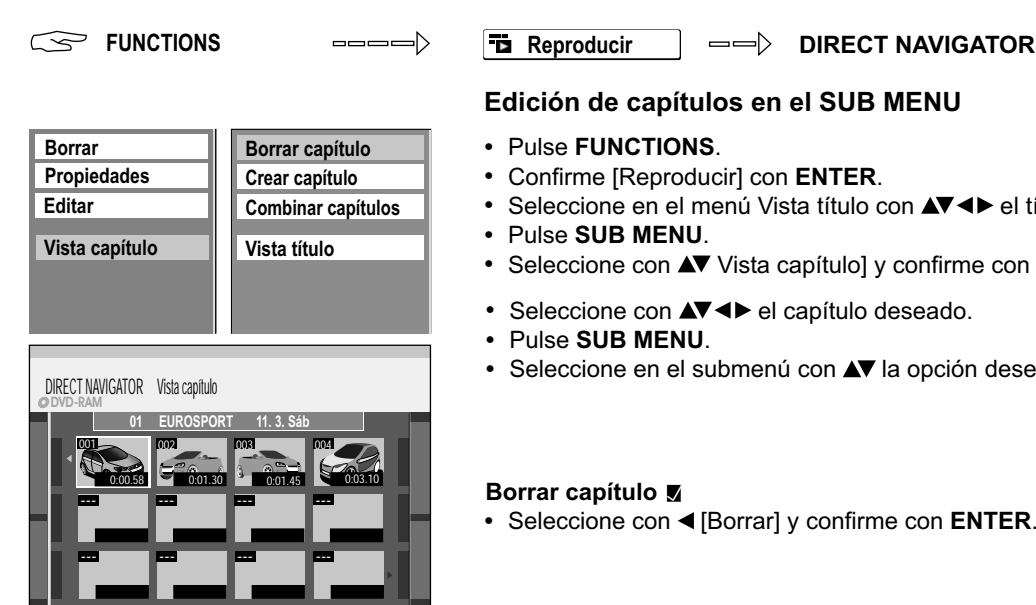

Anterior | Página 01/01 | Sig.

#### **Reproducir**

#### **Edición de capítulos en el SUB MENU**

- ! Pulse **FUNCTIONS**.
- ! Confirme [Reproducir] con **ENTER**.
- · Seleccione en el menú Vista título con  $\blacktriangle$   $\blacktriangleleft$  el título deseado.
- ! Pulse **SUB MENU**.
- Seleccione con **AV** Vista capítulo] y confirme con **ENTER**.
- Seleccione con  $\blacktriangle \blacktriangledown \blacktriangle \blacktriangleright$  el capítulo deseado.
- ! Pulse **SUB MENU**.
- **·** Seleccione en el submenú con  $\blacktriangle$  la opción deseada y confirme con ENTER.

#### **Borrar capítulo**

! Seleccione con [Borrar] y confirme con **ENTER**.

## **RAM**

**RAM**

### **Crear capítulo**

Subdivida el título en capítulos. Establezca el punto en el que debe comenzar un nuevo capítulo. Los capítulos pueden seleccionarse más tarde durante la reproducción con **SKIP**

- ! Pulse **ENTER** en el punto en el que desea crear el capítulo.
- ! Repita este paso para elaborar otros capítulos.
- ! Seleccione con [Salir] y confirme con **ENTER**. Puede perderse una breve sección justo antes del punto de división.

#### **Combinar capítulos**

Seleccione con < [Combinar] y confirme con **ENTER**. El capítulo seleccionado se unirá con el capítulo siguiente.

SELECT **RAM Vista título** Vuelta a Vista título

**RAM**

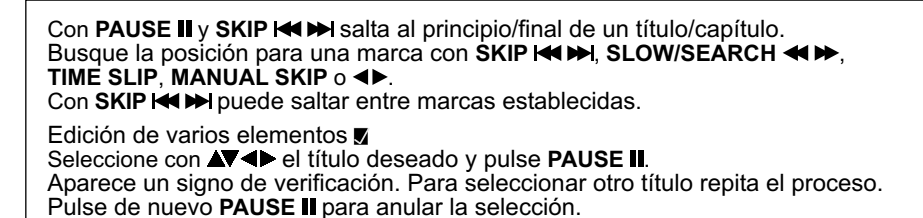

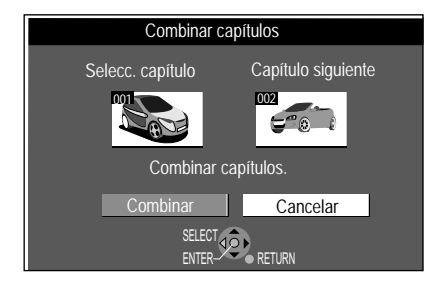

## **FUNCTIONS DVD**

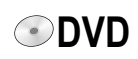

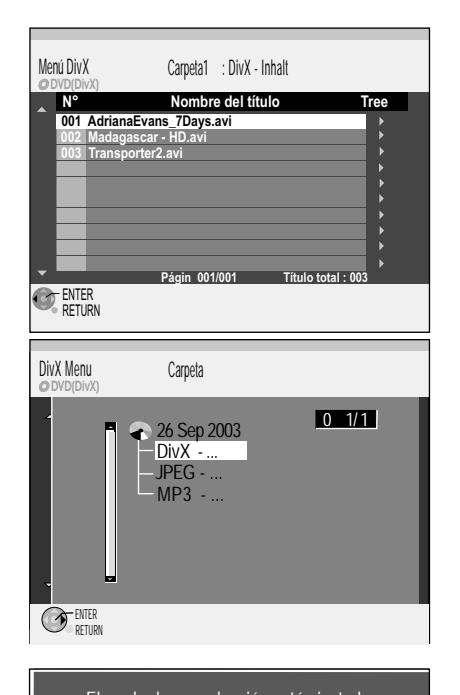

El modo de reproducción está ajustado a DivX. Para reproducir otro tipo de archivo, seleccione el tipo de archivo desde Menu en FUNCTIONS.

Si no quiere reproducir datos DivX, modifique el ajuste en el menú FUNCTIONS al formato  $descado. 32$ 

ENTER **D.** RETURN

#### **Formato DivX**

**Discos reproducibles:** DVD-R, CD-R/RW **Cantidad máx de archivos DivX:** 200 **Formato de archivo DivX:** ".DIVX", ".divx", ".AVI", ".avi"

#### **Versión DivX:** 3.11, 4.x, 5.x

**Cantidad máx. de archivos:** 4000 (MP3, JPEG, DivX y otros tipos de archivos) **Cantida máxima de carpetas:** 300 (inclusive directorio raiz

#### **Video**

Cantidad de Streams: hasta 1 Codec: DIV3, DIV4, DIVX, DV50 Tamaño imagen: de 32 x 32 hasta 720 x 576 Imagenes por segundo: hasta 30 fps **Audio**

Cantidad de Streams: hasta 8 Formato: MP3, MPEG, Dolby Digital Multicanal: Posibilidad de Dolby Digital. MPEG multi está convertido en 2 ch

El orden de los archivos que muestra el aparato, puede ser distinta a la que se muestra en otros aparatos o bien ordenadores. No soporta GMC (Global Motion Compensation).

#### **Reproducción DivX**

**-R CD**

DivX (Direct-Video-eXpress) es un formato para el almacenamiento de datos de audio y vídeo comprimidos, desarrollado por DivXNetworks. Se basa en MPEG-4, pero almacena de forma muy compacta, a aproximadamente una décima parte del formato del archivo descomprimido, con una calidad satisfactoria. De ese modo el contenido de un DVD (aprox. 8 GB) puede grabarse en un CD-ROM tradicional (650 MB) en formato DivX.

Los archivos DivX deben ser siempre reproducidos con la versión con la que también fueron comprimidos, ya que las nuevas versiones DivX no son compatibles con las antiguas.

#### **Inicio de la reproducción**

- El disco contiene sólo datos DivX:
- ! Pulse **PLAY** .
- Seleccione con  $\blacktriangle$  un título y confirme con **ENTER**. Comienza la reproducción.

#### **Seleccionar Carpeta**

- Pulse  $\blacktriangleright$ , para cambiar [Tree].
- . Seleccione con **AV < D** el carpeta deseado y confirme con **ENTER**. Se muestra el contenido del carpeta seleccionado.

El disco contiene junto con los datos DivX también datos MP3 y/o JPEG:

- ! Confirme la indicación en el modo de reproducción preajustado con **ENTER**.
- ! Pulse **PLAY** .
- Seleccione con  $\blacktriangle\blacktriangledown$  un título y confirme con **ENTER**. Comienza la reproducción.

La reproducción sinfín de títulos DivX no es posible. Durante la reproducción no puede activar títulos con las cifras numéricas.

Aparece un aviso si hay programada una grabación controlada por temporizador.

Los CD-R/CD-RW/DVD-R con datos DivX-, JPEG-, MP3 sólo pueden ser leídos. Un disco que contenga exclusivamente archivos DivX, JPEG, MP3 de PC puede ser reproducido. Si el disco contiene títulos en formato de grabación DVD-Video (VR) y datos de PC, sólo pueden reproducirse los títulos en el formato VR.

#### **Reproducción de DivX con posibilidad de reproducción restringida**

El DivX Video-on-Demand está codificado por motivos de Copyright. Registre el aparato para poder reproducir títulos codificados. Siga las instrucciones Online para el registro.

Para ello necesita el código de registro del aparato.

Después de haber reproducido un título codificado por primera vez aparece un nuevo código de registro en el menú Registro DivX. No utilice este nuevo código de registro para adquirir otros títulos codificados. Si adquiere y reproduce títulos codificados con este segundo código desaparece el registro del primer código. Los títulos adquiridos con él no pueden volver a reproducirse.

Si adquiere títulos codificados con un código de registro que no pertenece a este aparato, no podrá reproducir el contenido.

- ! Pulse **PLAY** .
- Seleccione con  $\blacktriangle$  un título y confirme con **ENTER**.
- Se indica el número de las posibilidades de reproducción para este título. Termina en 0.
- Seleccione con <**I**> [Sí] y confirme con **ENTER**. Comienza la reproducción. No es posible memorizar una posición de reproducción.

#### Durante la reproducción no pulse las teclas: **DVD/VHS, STOP ... SKIP KID**, SLOW/SEARCH <**ID**

El número de posibilidades de reproducción se reduce cada vez en 1.

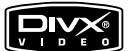

Producto oficial DivX Certified™.

Reproduce contenido de vídeo DivX®5, DivX®4, DivX®3 y DivX® VOD (de comformidad con los requisitos de DivX Certified™).

DivX, DivX Certified y los logotipos relacionados son marcas comerciales de DivXNetworks, Inc. y se deben utilizar con licencia.

**51**

**-R CD**

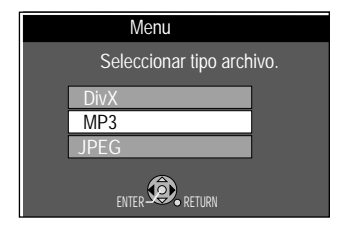

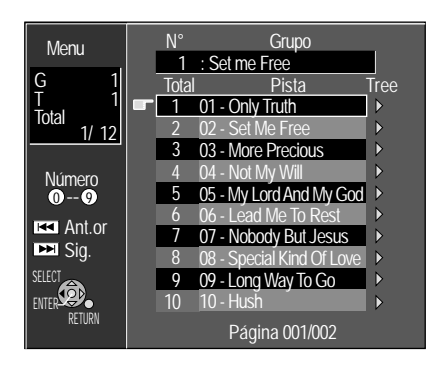

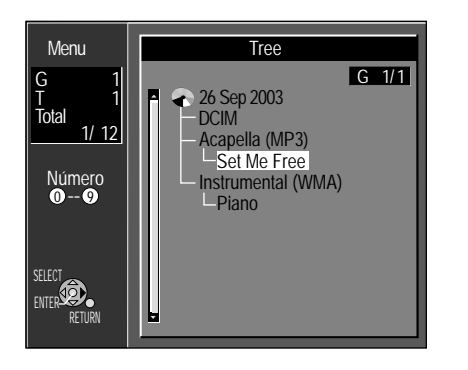

#### **Reproducción Mp3**

**-R CD**

**DVD**

Este aparato puede reproducir archivos MP3, que hayan sido grabados en un ordenador. Los archivos se recopilan en piezas y las carpetas en grupos. "Total" contiene todas las piezas de todos los grupos del disco.

El disco contiene datos DivX y/o JPEG junto con los datos Mp3:

Después de la introducción aparece la indicación en el modo de reproducción preajustado.

- ! Confirme la indicación con **ENTER**.
- ! Pulse **FUNCTIONS** y confirme [Menu] con **ENTER**.
- . Seleccione con **AV** el tipo de archivo deseado y confirme con **ENTER**.

#### **Inicio de la reproducción**

- ! Pulse **DIRECT NAVIGATOR**, para activar la pantalla Menu.
- **0** Seleccione con  $\blacktriangle V$  o  $\textcircled{1}-\textcircled{9}$  la pieza deseada y confirme con ENTER. La reproducción se efectúa hasta la última pieza del grupo seleccionado.
- ! Pulse **STOP** para concluir la reproducción. Con **DIRECT NAVIGATOR** o **RETURN** abandona la pantalla. Con SKIP K >>. puede examinar otras páginas. Las listas de los grupos siguen unas a otras.

Muestra la pieza **Total**: número de piezas seleccionadas/

- 
- que está siendo reproducida cantidad total de número de piezas
- **G**: número de grupos **N°**: número de grupo seleccionado
	-
- **T**: número de piezas del grupo **Grupo**: nombre del grupo seleccionado

#### **Seleccionar grupo**

- Pulse  $\blacktriangleright$ , para cambiar al menú Tree.
- Seleccione con  $\blacktriangle \blacktriangledown \blacktriangle \blacktriangleright$  el grupo deseado y confirme con ENTER. Se muestra el contenido del grupo seleccionado.

**Root 001 (Carpeta=Grupo)** 001 track  $mn3$  (A 002 tra 003 tra **002 Grupo** 001 track.mp3 002 track.mp3 003 track.mp3 Orden corr **Root** P0000001 P0000002 002 Ca ┓ P0000 P0000 P0000 **003 Carpeta** P0000006.jpg P0000007.jpg P0000008.jpg

Orden corr

El aparato puede procesar máximo 4000 Archivos/pistas (MP3, JPEG, DivX y otros tipos de archivos) y 300 carpetas/gruos (inclusive directorio raíz) de DVD-R y CD-R/RW .

### **Estructura de carpetas MP3 -R CD**

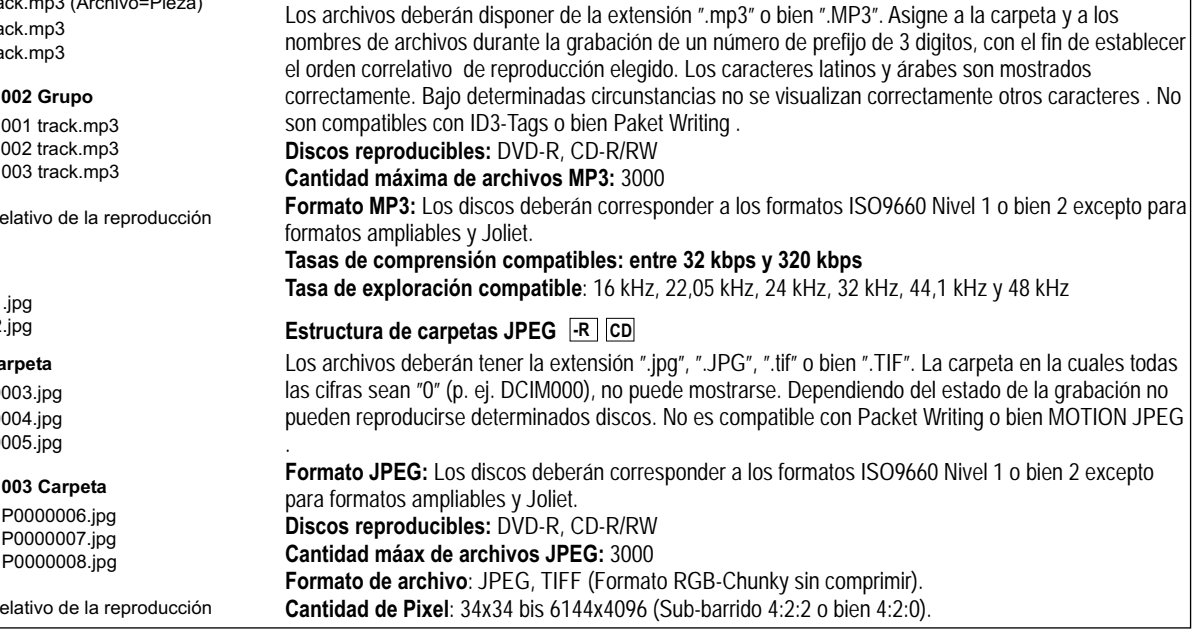

## **FUNCTIONS DVD**

Si se reproducen imágenes fijas TIFF o existen muchos archivos, Sessions y/o la visualización de los datos puede durar bastante tiempo.

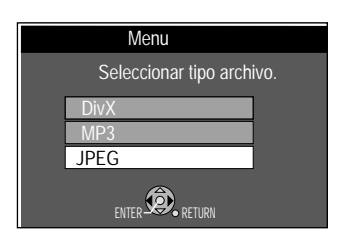

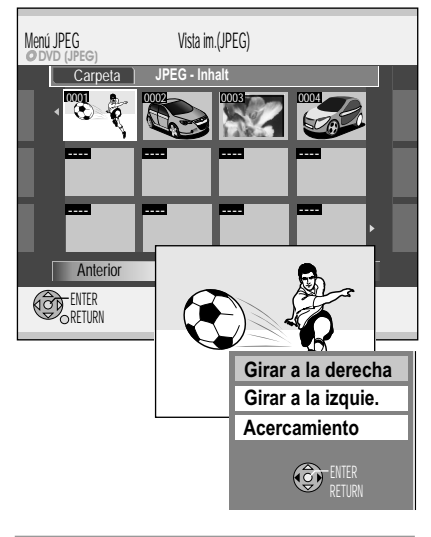

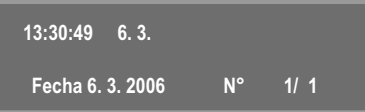

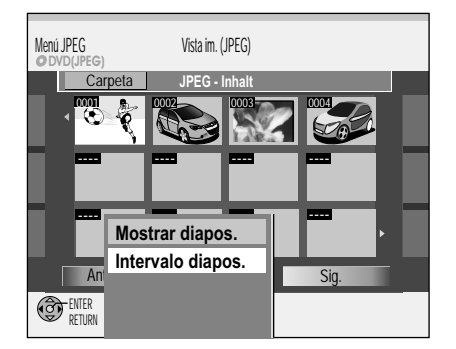

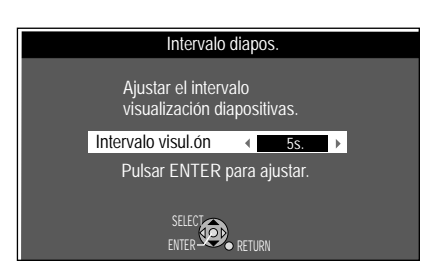

#### **Reproducción JPEG/TIFF**

**JPEG** (Joint Photographic Experts Group), un sistema para comprimir/decodificar imágenes fijas a color. A pesar de la potente compresión sólo aparecen pérdidas insignificantes de la calidad de imagen.

**TIFF** (Tag Image File Format), un sistema para comprimir/decodificar imágenes fijas a color. Posibilita, con cámaras digitales y otros aparatos, la grabación de imágenes de alta calidad.

Si su disco contiene, junto con JPEG otros formatos como MP3 o DivX, después de introducirlo aparece una indicación en el modo de reproducción predeterminado.

- ! Confirme la indicación con **ENTER**.
- ! Pulse **FUNCTIONS** y confirme [Menu] con **ENTER**.
- Seleccione con ▲▼ el tipo de archivo deseado y confirme con **ENTER**.

#### **Reproducir imágenes**

- ! Pulse **DIRECT NAVIGATOR**.
- **0** Con **AV <**  $\triangleright$  o  $\overline{0}$  <sup>*I*</sup> seleccione la imagen deseada e inicie con **ENTER** la reproducción.
- ! Con **STOP** o **DIRECT NAVIGATOR** finaliza la reproducción.

#### **Giro de imágenes**

- ! Pulse **SUB MENU** durante la reproducción.
- Seleccione con ▲▼ el ajuste deseado y confirme con **ENTER**.

#### **Acercamiento/Alejamiento** (sólo disponible en imágenes inferiores a 640 x 480 píxeles.)

- ! Pulse **SUB MENU** durante la reproducción.
- ! Seleccione con [Acercamiento] y confirme con **ENTER**.
- ! Para volver al tamaño original confirme [Alejamiento] con **ENTER**. La rotación y el aumento de las imágenes no se memoriza.

#### **Visualizar las propiedades de imagen**

- ! Pulse dos veces **STATUS** durante la reproducción para activar la visualización.
- ! Pulse de nuevo **STATUS** para salir de la visualización.

#### **Seleccionar carpeta**

- Con A seleccione [Carpeta] y confirme con **ENTER**.
- Seleccione en el siguiente menú con  $\blacktriangle\blacktriangledown$  la carpeta deseada y confirme con **ENTER**.

#### **Mostrar diapos.**

Las imágenes de la carpeta seleccionada son reproducidas automáticamente en orden correlativo. El Diashow terminará después de la última imagen. Las imágenes de la carpeta se reproducen con el intervalo de reproducción seleccionado.

- Con A seleccione [Carpeta].
- ! Pulse **SUB MENU**.
- Seleccione con  $\blacktriangle$  la opción deseada y confirme con **ENTER**.

#### **Intervalo diapos.**

Con el ajuste Intervalo diapos. se prefija la duración de visualización de la imagen respectiva.

- Con <> seleccione la duración de la visualización de las imágenes individuales.
- ! Confirme con **ENTER**.

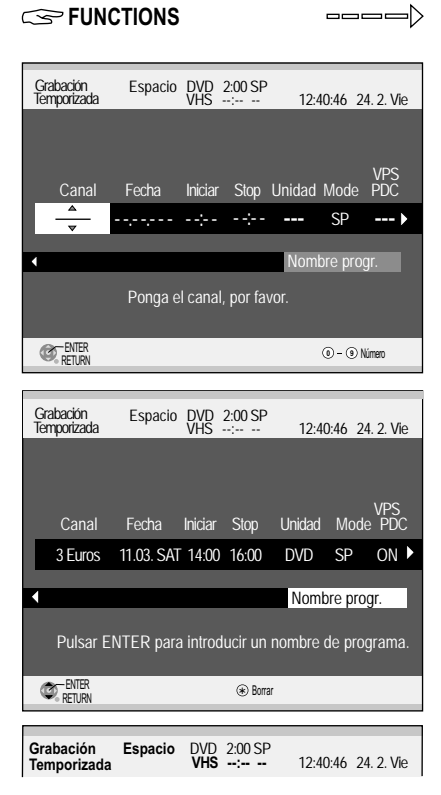

El tiempo restante del casete VHS se muestra de nuevo tras una función tales como Play o bien avance de cinta.

Si no ha introducido ningún disco o casete aparece la siguiente indicación:

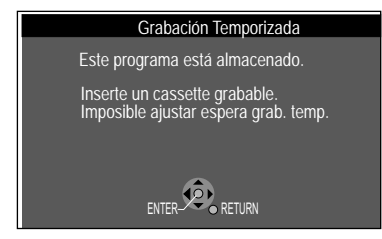

### **Grabación**

#### **Programación manual**

Asegúrse de haber introducido un disco o casete grabables en la unidad seleccionada. De otro modo la grabación controlada por temporizador no se llevará a cabo.

**ODVD WWW** 

**9927**

- ! Pulse **FUNCTIONS**.
- Seleccione con ▲▼ [Grabación] y confirme con **ENTER**.
- Aparece la pantalla Grabación Temporizada. ! Confirme [Nuevo programa] con **ENTER**.
- Con <> cambie a la siguiente entrada y modifique con  $\blacktriangle\blacktriangledown$  el ajuste.
	- Canal : Seleccione con  $\blacktriangle$  la posición de programa/nombre de la emisora TV.
	- Unidad : selección de la unidad.<br>Mode : modo de grabación DV : modo de grabación DVD: XP, LP, EP, SP, FR. Si ha seleccionado Fecha : programación única, diaria o semanal. Iniciar/Stop : hora de inicio/fin de la grabación. Si mantiene pulsadas las teclas aumenta/ disminuye el tiempo en pasos de 30 minutos. Para estas entradas puede utilizar también las teclas numéricas.
		- VPS/PDC [ON] no será posible el modo de grabación FR. : modo de grabación VHS: SP, LP, EP, AUTO
	- VPS/PDC : [ON] [OFF/ ]: Si ha seleccionado [ON], las programaciones temporizadas se borran de la lista dos días después de la grabación.
- . Para introducir el título de la grabación, seleccione con <>>> [Nombre progr.] y confirme con **ENTER**.
- . Introduzca los nombres deseados en el menú Entrar nombre.
- Pulse **STOP** para aceptar los nombres.
- ! Una vez concluidas sus modificaciones guarde la programación con **ENTER**.
- ! Para introducir otras programaciones seleccione [Nuevo programa].

El aparato se conmuta automáticamente en el modo Timer a la hora del inicio. Un minuto antes del inicio de la grabación parpadea REC en la pantalla del aparato.

Una grabación controlada por temporizador no comienza mientras que un disco se formatea, borra o finaliza. La grabación sólo comienza después de concluidos estos procesos.

**RAM** Si ha programado los programas temporizados unos detrás de otros, a partir de la segunda grabación temporizada los primeros segundos no se grabarán. Con otros discos son aprox. 30 segundos.

Si recibe los programas de televisión por medio de un Set Top Box (DVB-T) o un receptor satélite (digital/analógico):

Seleccione en el aparato externo la emisora del programa que desea grabar. No puede cambiarse la emisora durante la grabación. Siempre se graba el programa de la emisora ajustada.

Canal : seleccione con AV2 como nombre de la emisora de TV. VPS/PDC : esta función no puede utilizarse.

#### **Función VPS/PDC**

Si el televisor emite señales VPS/PDC, se sincroniza el comienzo y el final de una grabación con la hora de emisión real. La hora de inicio del programa debe estar correctamente ajustada a la hora de inicio VPS/PDC indicada en la revista de programación.

#### **Conmutación SP/LP automática en las grabaciones VHS**

**AUTO**: si al comienzo de una grabación programada el tiempo restante de cinta no es suficiente, la función SP/LP se conmuta a velocidad de cinta LP; NTSC: EP. De ese modo se asegura la grabación de la emisión completa. En el caso de que el tiempo restante de cinta tampoco sea suficiente en modo LP, la emisión no podrá grabarse completa. No es posible la conmutación automática a modo EP.

#### **Drive**

**OK**: existe suficiente espacio de memoria para la grabación programada. : No se calcula la capacida de memoria.

 **(Fecha)**: en las grabaciones diarias o semanales se indicará el espacio de memoria existente.

 **!** : El disco no ha sido introducido, está protegido contra escritura o no cuenta con espacio de memoria suficiente.

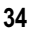

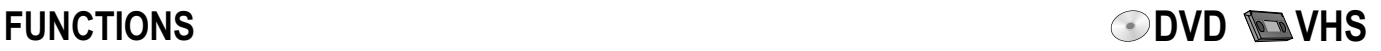

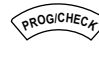

**Comprobación o modificación de las grabaciones controladas por temporizador**

Examine los ajustes y corríjalos si es necesario.

! Pulse **PROG/CHECK**.

#### **Comprobación o cambio**

- Seleccione con  $\blacktriangle$  la programación controlada por temporizador deseada y pulse **ENTER**.
- Con  $\blacktriangle$  **T** < beleccione la posición que desea cambiar y confirme con **ENTER**. Los programas que están siendo grabados no pueden ser modificados.

#### **Tempor. desact./act.**

Si tiene programaciones controladas por temporizador regulares, p.ej. semanales, puede suspender la grabación, si quiere hacer otra programación a la misma hora. Con ello se mantiene su programación controlada por temporizador. No necesita borrarla e introducirla posteriormente de nuevo.

La grabación se suspende una vez.

- Seleccione con  $\blacktriangle\blacktriangledown$  la programación controlada por temporizador deseada.
- ! Pulse **SUB MENU**.
- ! Seleccione [Temp.or desact.] y confirme con **ENTER**.
- ! Para volver a encender el temporizador pulse **SUB MENU**.
- ! Seleccione [Temp.or act.] y pulse **ENTER**. También puede pulsar la tecla **A**, para suspender o poner en marcha una programación controlada por temporizador.

Si desea interrumpir una programación controlada por temporizador semanal durante más tiempo, bórrela con \*.

#### **Borrar**

- · Seleccione con  $\blacktriangle\blacktriangledown$  la programación temporizada deseada.
- ! Pulse **SUB MENU**.
- ! Seleccione [Borrar] y confirme con **ENTER**.
	- Los programas que están siendo grabados no pueden borrarse. Pare primero la grabación.

Puede borrar una programación controlada por temporizador también con \*.

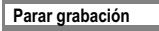

#### **Parar grabación**

Puede finalizar una programación controlada por temporizador en curso.

- · Seleccione con  $\blacktriangle\blacktriangledown$  la programación controlada por temporizador en curso.
- ! Pulse **SUB MENU**.
- ! Seleccione [Parar grabación] y confirme con **ENTER**. La programación controlada por temporizador única finaliza y con ello, se borra. Si detiene una programación controlada por temporizador regular (p.ej. una grabación semanal), ésta se marca como detenida y no se borra. La programación se mantiene para la siguiente grabación.

Descripción de los símbolos de la página 15.

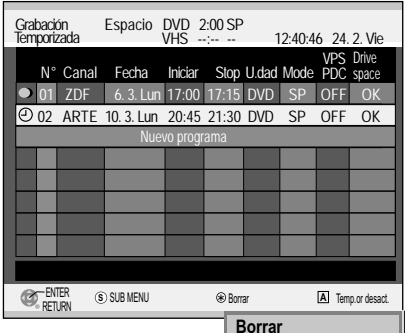

**Temp.or desact.**

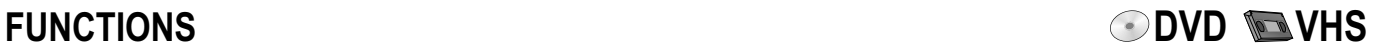

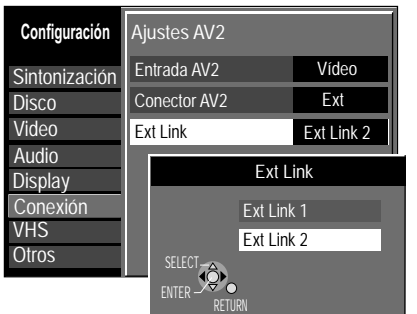

#### **Grabaciones controladas por temporizador mediante aparatos externos**

#### **Ajustes para los aparatos externos (EXT LINK)**

Con **EXT LINK** controla la función de grabación por medio de un aparato externo (p.ej. un receptor). Conecte el aparato externo con un cable Scart de 21 polos a la toma AV2.

- Pulse **FUNCTIONS**, seleccione con  $\blacktriangle$  [A otras] y pulse **ENTER**.
- Seleccione con  $\blacktriangle$  [Configuración] y pulse **ENTER**.
- Seleccione con **AV** [Conexión],  $\blacktriangleright$ , **AV** [Ajustes AV2] y pulse **ENTER**.
- Seleccione con  $\blacktriangle\blacktriangledown$  [Ext Link] y confirme con **ENTER**.
- ! Seleccione con [Ext Link 1] o [Ext Link 2] y confirme con **ENTER**. Pulse repetidas veces **RETURN**, para volver a la pantalla de televisión.

**Ext Link 1**: para receptores digitales, que emiten una señal de control de grabación especial, p.ej. el receptor F.U.N. (TU-DSF41).

**Ext Link 2**: control de grabación externo para receptores satélite o digitales (señal de vídeo). El ajuste Ext Link 2 no puede utilizarse, si la señal de entrada se trata de una señal en formato NTSC.

El comienzo de la grabación puede no estar grabado correctamente.

#### **Programación de la grabación en el aparato externo**

La programación de una grabación temporizada se realiza en el aparato externo. Para ello lea las instrucciones de funcionamiento del aparato externo.

#### **Encender el grabador DVD en disposición para grabar**

- ! Seleccione con **DRIVE SELECT** la unidad de grabación DVD o VHS.
- ! Pulse **EXT LINK**. Se activa la disponibilidad para grabar para grabaciones controladas por **EXT LINK**. En la pantalla se mostrará la unidad seleccionada y EXT-L.

La grabación comienza si se recibe la señal correspondiente del aparato conectado. Siempre que se transmita la señal por medio del aparato externo, ésta será grabada por la unidad seleccionada.

#### **Desconectar la disponibilidad para grabar**

! Pulse **EXT LINK**, para apagar la disponibilidad para grabar. Desaparece la indicación EXT-L.

#### **Interrupción anticipada de la grabación**

- ! Detenga la transmisión de la señal de grabación en el aparato externo.
- ! Pulse **EXT LINK**, para apagar la disponibilidad para grabar. La indicación EXT-L desaparece.

## **FUNCTIONS DVD**

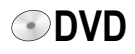

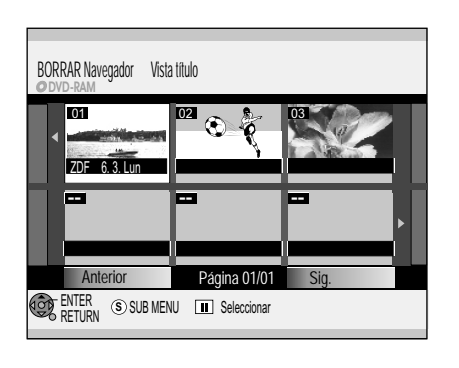

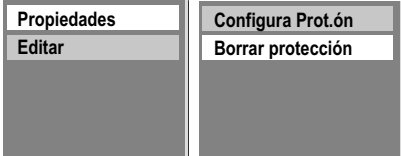

**FUNCTIONS Borrar** 

#### **Borrado de títulos**

Puede borrar títulos o dotar una grabación de protección contra escritura, para evitar borrarla o sobregrabarla accidentalmente.

- ! Pulse **FUNCTIONS**.
- ! Seleccione con [Borrar] y confirme con **ENTER**.
- Seleccione con  $\blacktriangle \blacktriangledown \blacktriangle \blacktriangleright$  el título que desea borrar y confirme con **ENTER**.
- ! Seleccione con [Borrar] y confirme con **ENTER**. Los títulos borrados no pueden restablecerse posteriormente.
- ! Para editar un título pulse **SUB MENU**.

#### **Propiedades**

Se muestra información respecto al título, p.ej. nombre, fecha y hora.

! Confirme [Propiedades] con **ENTER**.

#### **Configura Prot.ón/Borrar protección**

- ! Seleccione con [Editar] y confirme con **ENTER**.
- Seleccione con  $\blacktriangle$  la opción deseada y confirme con **ENTER**.
- ! Seleccione con [Sí] y confirme con **ENTER**.

Edición de varios elementos  $\blacksquare$ Seleccione con  $\blacktriangle \blacktriangledown \blacktriangle \blacktriangleright$  el título deseado y pulse **PAUSE II**. Aparece un signo de verificación. Para seleccionar otros títulos repita el proceso. Pulse de nuevo **PAUSE II**, para anular la selección.

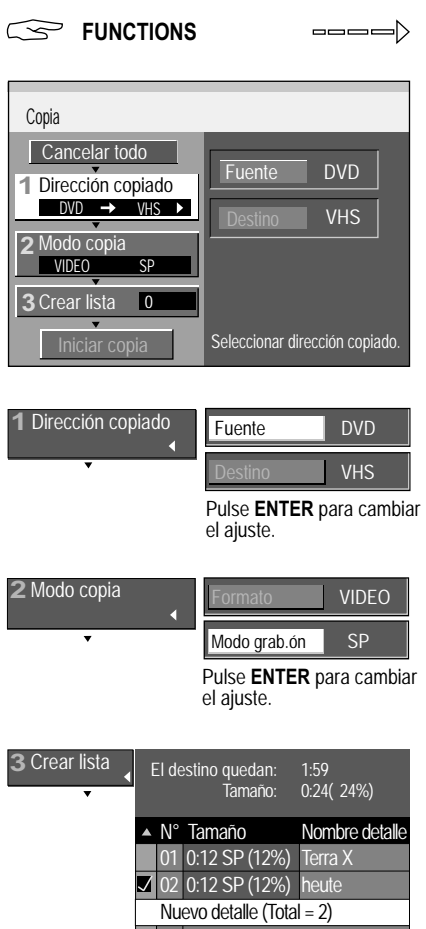

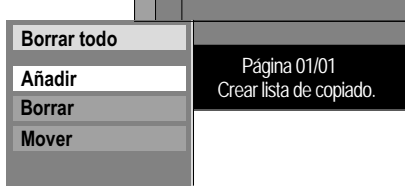

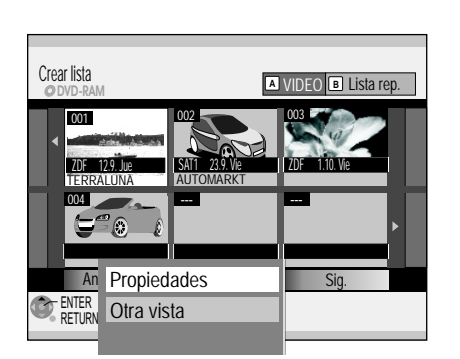

#### *<del>g</del>* Copiar

#### **Copiar con lista de copia**

- ! Pulse **FUNCTIONS**.
- ! Seleccione con [Copiar] y confirme con **ENTER**.
- Seleccione con  $\blacktriangle\blacktriangledown$  la opción deseada.

#### **Cancelar todo**

- ¡Todos los ajustes establecidos son borrados!
- ! Seleccione con [Sí] y confirme con **ENTER**.

#### **1 Dirección copiado**

- Con  $\blacktriangleright$  seleccione [Fuente] y confirme con **ENTER**.
- Seleccione con **AV** DVD y confirme con **ENTER**. La unidad de destino será reconocida automáticamente.
- $\cdot$  Con  $\blacktriangleleft$  vuelva a [Dirección copiado] y seleccione con  $\blacktriangledown$  [Modo copia].

#### **2 Modo copia**

- Con  $\blacktriangleright$  seleccione [Modo copia] y confirme con **ENTER**.
- Seleccione con  $\blacktriangle\blacktriangledown$  el Modo grab.ón [SP, LP, EP; NTSC: SP, EP] deseado y confirme con **ENTER**. El formato será reconocido automáticamente.
- Con  $\blacktriangleleft$  vuelva a [Modo copia] y seleccione con  $\blacktriangledown$  [Crear lista].

#### **3 Crear lista**

Puede elaborar una lista de copia desde los títulos/listas de reproducción existentes.

- Con  $\blacktriangleright$  seleccione [Nuevo detalle] y confirme con **ENTER**.
- En la pantalla Crear lista seleccione con  $\blacktriangle$   $\blacktriangleleft$  el título deseado y confírmelo con **ENTER**. El título se recibirá en la lista de copia.
- ! Pulse **SUB MENU**, para editar el elemento de la lista de copia seleccionado.

#### **Borrado de todos los elementos**

Puede borrar todos los elementos de la lista de copia.

- ! Confirme [Borrar todo] con **ENTER**.
- En la siguiente pantalla seleccione con < [Sí] y confirme con **ENTER**.

#### **Edición de elementos individuales**

- Seleccione con  $\blacktriangle$  la opción deseada y confirme con **ENTER**. Añadir: seleccione con **AV <>>** el título deseado y confírmelo con **ENTER**. Borrar: seleccione con < [Sí] y confirme con **ENTER**. **Mover:** seleccione con  $\blacktriangle$  una nueva posición y confirme con **ENTER**.
- $\cdot$  Con  $\blacktriangleleft$  vuelva a [Crear lista] y seleccione con  $\nabla$  [Iniciar copia].

#### **Iniciar copia**

! Pulse **ENTER**, para iniciar el proceso de copia.

- Seleccione con < [Sí] y confirme con **ENTER**.
- ! Pulse 3 segundos **RETURN**, para terminar la copia anticipadamente.

En la pantalla Crear lista, puede mostrar las propiedades para la grabación, o cambiar entre VIDEO y Lista rep.

! Pulse **SUB MENU**.

#### **Visualizar propiedades**

! Confirme [Propiedades] con **ENTER**.

#### **Otra vista**

- . Seleccione con ▲▼ [Otra vista] y confirme cont **ENTER**.
- ! Seleccione Lista rep. o VIDEO con **ENTER**.

Con las teclas **A** y B puede igualmente cambiar entre VIDEO y Lista rep.

Edición de varios elementos y Seleccione con  $\blacktriangle$   $\blacktriangleright$  el título deseado y pulse **PAUSE II**. Aparece un signo de verificación. Para seleccionar otros títulos repita el proceso. Pulse de nuevo **PAUSE** para anular la selección.

## **ODVD ENHS**

#### $\overline{RAM}$   $-RW(VR)$   $+RW(V)$   $\Rightarrow$   $\overline{VHS}$

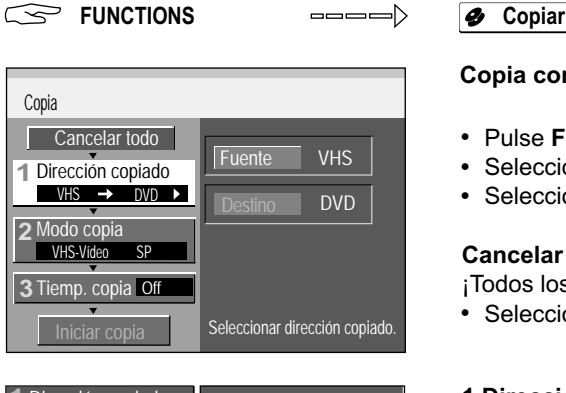

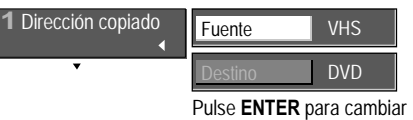

el ajuste.

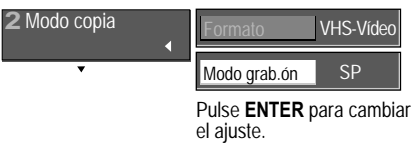

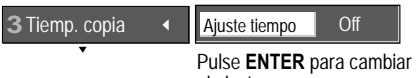

el ajuste.

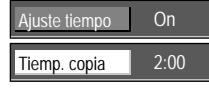

Pulse **ENTER** para cambiar el ajuste.

#### **Copia controlada por tiempo**

**VHS S-VHS RAM -R -RW (V) -R DL +R +R DL +RW(V)**  $\boxed{\text{DVD-V}} \Rightarrow \boxed{\text{VHS}}$ 

**ODVD WWW** 

- ! Pulse **FUNCTIONS**.
- ! Seleccione con [Copiar] y confirme con **ENTER**.
- · Seleccione con **AV** la opción deseada.

#### **Cancelar todo**

¡Todos los ajustes establecidos son borrados!

! Seleccione con [Sí] y confirme con **ENTER**.

#### **1 Dirección copiado**

- Con  $\blacktriangleright$  seleccione [Fuente] y confirme con **ENTER**.
- Seleccione con **AV** VHS o DVD y confirme con **ENTER**. La unidad de destino será reconocida automáticamente.
- Con < vuelva a [Dirección copiado] y seleccione con  $\Psi$  [Modo copia].

#### **2 Modo copia**

- Con  $\blacktriangleright$  seleccione [Modo grab.ón] y confirme con **ENTER**.
- Seleccione con  $\blacktriangle$  el Modo grab.ón [XP, SP, LP, EP o FR] deseado y confirme con **ENTER**. El formato será reconocido automáticamente.
- Con  $\blacktriangleleft$  vuelva a [Modo copia] y seleccione con  $\nabla$  [Tiemp. copia].

#### **3 Tiemp. copia**

- Con  $\blacktriangleright$  seleccione [Ajuste tiempo] y confirme con **ENTER**.
- Seleccione con  $\blacktriangle\blacktriangledown$  [On] o [Off] y confirme con **ENTER**. [On]: seleccione con ▼ [Tiemp. Copia] y confirme con **ENTER**. Con  $\blacktriangle$  **T**  $\blacktriangle$  modifique el ajuste de tiempo y confirme con **ENTER**. [Off]: si el tiempo de copia está apagado se grabará todo el disco, siempre y cuando exista suficiente espacio de memoria en la unidad de destino.
- $\cdot$  Con  $\blacktriangleleft$  vuelva a [Tiemp. copia] y confirme con  $\nabla$  [Iniciar copia].

#### Modo grab.ón FR y Ajuste tiempo [Off]

La copia comienza, después del proceso de rebobinado, en el principio del casete. Se crearán automáticamente títulos para cada señal de índice.

#### **Iniciar copia**

- ! Pulse **ENTER**, para iniciar el proceso de copia.
- ! Seleccione con [Sí] y confirme con **ENTER**.

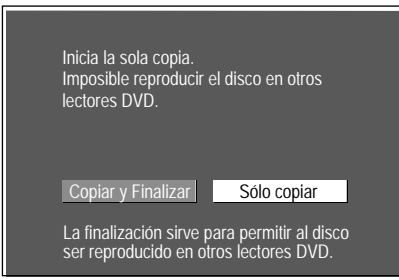

#### **Finalización**

Antes de iniciar el proceso de copia puede seleccionar si quiere finalizar el disco automáticamente después de la copia.

- ! Confirme [Sólo copiar] con **ENTER,** si el disco sólo debe ser copiado.
- Seleccione con < [Copiar y Finalizar] y confirme con **ENTER**, si el disco debe ser finalizado después de la copia.

La finalización no puede interrumpirse.

! Pulse 3 segundos **RETURN**, para terminar la copia anticipadamente.

Las indicaciones de la pantalla se grabarán igualmente durante la copia. Con un DVD-Video posiblemente la calidad de imagen y sonido originales no se conseguirá totalmente al copiar.

### **COPYING**

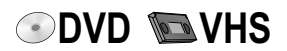

En la parte frontal del aparato

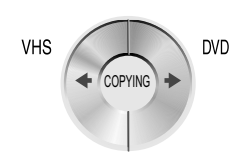

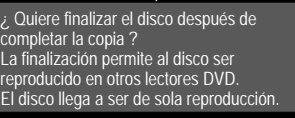

Copia

Pulse REC para iniciar la finalización después de que la copia haya completado.

Pulse PLAY para iniciar la sola copia.

Pulse STOP para cancelar la copia.

#### **COPYING** (copia)

Con una sola pulsación de tecla el contenido de un casete puede copiarse en un disco o el de un disco en un casete.

**COPYING** inicia en un CD desde el primer título y copia hasta final del CD. **COPYING** de VHS a DVD inicia en la posición seleccionada y copia hasta el final de la cinta.

Si inicia **COPYING** de DVD a VHS durante la reproducción, se copiarán los títulos en curso, así como todos los títulos siguientes hasta el final del disco.

#### **Copiar desde VHS a DVD**

#### $\overline{\text{VHS}}$  **S-VHS**  $\Rightarrow$  **RAM**  $\overline{\text{I-R}}$  **RW(V)**  $\overline{\text{I+R}}$  **DL**  $\overline{\text{I+R}}$  **DL**  $\overline{\text{I+RW}}$

Introduzca un videocasete y un disco grabable.

- ! Seleccione con **DRIVE SELECT** la unidad VHS.
- ! Busque para VHS el punto de inicio deseado en el casete.
- ! Seleccione con **DRIVE SELECT** la unidad DVD.
- ! Seleccione para DVD con **REC MODE** el modo de grabación (XP, SP, LP, EP). **RAM**  $\text{RW}(V)$  Seleccione con **AUDIO**, para el sonido por canal redundante, el canal de audio deseado.
- ! Pulse **COPYING DVD** para la dirección de copiado deseada. En la pantalla del aparato parpadea START.
- ! Mantenga **COPYING DVD** pulsado durante aprox. 3 segundos. La indicación START desaparece y comienza el proceso de copiado.
- ! Para interrumpir **COPYING** pulse **STOP** o **RETURN** durante 3 segundos.

#### **Finalizar**

#### **-R -RW(V) +R -R DL +R DL**

Antes de iniciar el proceso de copia puede seleccionar, si quiere finalizar el disco automáticamente después de la copia.

- ! Pulse **PLAY**, si el disco sólo debe ser copiado.
- ! Pulse **REC**, si el disco debe ser finalizado después de la copia. La finalización no puede interrumpirse.
- ! Pulse **STOP**, para interrumpir la copia.

#### **Copiar desde DVD a VHS**

#### $\overline{RAM}$   $\overline{R}$   $\overline{R}$   $\overline{R}$   $\overline{W(V)}$   $\overline{R}$   $\overline{R}$   $\overline{W(VR)}$   $\overline{R}$   $\overline{DL}$   $\overline{R}$   $\overline{DL}$   $\overline{R}$   $\overline{BL}$   $\overline{R}$   $\overline{W}$   $\overline{Q}$   $\overline{Q}$   $\overline{Y}$

Introduzca un disco y un videocasete grabable.

- ! Seleccione con **DRIVE SELECT** la unidad VHS.
- ! Busque para VHS el punto de inicio deseado en el casete.
- ! Seleccione para VHS con **REC MODE** el modo de grabación (SP, LP, EP; NTSC: SP, EP).
- ! Seleccione con **DRIVE SELECT** la unidad DVD.
- ! Pulse **COPYING VHS** para la dirección de copiado deseada. En la pantalla del aparato parpadea START.
- ! Mantenga pulsado durante aprox. 3 segundos **COPYING VHS**. La indicación START desaparece y comienza el proceso de copiado.
- ! Para interrumpir **COPYING** pulse **STOP** o **RETURN** durante 3 segundos.

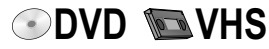

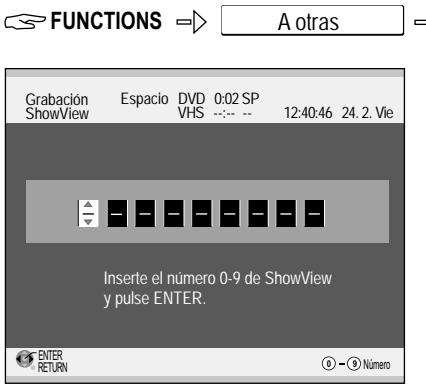

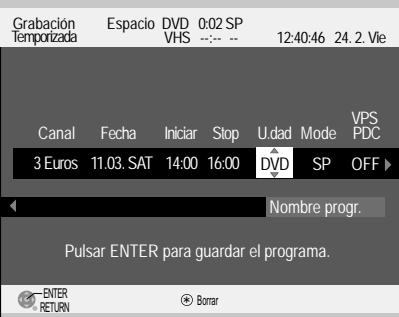

### **Fuller** Grab. ShowView

#### **Grabación ShowView**

Mediante la introducción de un número ShowView se reciben los datos ya preparados por la emisora para una emisión. El código correspondiente puede encontrarlo en periódicos o revistas de TV. Puede programar previamente hasta 16 programas por mes.

- ! Pulse **FUNCTIONS**.
- Seleccione con  $\blacktriangle\blacktriangledown$  [A otras] y confirme con **ENTER**.
- ! Confirme [Grab. ShowView] con **ENTER**.
- ! Introduzca el número ShowView con las teclas numéricas.  $Con \triangleleft$  borra una cifra.
- ! Confirme el número de ShowView con **ENTER**.

La pantalla Grabación Temporizada aparece con los datos recibidos. Los datos que faltan o que no se hayan recibido correctamente puede rectificarlos tal como se describe en la página 34.

! Pulse **ENTER**, para guardar el programa.

™es una marca comercial de Gemstar Development Corporation. El sistema SHOWVIEW está fabricado bajo licencia de Gemstar Development Corporation.

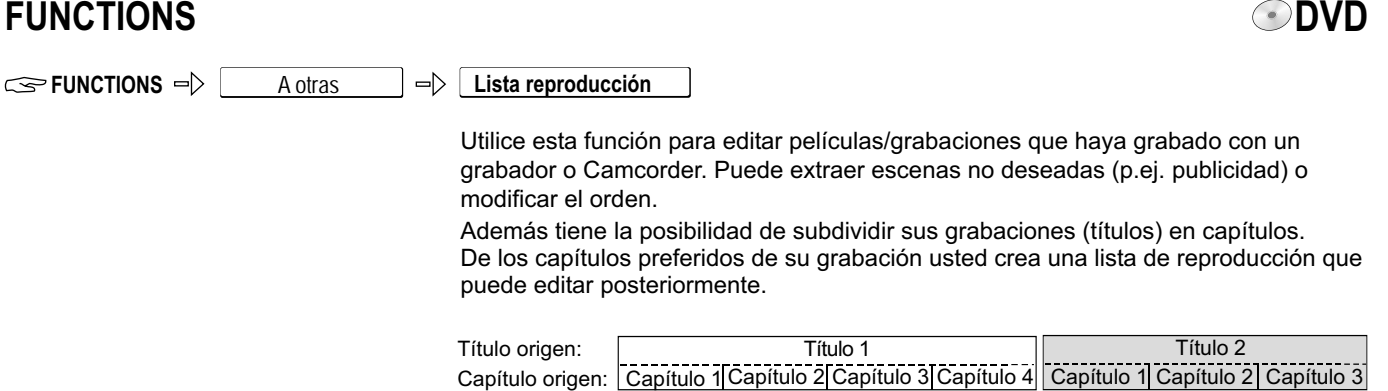

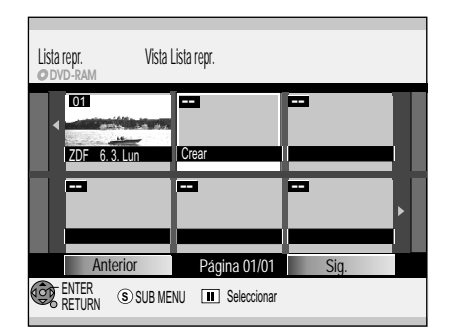

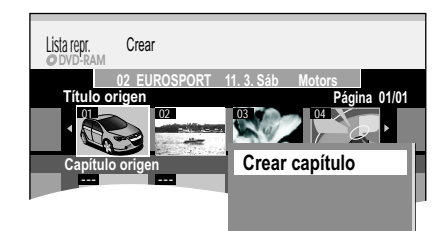

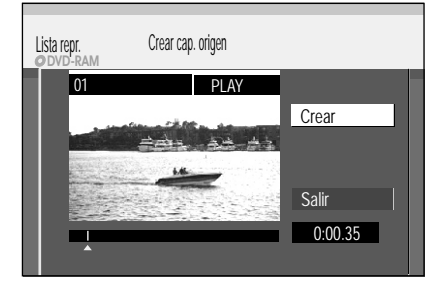

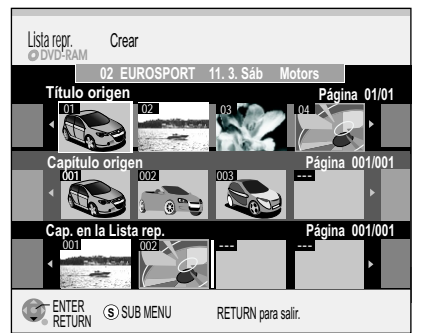

Introduzca un disco grabado.

Si ha activado la protección contra escritura, anúlela.

Capítulo 1 de Título 2

- ! Pulse **FUNCTIONS**.
- Seleccione con  $\blacktriangle V$  [A otras] y confirme con **ENTER**.
- **Seleccione con**  $\blacktriangle$  **[Lista reproducción] y confirme con ENTER.**

#### **Creación de una lista de reproducción**

Puede componer una lista de reproducción tanto desde títulos origen como también desde capítulos origen.

Lista repr.

Capítulo 4 deTítulo

Capítulo 2 de Título 2 Capítulo 1 de Título 1

 $\aleph$ 

• Seleccione con  $\triangle \blacktriangledown \triangle \blacktriangleright$  el campo libre [Crear] y confirme con **ENTER**.

Capítulo 3 de Título 1

#### **1 Seleccionar Título origen**

- Seleccione con  $\blacktriangleleft$  el título origen deseado y pulse SUB MENU.
- ! Confirme [Crear capítulo] con **ENTER**. Un título origen completo puede insertarse con **ENTER** directamente en Cap. en la Lista rep.

#### **2 Crear Capítulo origen**

- ! Seleccione con **ENTER** las secciones de capítulo. La longitud de las secciones de capítulo será mostrada como una indicación de tiempo.
- **·** Detenga con **PAUSE** lla reproducción.
- . Busque con < > la posición para una marca de capítulo exacta.
- ! Seleccione con [Salir] y confirme con **ENTER**.

### **3 Insertar capítulos en la lista de reproducción**

- $\cdot$  Cambie con  $\nabla$  de Título origen a Capítulo origen.
- Seleccione con < $\blacktriangleright$  un capítulo origen que desee insertar en la lista de reproducción y confirme con **ENTER**.
- · Seleccione con <> la posición en la que el capítulo origen deba ser insertado en Cap. en la Lista rep. y confirme con **ENTER**. Al insertar el primer capítulo no puede seleccionar ninguna posición.
- Para insertar otro capítulo repita el paso 3. ! Con **RETURN** vuelve a Vista Lista repr.

También puede insertar un Título origen como capítulo en la lista de reproducción.

- Seleccione con  $\blacktriangle \blacktriangledown \blacktriangle \blacktriangleright$  un Título origen y confirme con ENTER.
- Seleccione con <> la posición en la que el Título origen deba ser insertado en Cap. en la Lista rep. y confirme con **ENTER**.

Con PAUSE II y SKIP K**ID** salta al principio/final de un título/capítulo. Busque la posición para una marca con SKIP << >> **SLOW/SEARCH**</>
</>
</> **ANDELLIP**, **MANUAL SKIP o <>** Con **SKIP**  $\blacktriangleleft$   $\blacktriangleright$  puede saltar entre marcas establecidas.

**RAM**

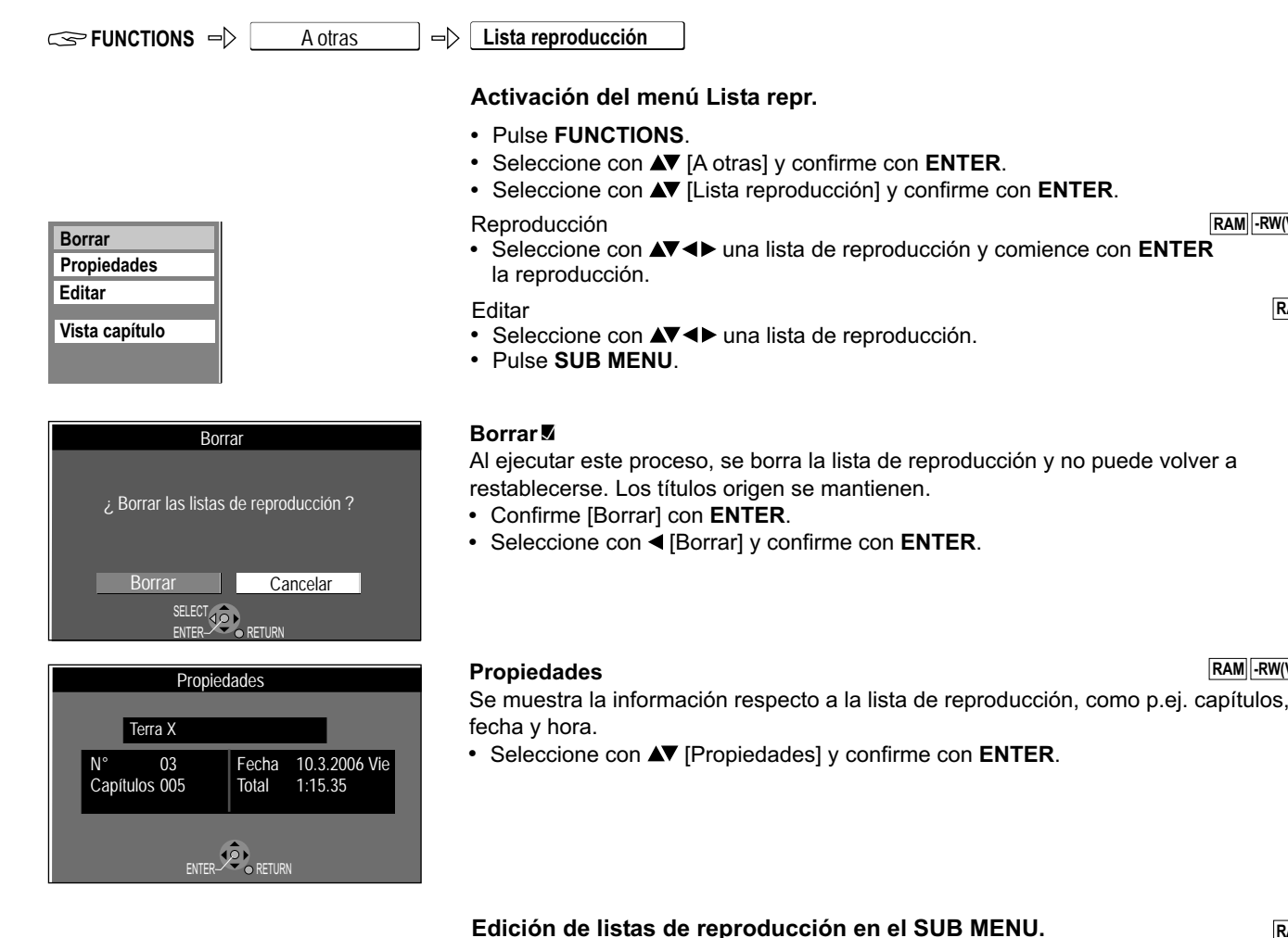

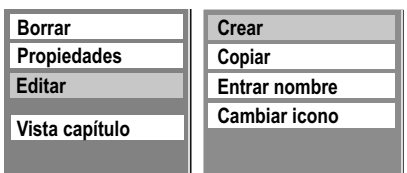

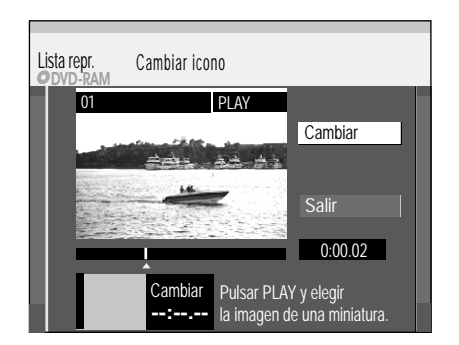

- 
- Seleccione con  $\blacktriangle\blacktriangledown$  [Editar] y confirme con **ENTER**.
- ! Seleccione la opción deseada en el submenú.

#### **Crear**

Por favor, lea Creación de una lista de reproducción.

#### **Copiar**

! Seleccione con [Copiar] y confirme con **ENTER**.

#### **Entrar nombre**

Cambie o introduzca el título de un programa. Si introduce un nombre largo, éste sólo se mostrará en parte.

#### **Cambiar icono**

Puede seleccionar una parte cualquiera de un título que puede mostrarse como imagen de previsualización en la Vista Lista repr.

! Pulse **PLAY** para iniciar la reproducción.

Pulse de nuevo PAUSE II para anular la selección.

- ! En el punto, que deba ser mostrado como la nueva imagen de previsualización, confirme [Cambiar] con **ENTER**. Se mostrará la imagen de previsualización seleccionada.
- ! Confirme [Salir] con **ENTER**. La imagen de previsualización seleccionada se insertará en la Vista Lista repr.

Con PAUSE II y SKIP K >> salta al principio/final de un título/capítulo. Busque la posición para una marca con **SKIP KOM, SLOW/SEARCH < IF TIME SLIP, MANUAL SKIP o <>** Con **SKIP**  $\leftrightarrow$  puede saltar entre marcas establecidas. Edición de varios elementos o Seleccione con **AV <>>** el título deseado y pulse **PAUSE II**. Aparece un signo de verificación. Para seleccionar otros títulos repita el proceso.

**RAM -RW(VR)**

**∩**DVD

**RAM**

### **RAM -RW(VR)**

 $\bigcap_{27}$ 

**RAM**

### **FUNCTIONS**  $\Rightarrow$

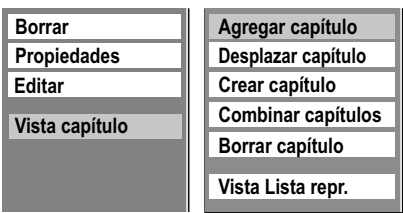

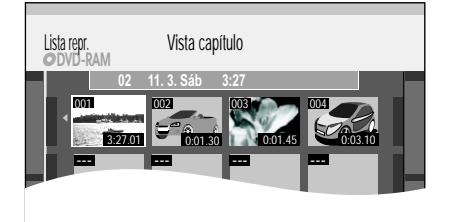

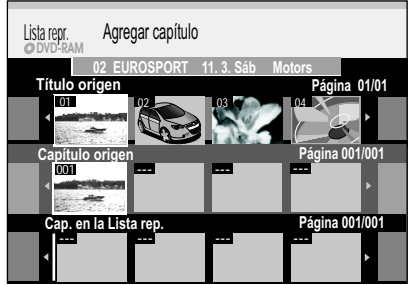

### **DVD-RAM**  $0.00.35$ 01 PLAY ´Lista repr. Crear capítulo Crear Salir

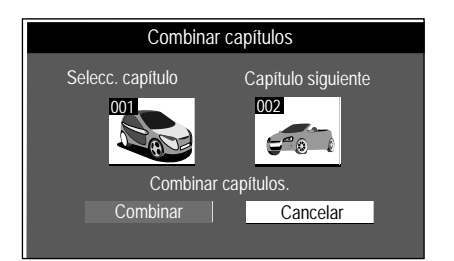

#### A otras **Lista reproducción**

### **Edición de capítulos en el SUB MENU**

- ! Pulse **FUNCTIONS**.
- Seleccione con ▲▼ [A otras] y confirme con ENTER.
- Seleccione con **AV** [Lista reproducción] y confirme con **ENTER**.
- Seleccione en la Vista Lista repr. con  $\blacktriangle \blacktriangledown \blacktriangle \blacktriangleright$  una lista de reproducción.

**RAM**

*C* DVD

- ! Pulse **SUB MENU**.
- Seleccione con  $\blacktriangle$  [Vista capítulo] y confirme con **ENTER**.
- Seleccione con  $\blacktriangle \blacktriangledown \blacktriangle \blacktriangleright$  el capítulo deseado y pulse de nuevo SUB MENU.
- Seleccione en el submenú con  $\blacktriangle$  la opción deseada y confirme con **ENTER**.

#### **Agregar capítulo**

Puede crear un nuevo capítulo desde el Título origen.

- Seleccione con  $\blacktriangle \blacktriangledown \blacktriangle \blacktriangleright$  un Título origen y pulse  $\nabla$ .
- Seleccione con <**>** Un Capítulo origen y confirme con **ENTER**. Con  $\blacktriangle$  interrumpe el proceso.
- Seleccione con < Ia posición en la que debe agregarse el capítulo y confirme con **ENTER**.
- ! Para insertar otro capítulo repita los pasos. Puede seleccionar otro Título origen con  $\blacktriangle$ .
- ! Con **RETURN** abandona el menú.

#### **Desplazar capítulo**

• Seleccione con  $\blacktriangle \blacktriangledown \blacktriangle \blacktriangleright$  la posición a la que debe ser desplazado el capítulo y confirme con **ENTER**.

#### **Crear capítulo**

Subdivida el título en capítulos. Establezca el punto en el que debe comenzar un nuevo capítulo.

Los capítulos pueden ser seleccionados posteriormente con **SKIP I durante la** reproducción.

- ! Pulse **ENTER** en el punto en el que desea crear el capítulo. Repita este paso para crear un capítulo en otro punto.
- ! Seleccione con [Salir] y confirme con **ENTER**. Una breve sección de la grabación justo antes del punto de división puede perderse.

#### **Combinar capítulos**

! Seleccione con [Combinar] y confirme con **ENTER**. El capítulo seleccionado se unirá con el capítulo siguiente.

#### **Borrar capítulo**

• Seleccione con ◀ [Borrar] y confirme con **ENTER.** El título inicial no se borra al borrar el capítulo.

**Vista Lista repr.**: vuelta a la Vista Lista repr.

Con PAUSE II y SKIP K >> salta al principio/final de un título/capítulo. Busque la posición para una marca con **SKIP KIII**, SLOW/SEARCH < **TIME SLIP, MANUAL SKIP o <>** Con **SKIP**  $\overline{\text{H}}$  **puede saltar entre marcas establecidas.** Edición de varios elementos o Seleccione con **AV <>>** el título deseado y pulse **PAUSE II**. Aparece un signo de verificación. Para seleccionar otros títulos repita el proceso. Pulse de nuevo **PAUSE II** para anular la selección.

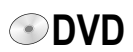

## Grabación Flexible **FUNCTIONS**  $\Rightarrow$  **A** otras  $\Rightarrow$  **Grab. Flexible**

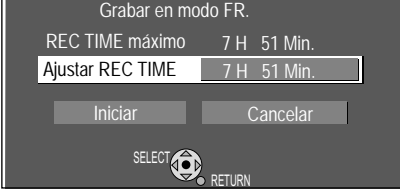

Al iniciar una grabación controlada por temporizador se interrumpirá la grabación en modo FR.

> DVD-RAM DV L R

ENTER

SELECT OD

Grabar al DVD

RETURN

DV AUTO REC

#### **Modo de grabación flexible (FR)**

El aparato calcula la mejor calidad de grabación posible entre XP y EP. Ésta se adaptará al espacio disponible en el disco. Esta función no es posible durante una grabación EXT LINK.

- Seleccione la emisora con CH  $\diamond$  o con las teclas numéricas.
- ! Pulse **FUNCTIONS**.
- Seleccione con  $\blacktriangle\blacktriangledown$  [A otras] y confirme con **ENTER**.
- . Seleccione con ▲▼ [Grab. Flexible] y confirme con **ENTER**.
- Seleccione con <▶ [H] o [Min.] y cambie con  $\blacktriangle$  la hora de grabación.
- Vuelva con <**>** a [Ajustar REC TIME].
- Seleccione con **AV**, ◀ [Iniciar] y confirme con **ENTER**. La grabación comienza.
- Pulse **STOP para interrumpir la grabación antes del final de la grabación.** En el modo **PAUSE** no pueden cambiarse los canales ni el modo de grabación.

#### **Visualización del tiempo de grabación disponible**

! Pulse varias veces **STATUS**.

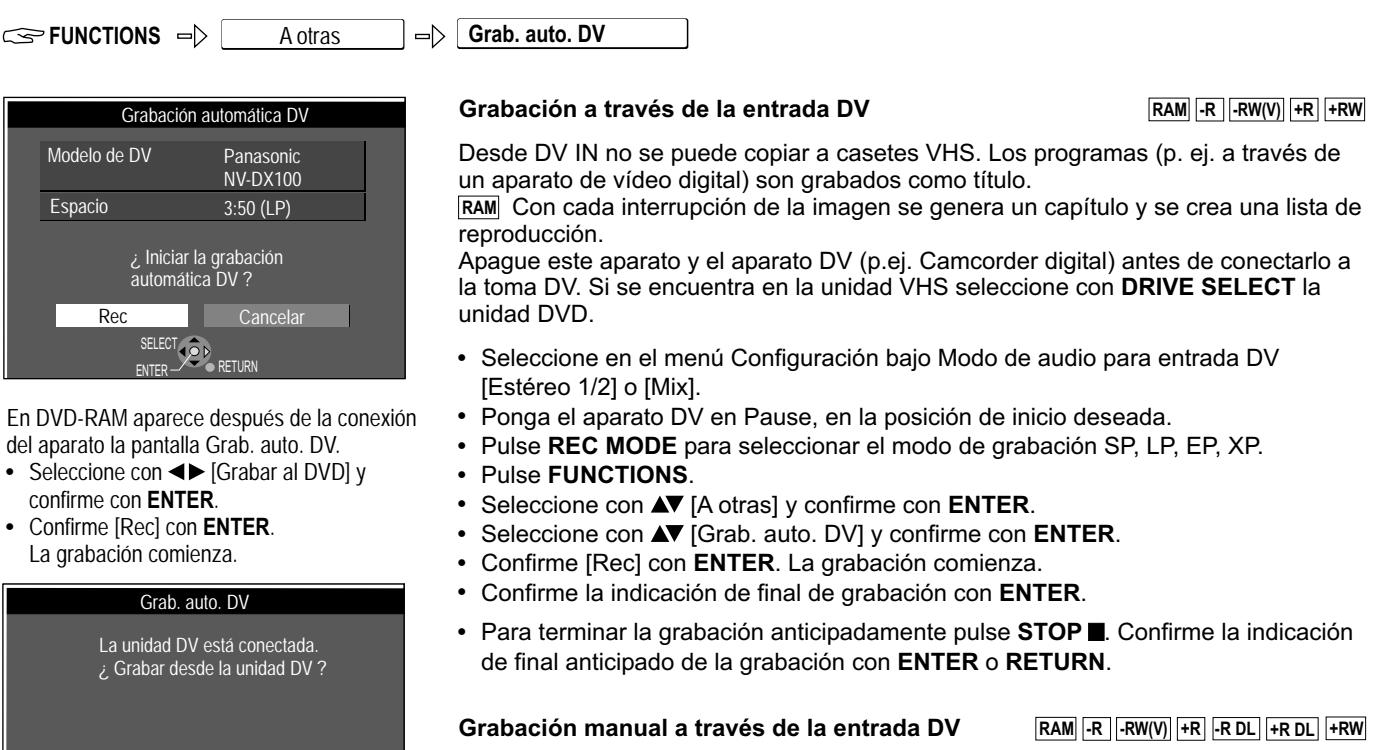

- · Inicie en su equipo DV externo la reproducción.
- ! Pulse en la posición de inicio elegida Pausa.
- ! Seleccione con **INPUT SELECT** el canal DV.
- ! Seleccione con **REC MODE** el modo de grabación.
- ! Pulse **REC** en el Grabador de DVD.
- ! Inicie la reproducción en el aparato DV externo.
- ! Con **STOP** detiene la grabación en el Grabador de DVD.
- ! Detenga la reproducción en el aparato DV. La grabación no puede interrumpirse con **PAUSE II**.

Este aparato no puede ser controlado por el aparato DV conectado. La entrada DV de este aparato está designada únicamente para aparatos DV. (Un ordenador etc., no puede conectarse.) Posiblemente el nombre del aparato DV no se indica de forma correcta. Algunos aparatos DV no permiten una entrada correcta de la señal de imagen y sonido. Las información de fecha y hora de la cinta del aparato DV no es grabada. No puede grabar y reproducir simultáneamente.

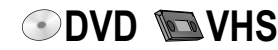

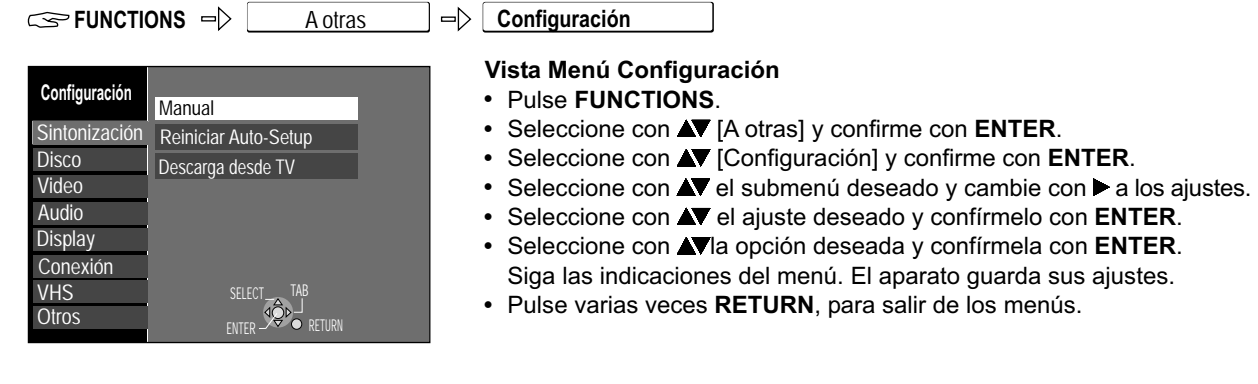

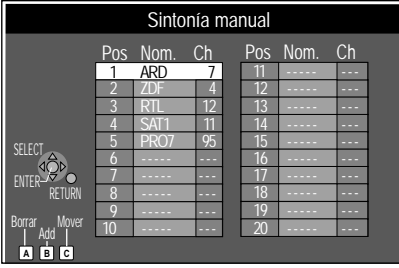

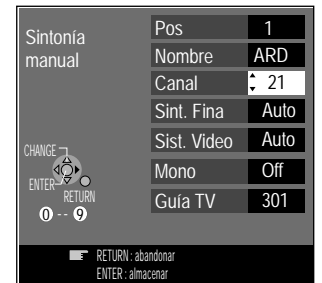

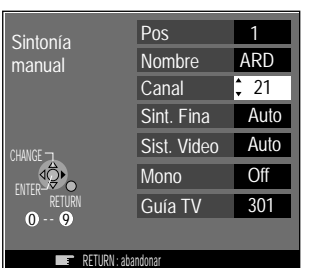

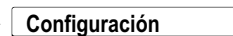

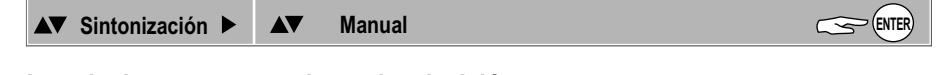

#### **Introducir una nueva emisora de televisión**

- Seleccione con  $\triangle \blacktriangledown \triangle \blacktriangleright$  una posición libre para la emisora y confirme con **ENTER**.
- $\bullet$  Introduzca el canal con  $\blacksquare$  o  $\blacksquare$   $\blacksquare$ .
- ! Comienza la sintonización del canal. Espere un instante hasta que la emisora deseada se sintonice y confirme los ajustes con **ENTER**.

Los fallos de imágenes puede minimizarse con Sint. Fina.

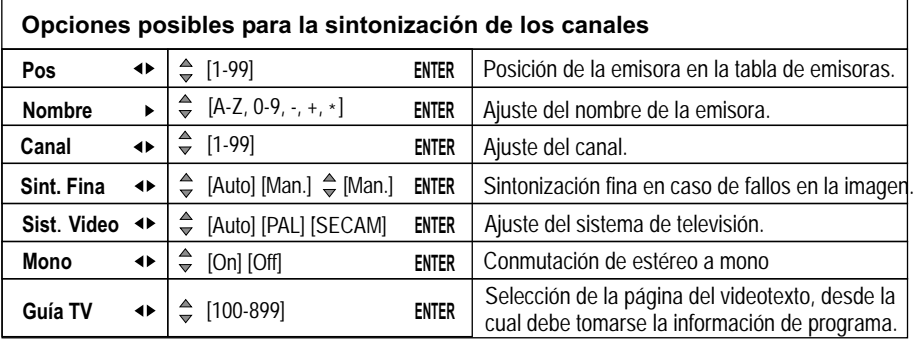

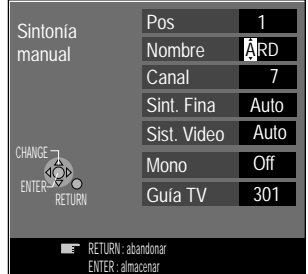

#### **Cambiar el nombre de la emisora de televisión**

- **Example 20 AD ADED** el nombre de la emisora de televisión y confirme con ENTER.
- Seleccione con ▲ [Nombre] y con ▶ el campo nombre. El cursor salta a la primera letra **RD**. **A**
- Cambie la letra con ▲▼.
- **Seleccione la letra siguiente con**  $\blacktriangleright$ **, ARD.**
- Pulse **ENTER**. El nuevo nombre se guarda en la tabla de emisoras. !

#### **Borrar emisoras de televisión**

- Seleccione con  $\blacktriangle \blacktriangledown \blacktriangle \blacktriangleright$  la emisora que desea borrar.
- ! Pulse la tecla **A** para borrar la emisora.
	- Los ajustes de la posición de programa se borran.

#### **Insertar una posición de programa libre**

Cuando la tabla de emisoras no se ha creado con **Q Link** o una función similar.

- Seleccione con  $\blacktriangle \blacktriangledown \blacktriangle \blacktriangleright$  la posición de programa antes de la cual se debe insertar una posición de programa libre.
- ! Pulse la tecla **B**. Se inserta una posición de programa libre.

#### **Desplazar emisora de televisión**

Cuando la tabla de emisoras no se ha creado con **Q Link** o una función similar.

- Seleccione con  $\blacktriangle \blacktriangledown \blacktriangle \blacktriangleright$  la emisora que desea desplazar.
- ! Pulse la tecla **C**.
- Seleccione con  $\blacktriangle$  una nueva posición y confirme con **ENTER**.

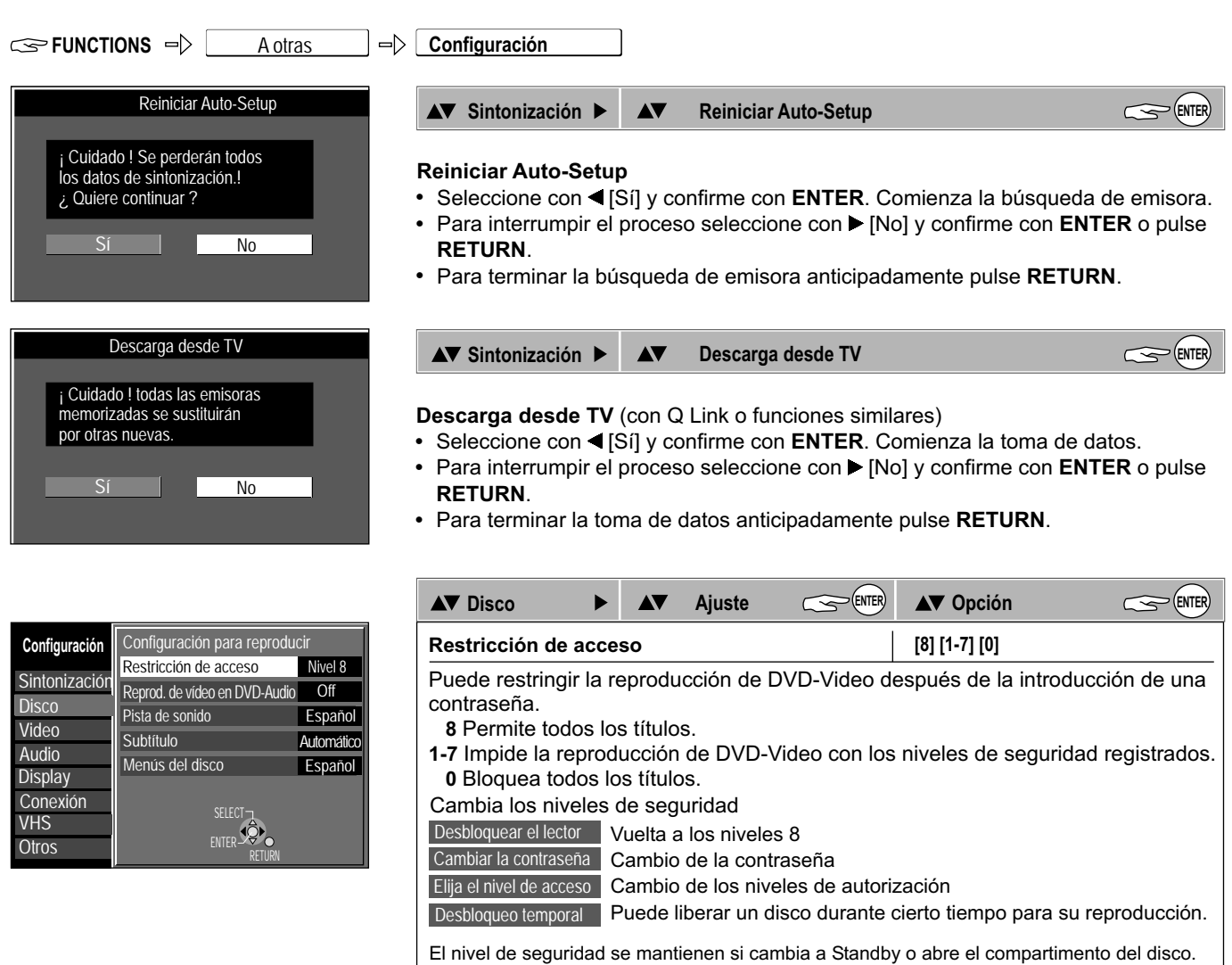

**Reprod. de vídeo en DVD-Audio** | [On] [Off]

**On**: quiere reproducir contenidos de DVD-Video de un DVD-Audio. Si cambia el disco o apaga el aparato el ajuste se restablece en [Off].

**Pista de sonido Subtítulo Menús del disco DVD-V**

Seleccione el idioma para Pista de sonido, Subtítulo y Menús del disco. Introduzca bajo [Otro] el código de idioma para otro idioma.

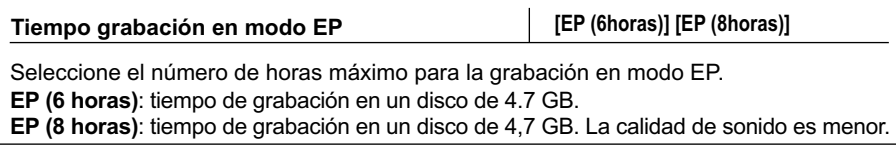

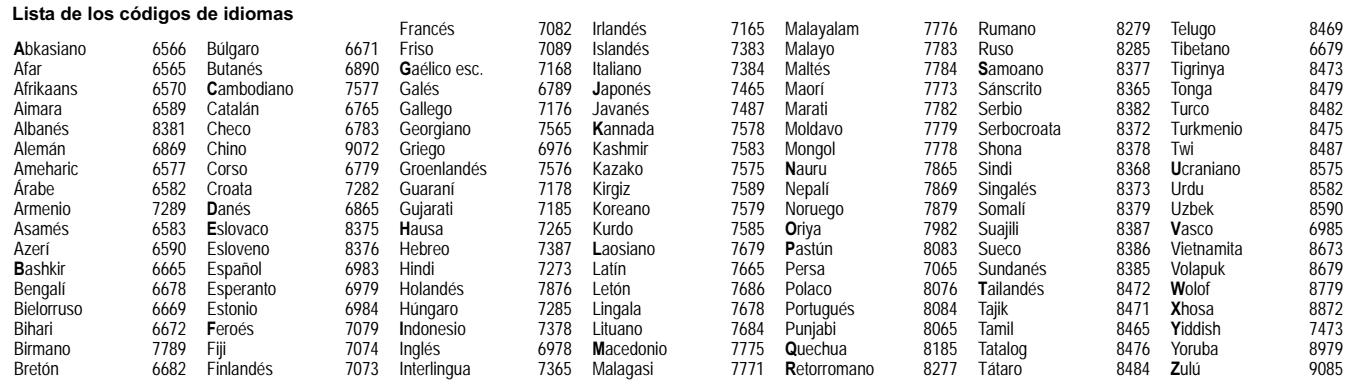

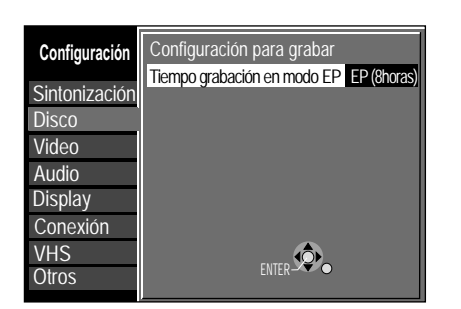

### **FUNCTIONS DVD DVD DVD**

## **FUNCTIONS DVD DVD DVD**

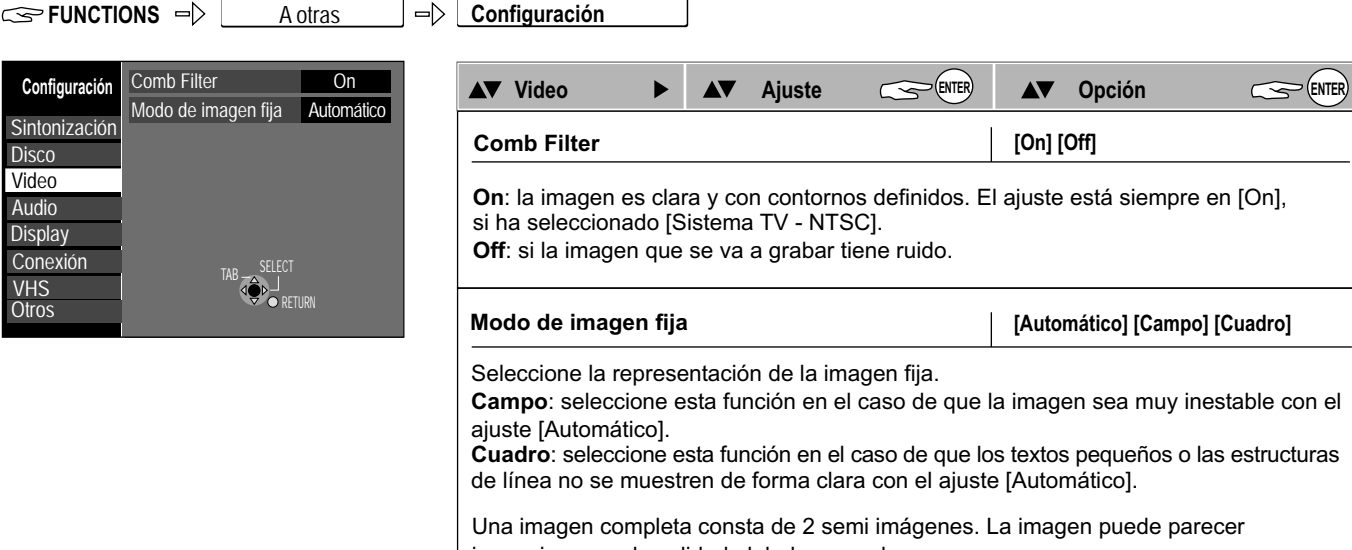

imprecisa, pero la calidad global es muy buena. Una semi imagen contiene sólo la mitad de la información de una imagen completa y la calidad de imagen es peor.

**Configuración** Sintonización **Disco** Video Audio **Display** Conexión **Otros** 

**VHS** 

#### **Configuración** Sintonización **Disco** Video Audio **Display** Conexión **Otros** Compresión dinámica Selec. Audio Dual Salida Audio Digital **Off**  $\overline{M_1}$ VHS  $SELECT - x$   $1AB$ ENTER - RETURN Modo de audio para entrada DV Estéreo 1

Conversión PCM

Salida Audio Digital

DTS Bitstream

**PCM Bitstream** Dolby Digital

SELECT

RETURN

SELECT.

ENTER

**PCM** 

**Off Bitstream** 

Dolby Digital

MPEG

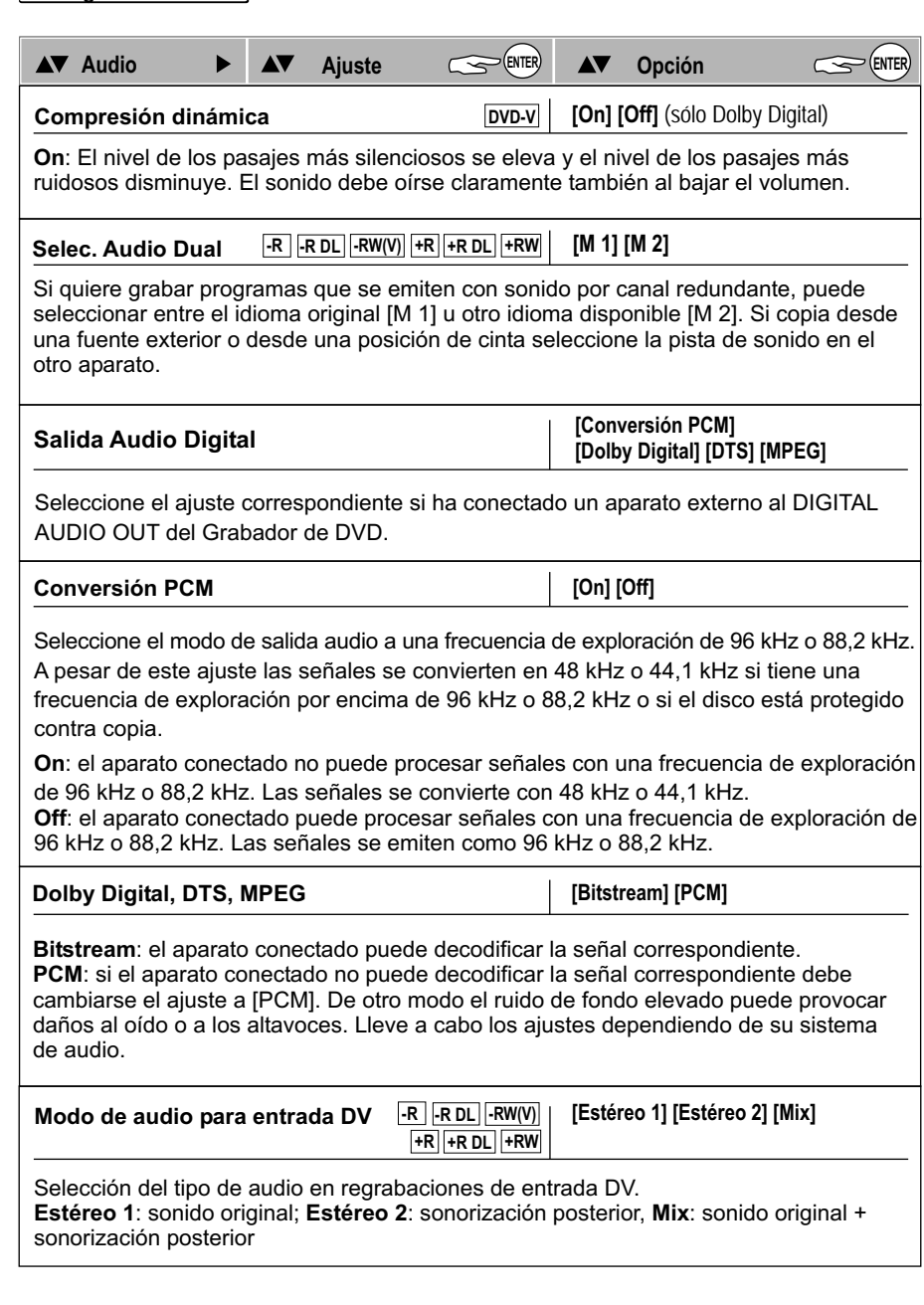

#### Sintonización **Disco** Video Audio **Display** Conexión **Otros** Idioma Mensajes por pantalla Fondo gris Español Automático On Luminosidad del display **Alta** VHS TAB<sup>-</sup>><sup>SELECT</sup> RETURN

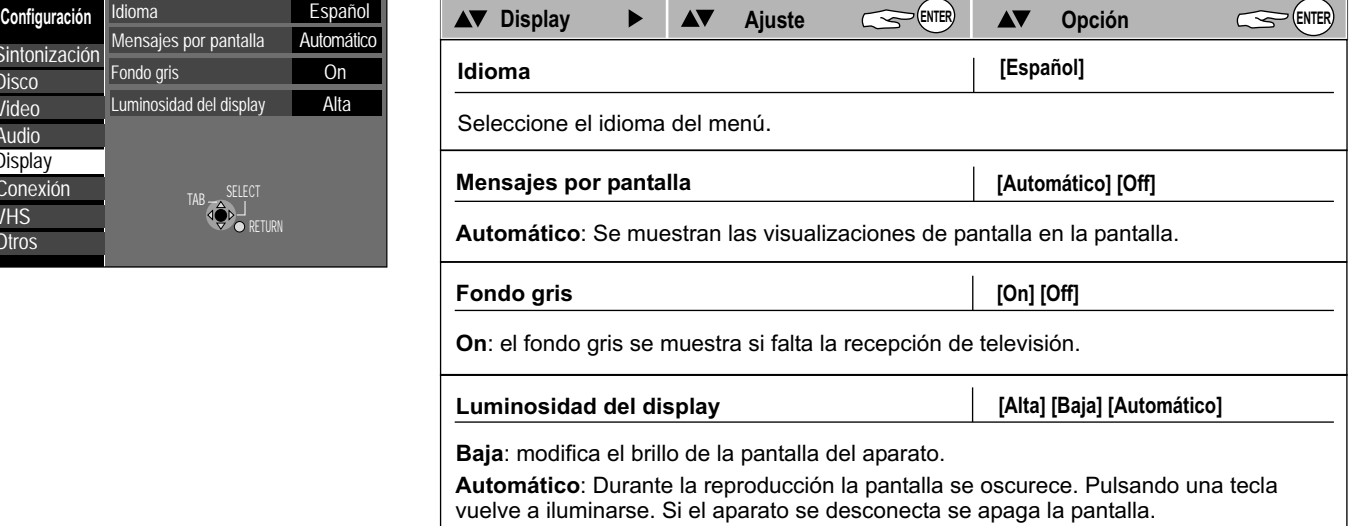

### **49**

## **FUNCTIONS DVD DVD DVD**

**FUNCTIONS**  $\Rightarrow$  **A** otras  $\Rightarrow$  **Configuración** 

٦

### **FUNCTIONS**  $\Rightarrow$  **A** otras  $\Rightarrow$  **Configuración**

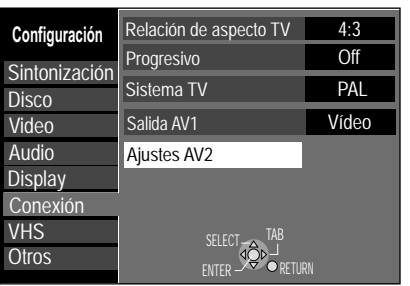

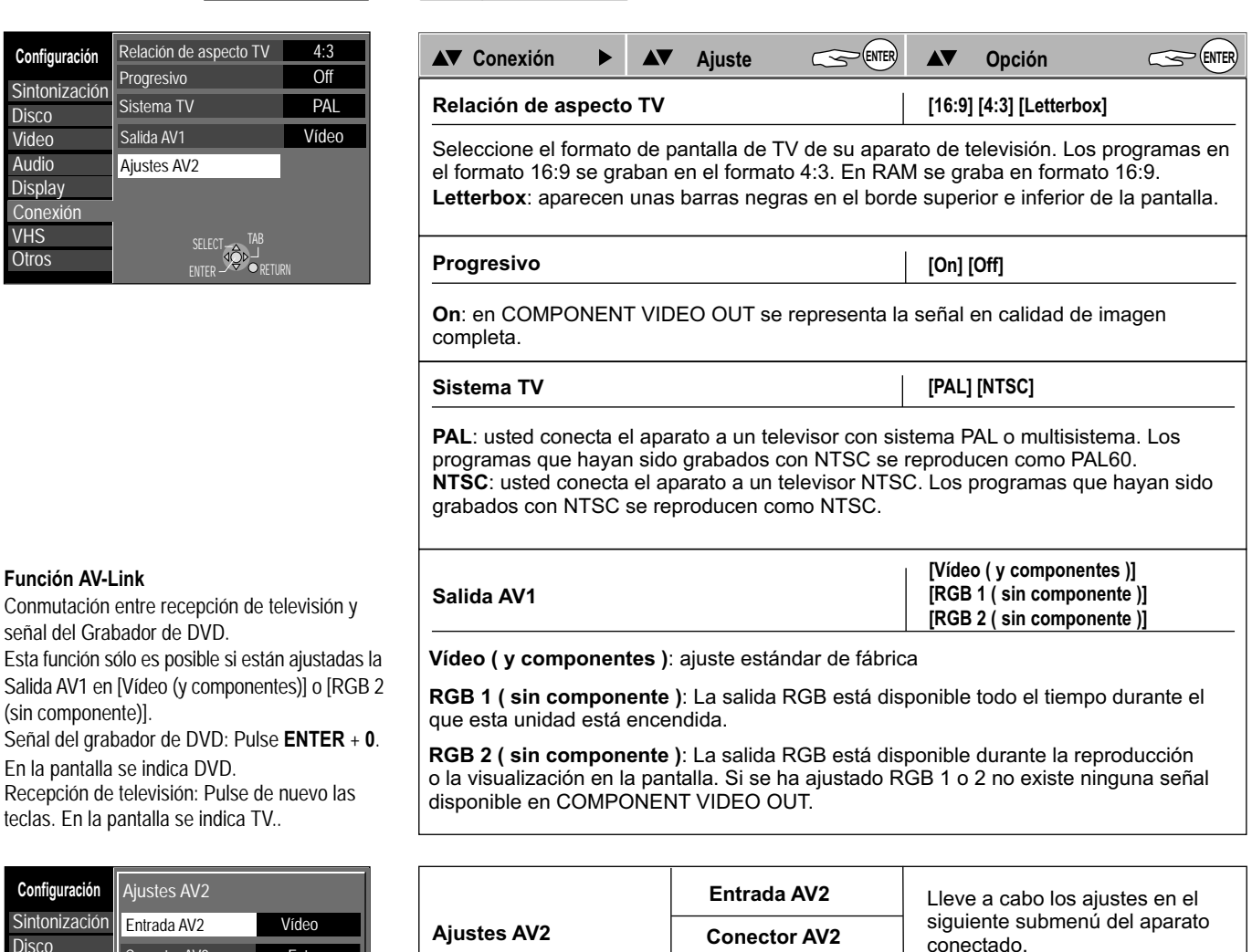

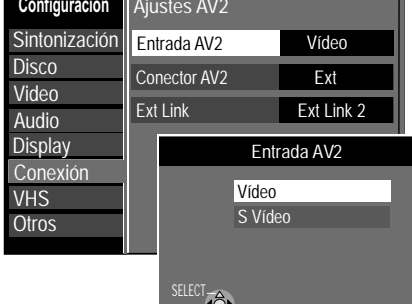

Conmutación entre recepción de televisión y

Recepción de televisión: Pulse de nuevo las teclas. En la pantalla se indica TV..

RETURN

 $\overline{\phantom{a}}$ 

En la pantalla se indica DVD.

**Función AV-Link**

(sin componente)].

señal del Grabador de DVD.

**Ext Link [Ext Link 1] [Ext Link 2] Conector AV2** *[Decoder]* [Ext] **Decoder**: al conectar un decodificador. **Ext**: al conectar un receptor satélite. **Ext Link 1**:para receptores digitales que emiten una señal de control de grabación especial, p.ej. el receptor F.U.N.(TU-DSF41) **Ext Link 2**: control de grabación externa para receptores satélites o digitales (Señal de vídeo).

**Entrada AV2 [Vídeo] [S Vídeo]**

**Vídeo, S Vídeo**: la entrada se conmuta a la señal seleccionada.

**Ext Link**

## **FUNCTIONS DVD VHS**

## **FUNCTIONS DVD DVD DVD**

### **FUNCTIONS**  $\Rightarrow$  **A** otras  $\Rightarrow$  **Configuración**

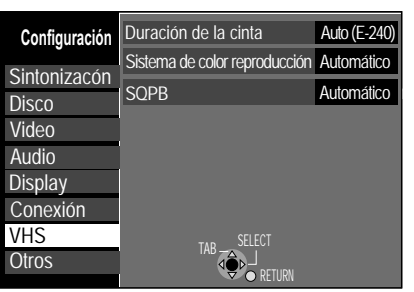

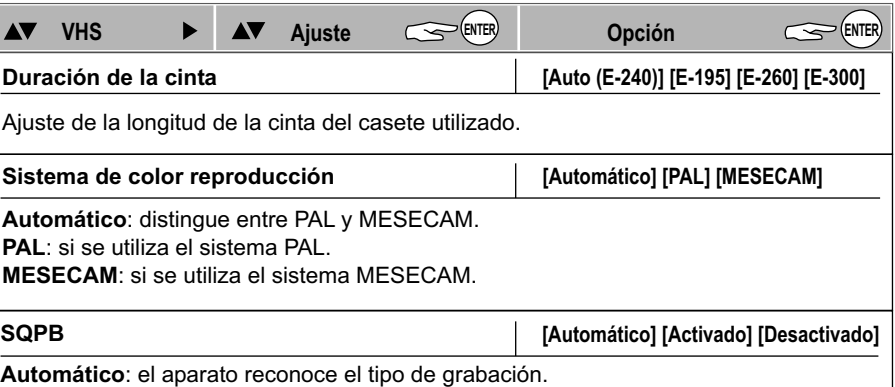

**Activado**: reproducción de un casete S-VHS en el formato Quasi S-VHS. **Desactivado**: para la reproducción de grabaciones en el formato VHS.

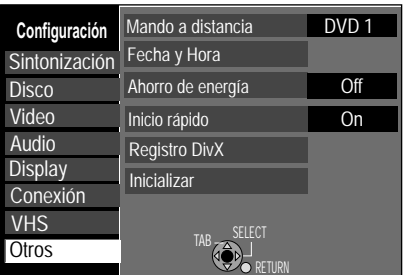

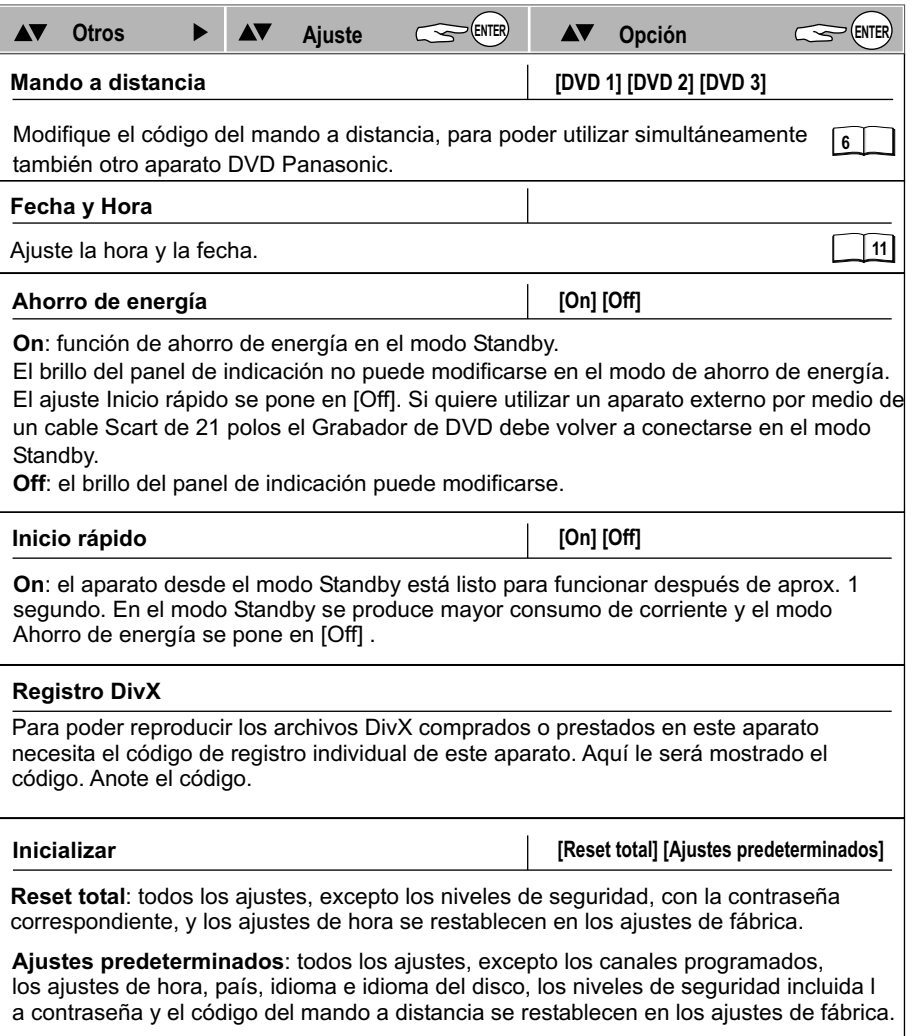

#### Registro DivX

Vídeo bajo demanda DivX ( R )

Su código de registro es : 9X34TTKW Para conocer más detalles visite www.divx.com/vod

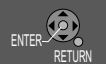

**51**

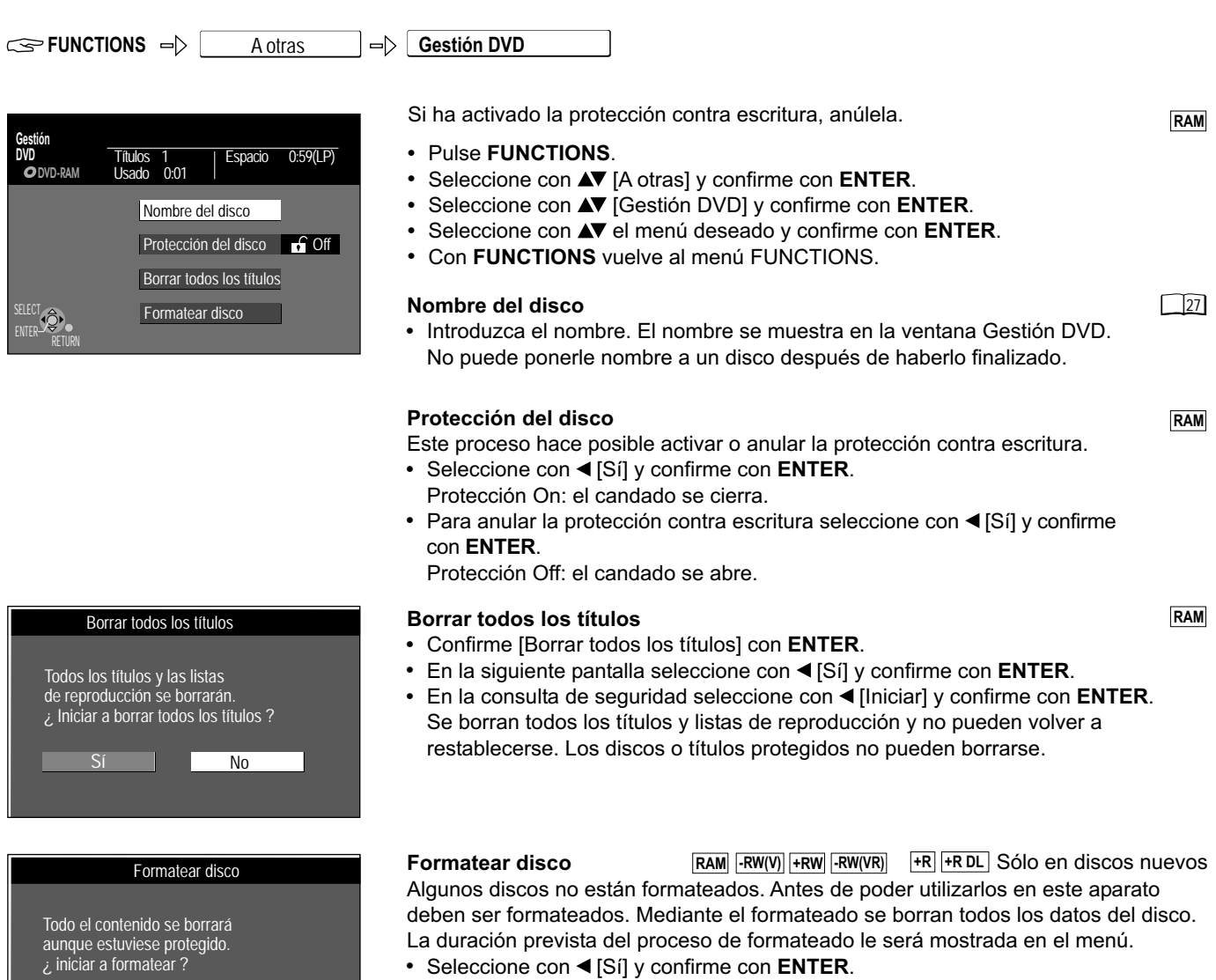

- Iniciar **Cancelar** ! Seleccione con [Iniciar] y confirme con **ENTER**. Comienza el proceso de
	- formateado. Una vez concluya aparecerá un aviso.
	- ! Pulse **ENTER**.
	- ! Pulse **RETURN** para interrumpir el proceso de formateado.

El formateado puede interrumpirse e iniciarse de nuevo. En el formateado se borran todos los datos, incluidas las grabaciones llevadas a cabo con este aparato.

**DVD**

No extraiga la clavija de red, mientras que el

disco es formateado o finalizado.

**FUNCTIONS**

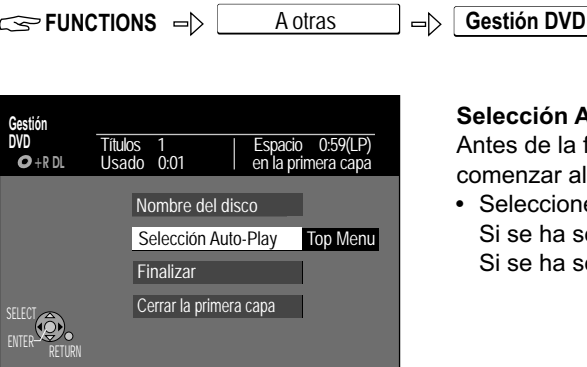

 $\sim$   $\Gamma$ 

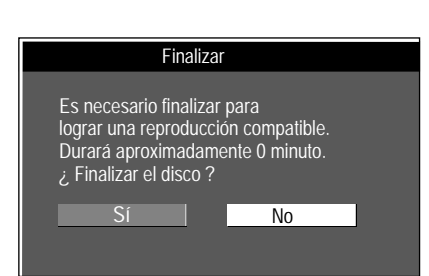

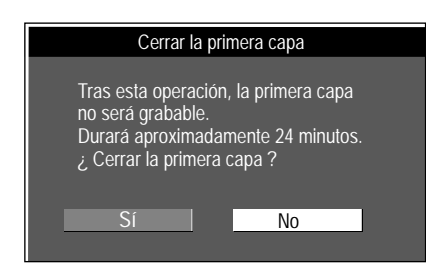

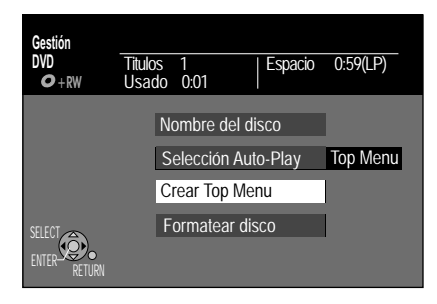

**Selección Auto-Play**

Antes de la finalización puede seleccionar si la reproducción del disco debe comenzar al principio o debe ser activada mediante un menú de disco.

• Seleccione con **AV** [Top Menu] o [Título 1] y confirme con **ENTER**. Si se ha seleccionado [Top Menu] aparece primero el menú de disco. Si se ha seleccionado [Título 1] comienza la reproducción al principio del disco.

#### **Finalizar**

**-R -RW(V) +R -R DL +R DL** Mediante el finalizado los discos se convierten en DVD-Videos en formato de Video DVD. Pueden ser reproducidos en todos los reproductores de DVD que reproduzcan

- el formato de vídeo DVD.
- ! Seleccione con [Sí] y confirme con **ENTER**.
- · Seleccione con ◀ [Iniciar] y pulse **ENTER**. Comienza el proceso de finalización. Una vez concluya aparecerá un aviso.
- ! Pulse **ENTER**.

Sólo puede finalizar DVDs que hayan sido grabados con este aparato. No puede realizar más grabaciones en DVDs que ya han sido finalizados. Un DVD-RW finalizado puede grabarse de nuevo mediante un nuevo formateado.

#### **Cerrar la primera capa**

Sólo después de que la primera capa haya sido escrita y finalizada puede grabarse en la segunda capa.

- Para cerrar la primera capa, seleccione con < [Sí] y confirme con **ENTER**.
- Seleccione con < [Iniciar] y confirme con **ENTER**.

#### **Crear Top Menu**

En un DVD+RW tiene la posibilidad de crear un Top Menu. El Top Menu creado puede ser utilizado para la reproducción en otro reproductor de DVD.

- Seleccione con  $\blacktriangle\blacktriangledown$  [Crear Top Menu] y confirme con **ENTER**.
- Seleccione en el siguiente menú con ◀ [Sí] y confirme con **ENTER**.
- Seleccione con ◀ [Iniciar] y confirme con **ENTER**. Se crea el Top Menu. El proceso se concluye con el mensaje: El Top Menu está creado. Con **ENTER** vuelve a Gestión DVD.

#### **-R -RW(V) +R -R DL +R DL +RW**

**DVD**

**+RW**

**-R DL +R DL**

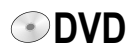

### **Ajustes de imagen y sonido**

Los menús DISPLAY contienen información sobre el disco o el aparato. En DVD-Video puede utilizar la función de repetición, cambiar subtítulos y ángulo visual, en la reproducción DVD modificar los ajustes de imagen y sonido. Dependiendo del estado del aparato (reproducción, STOP) hay algunas entradas que no pueden ser seleccionadas o modificadas.

- DISPLAY **B** ! Pulse **DISPLAY**, para activa el menú.
	- ! Pulse de nuevo **DISPLAY**, para abandonar el menú.

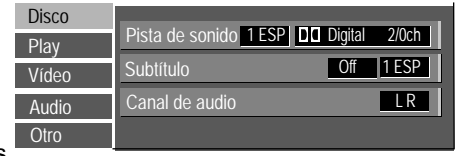

Los subtítulos, pistas de sonido y ángulo de grabación sólo pueden ser seleccionados

si están grabados en el disco. En algunos discos sólo pueden modificarse mediante los menús del disco. En la reproducción de grabaciones de emisiones en dos idiomas aparece "1+1 ch" .

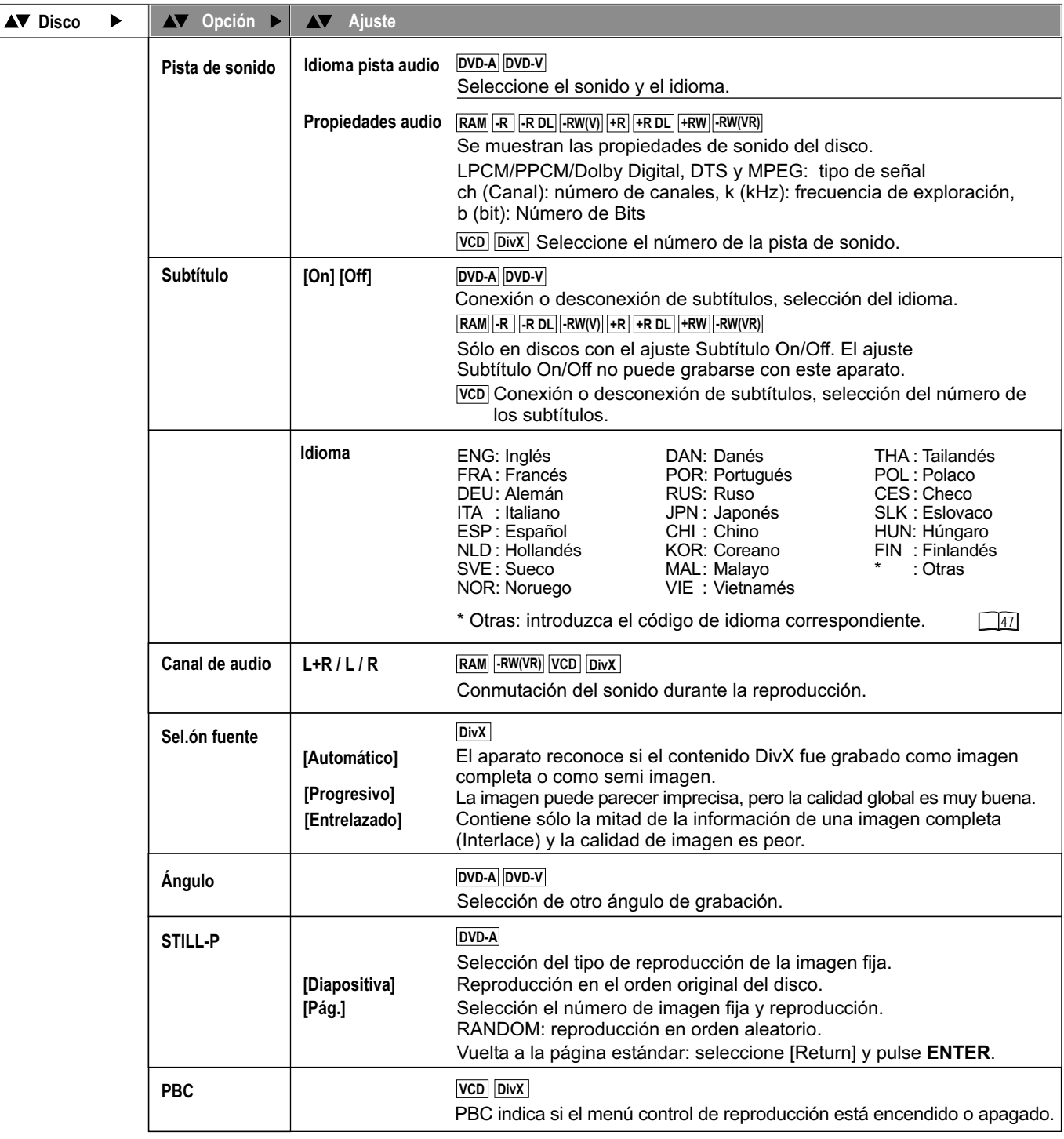

## **Ajustes de imagen y sonido**

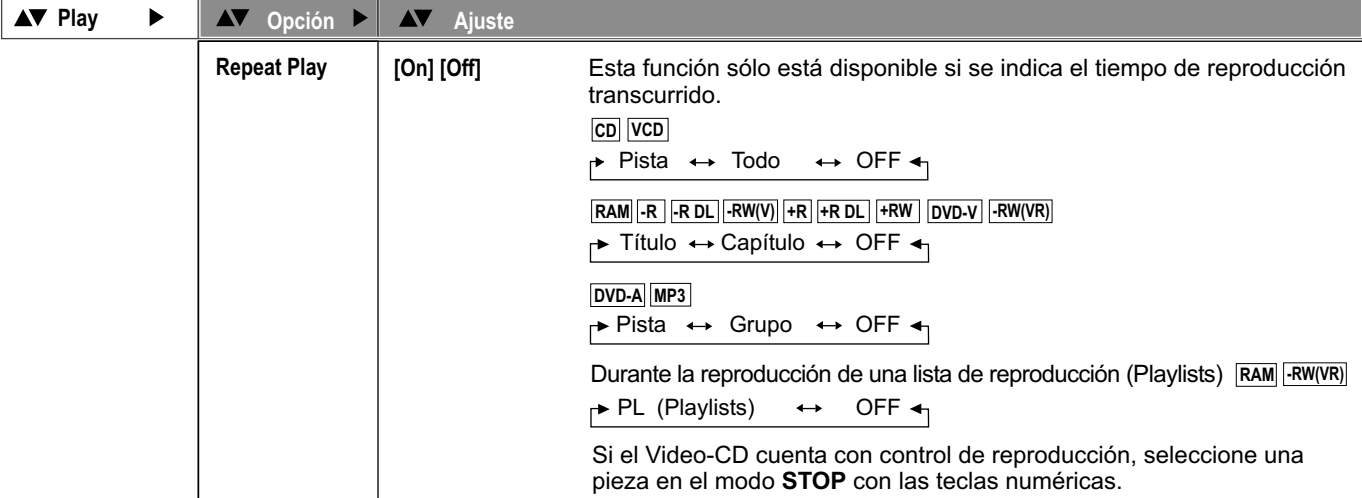

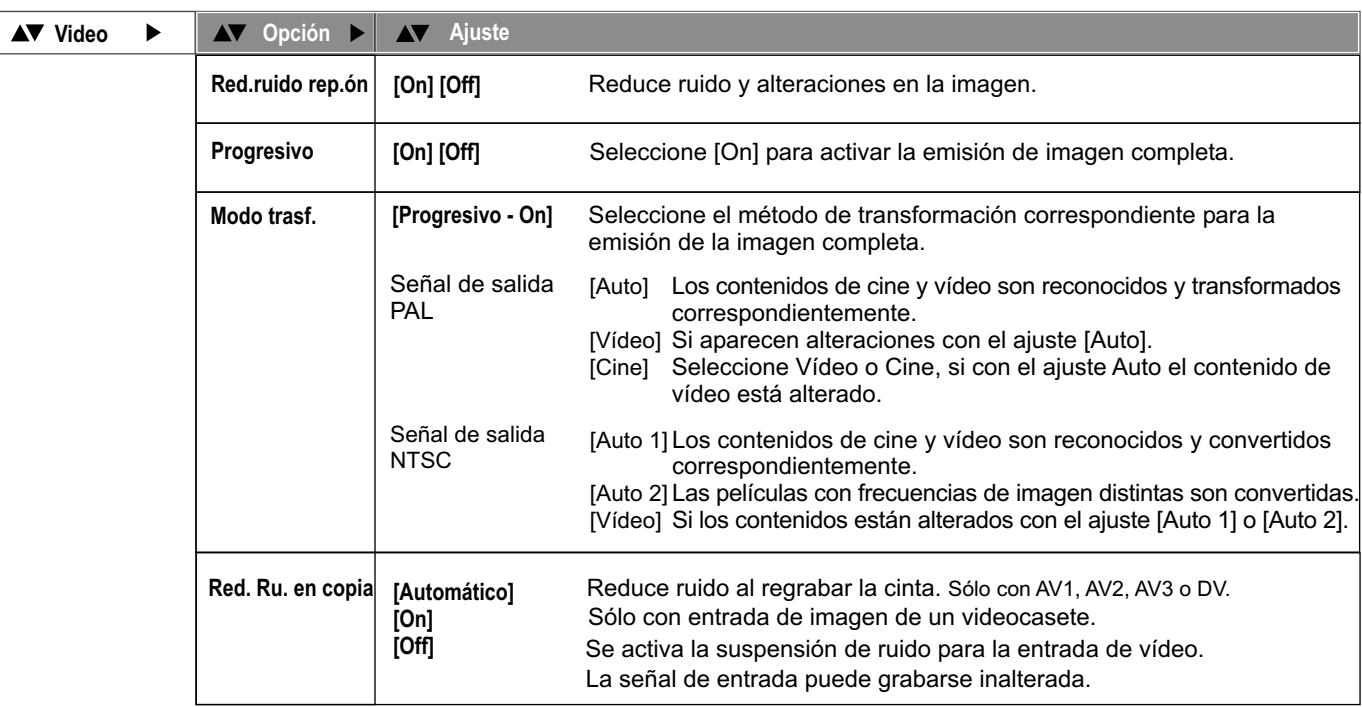

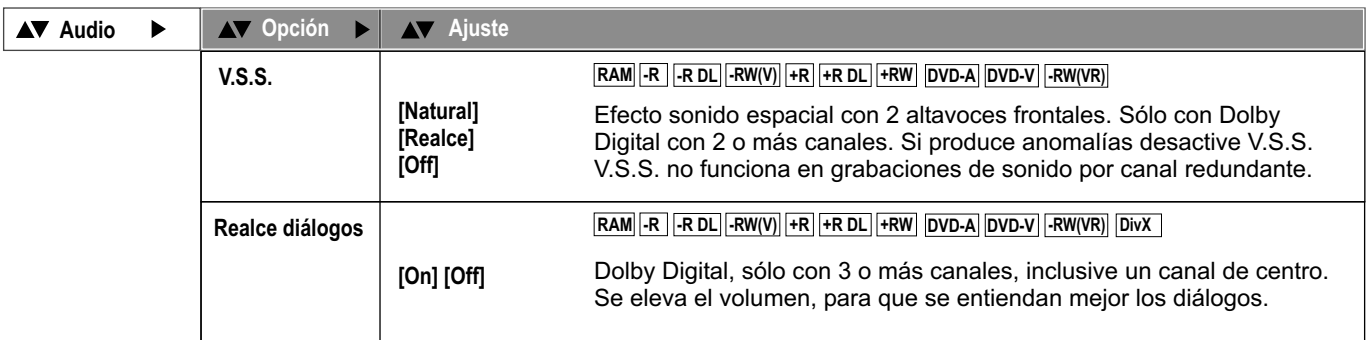

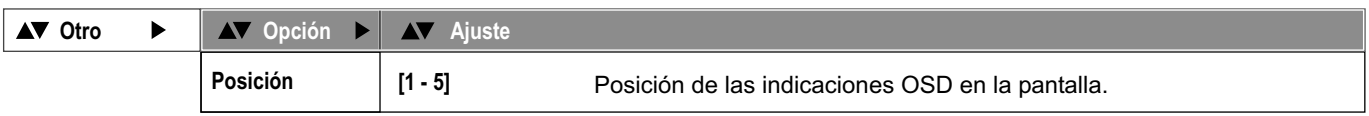

**DVD**

## **En caso de necesitar ayuda**

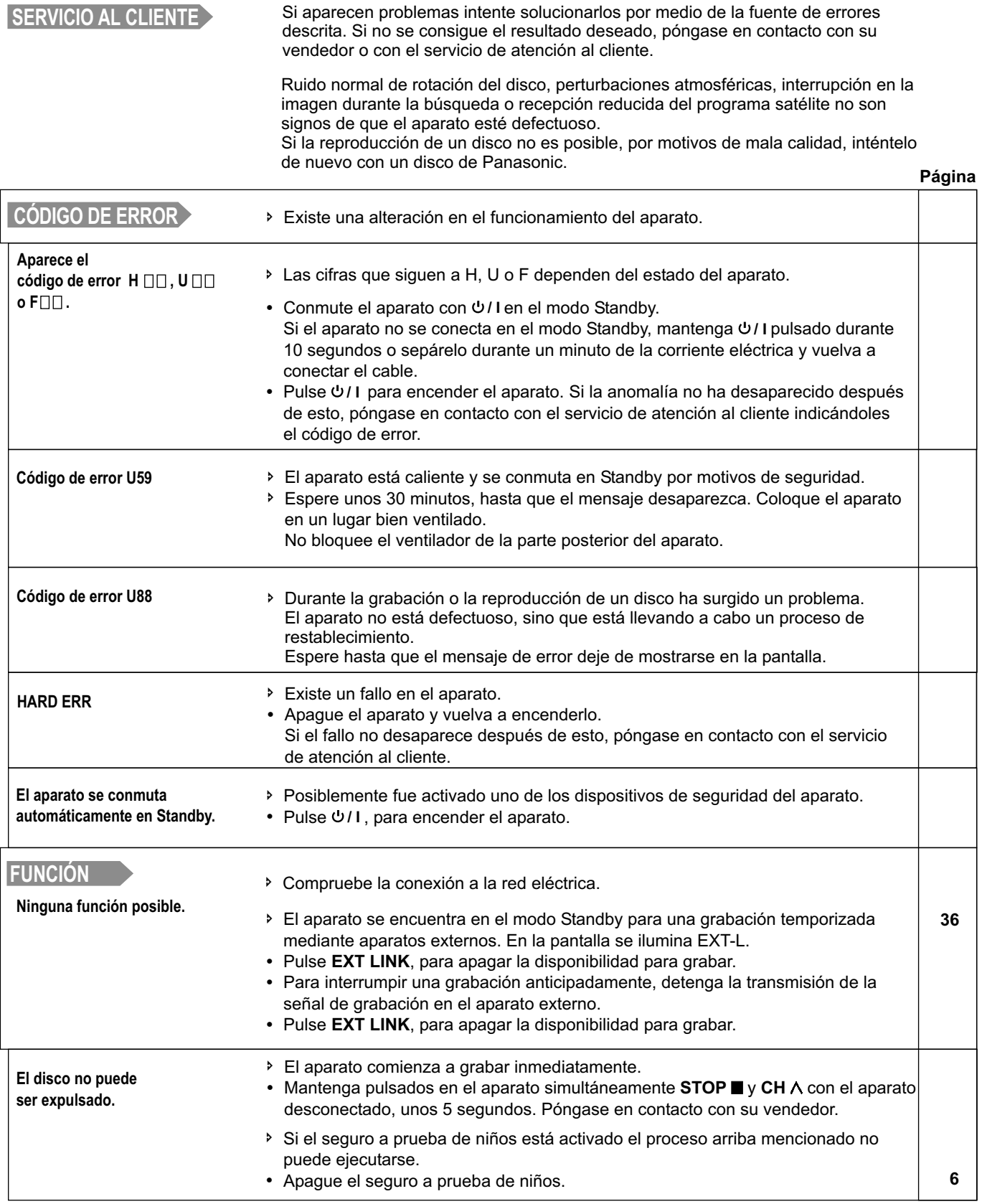

## **En caso de necesitar ayuda**

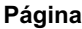

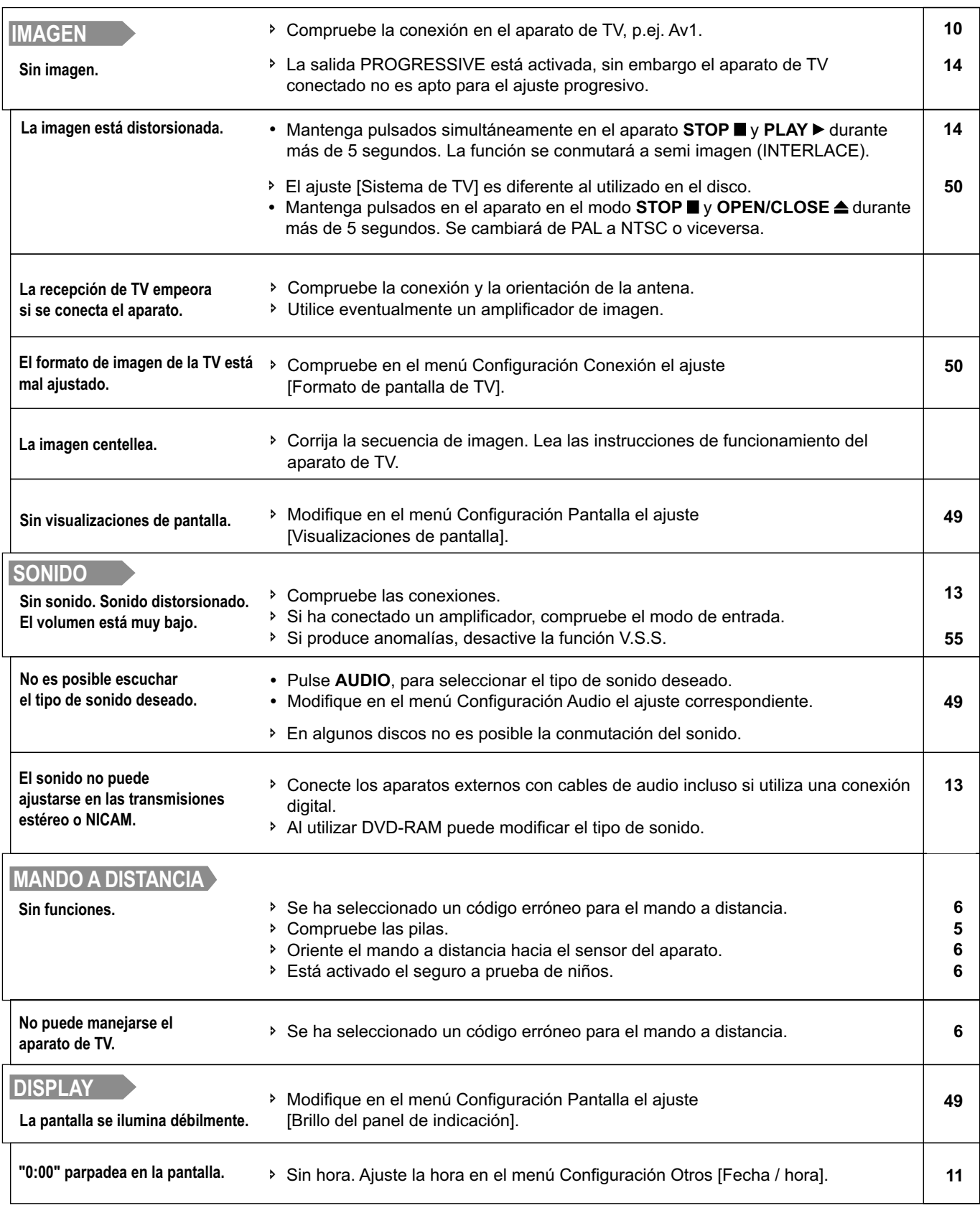

## **En caso de necesitar ayuda**

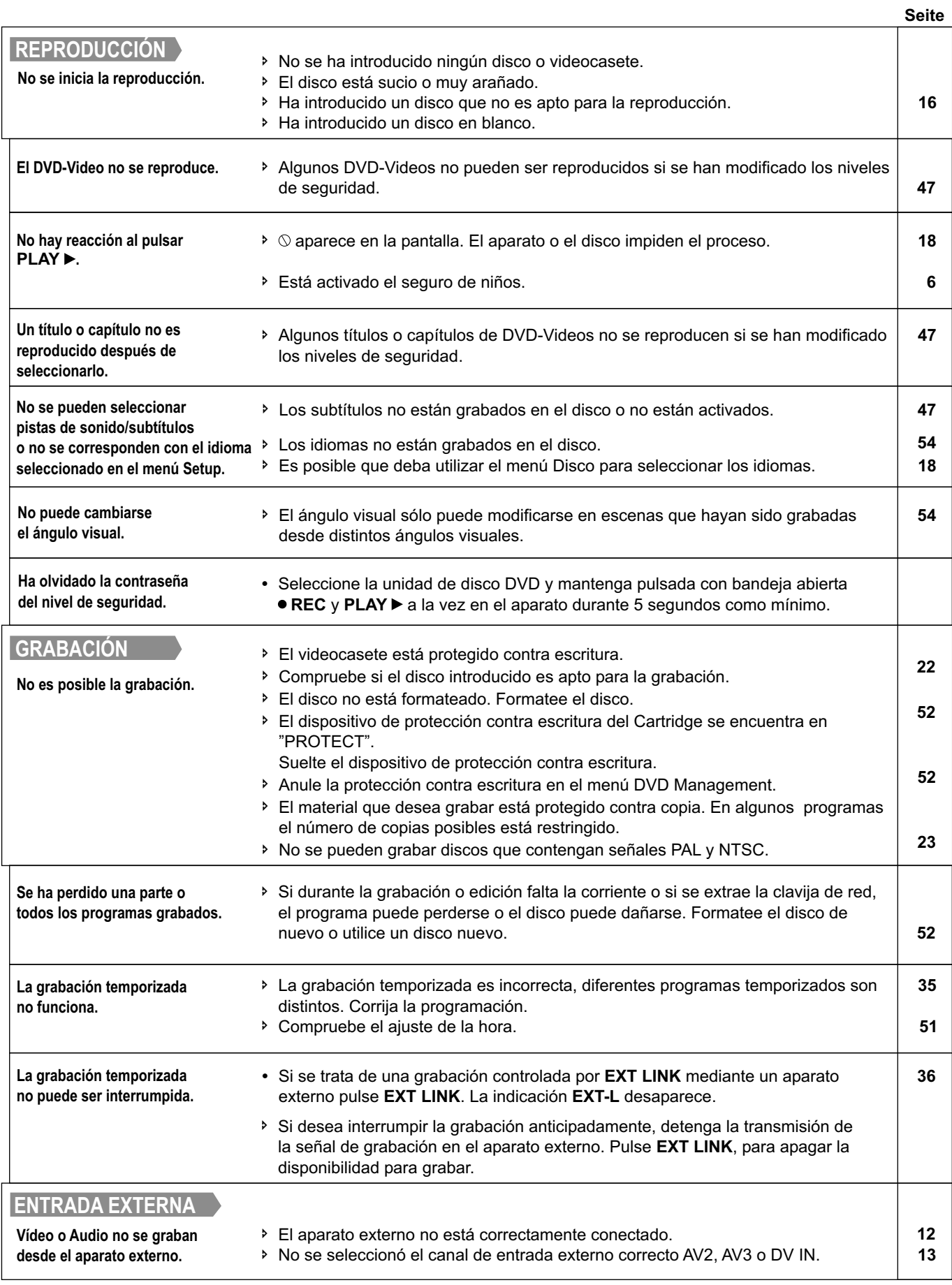

## **Datos técnicos**

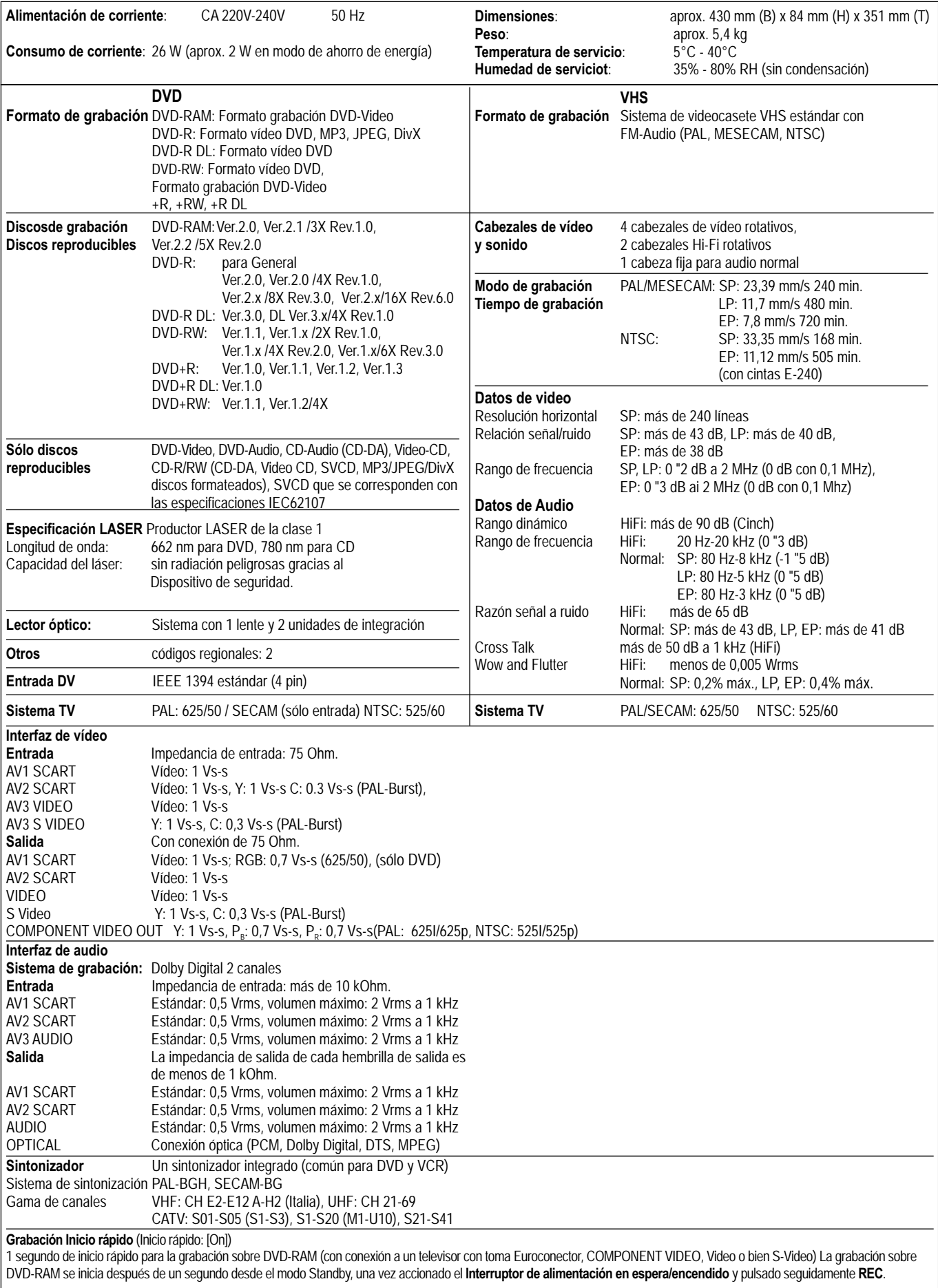

**Indicación**: los valores señalados respecto al peso y medidas son valores aproximados. Los datos técnicos pueden modificarse sin previo aviso.

## **Índice**

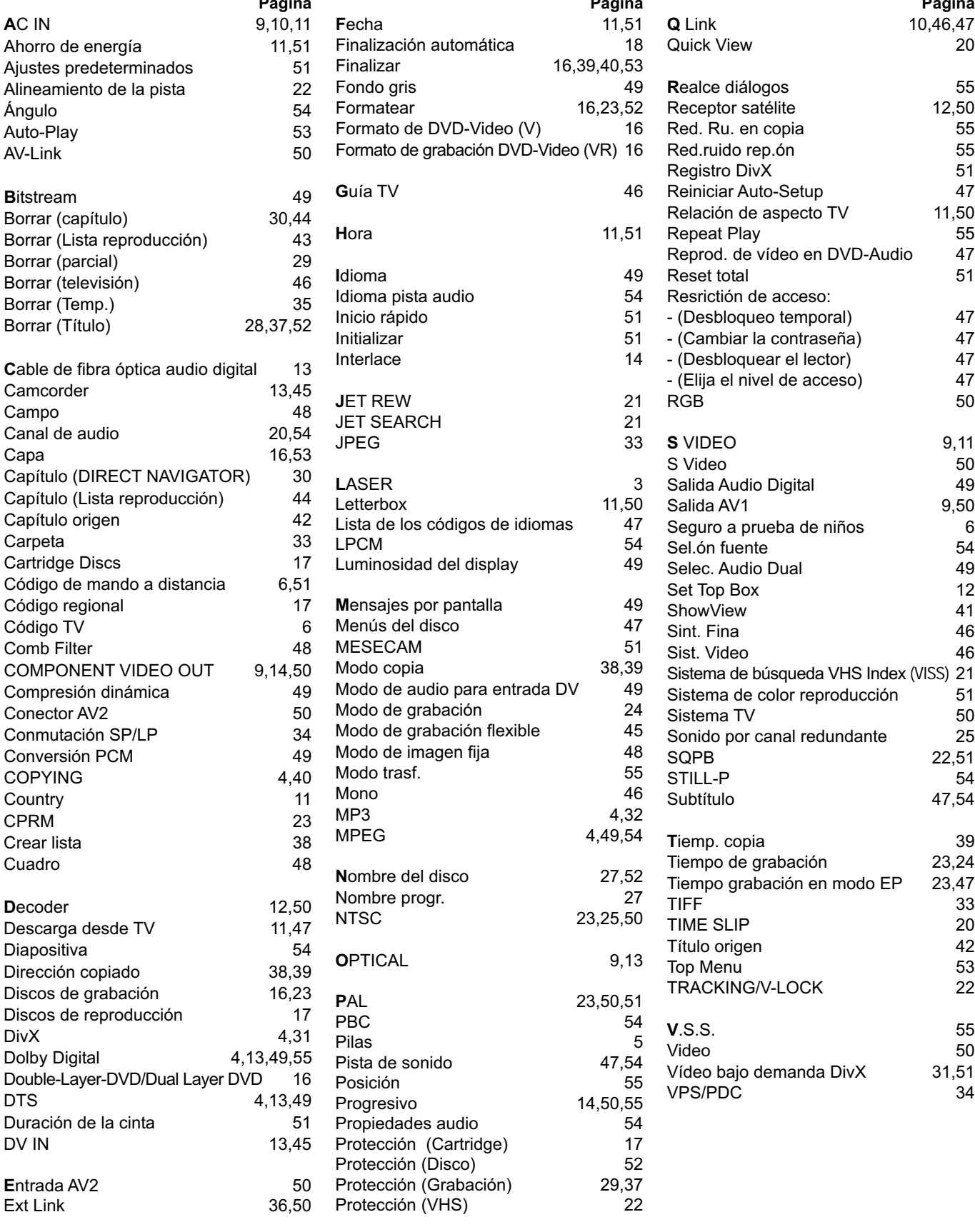

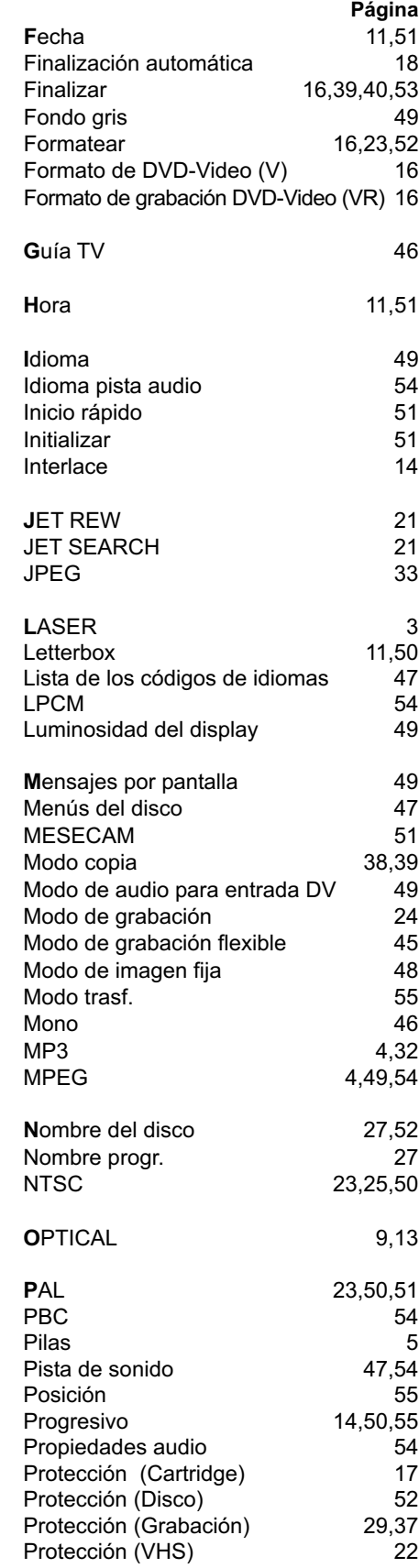

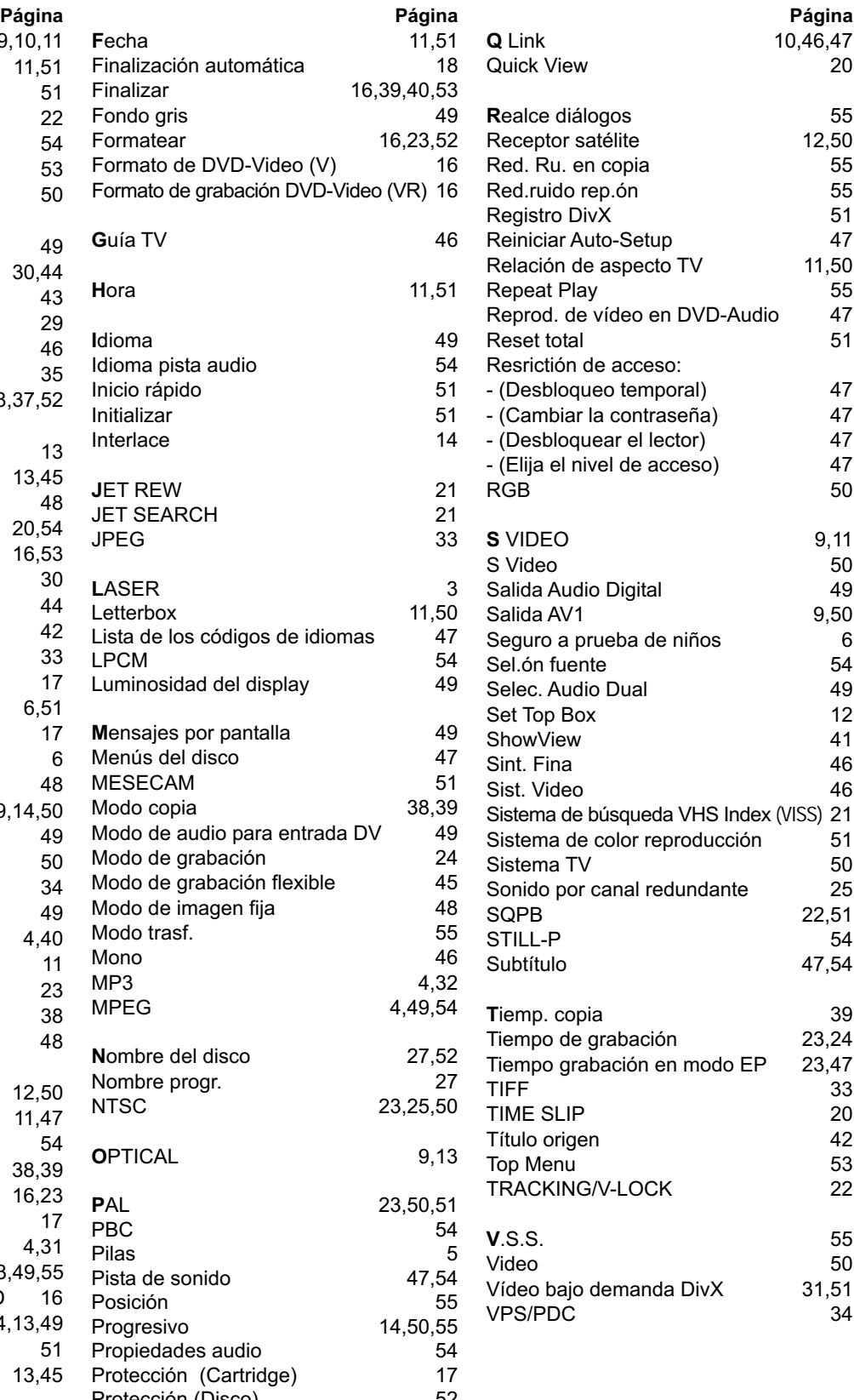